### **Remerciement**

*Louange à Allah miséricordieux qui m'a donné la force et la patience pour terminer ce modeste travail.*

*Ma profonde gratitude et tous mes remerciements vont vers ma directrice de recherche, Mme : OUAAR Hanane pour sa disponibilité, ses précieux conseils et suggestions.*

*J'adresse également mes sincères remerciement à l'ensemble des enseignants de notre département pour les connaissances et le savoir qu'ils m'ont transmis tout au long de ma formation.*

*Merci à tous.*

 *Yousri AMRANE*

## **Dédicace**

*Je tiens à dédier ce modeste travail à :*

*Mes chers parents pour leur soutien moral, leurs sacrifices et leurs encouragements durant toute ma vie. J'espère pouvoir les satisfaire avec ce travail et pouvoir ouvrir cette magnifique porte de fierté dont ils me parlaient toujours. . . Qu'Allah les garde pour moi.*

*A toute la famille AMRANE.*

*A toute la famille REDJEB.*

*A tous ceux qui ont contribué de loin ou de près dans la réalisation de ce modeste travail.*

 *Yousri AMRANE*

## **Table des matières**

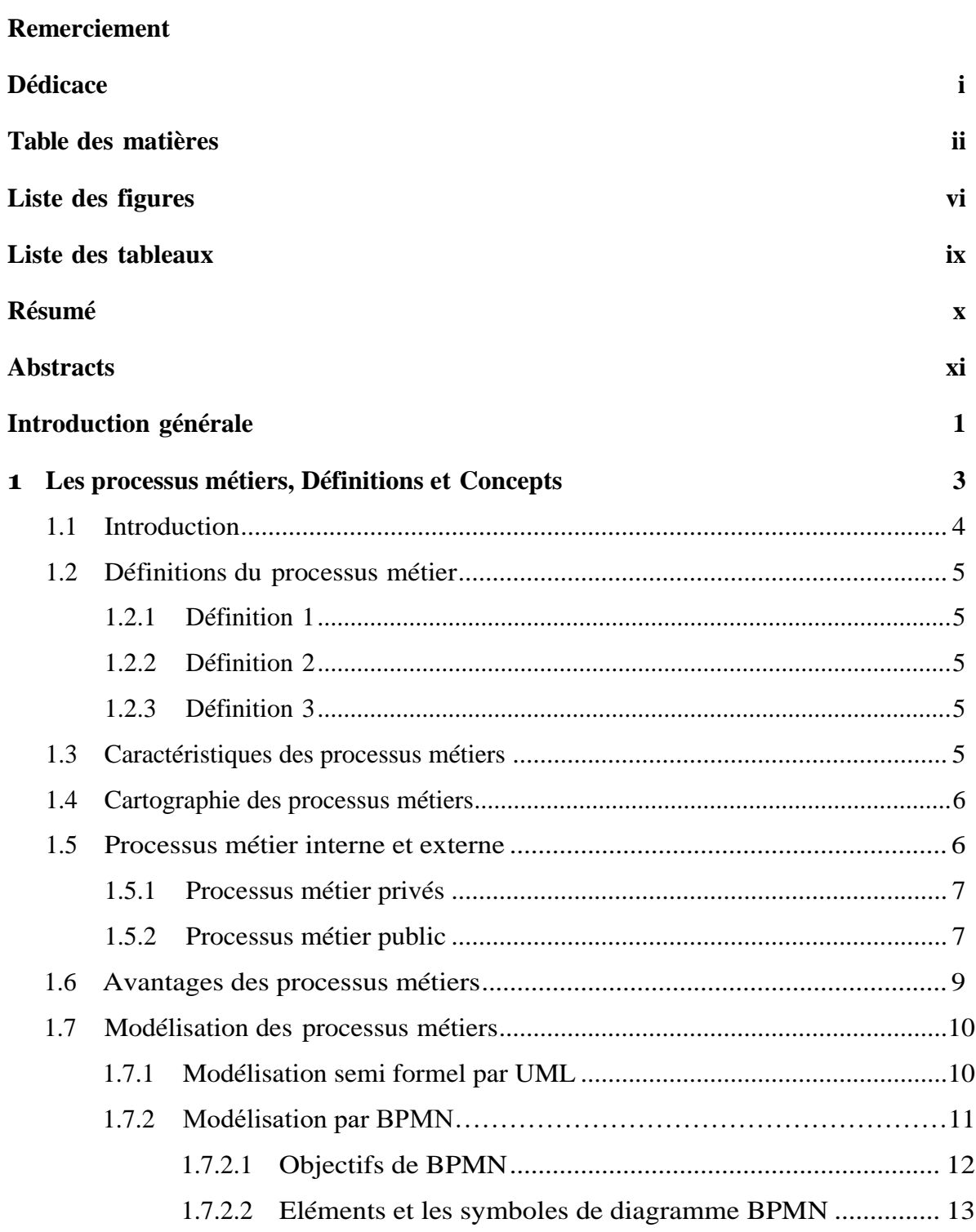

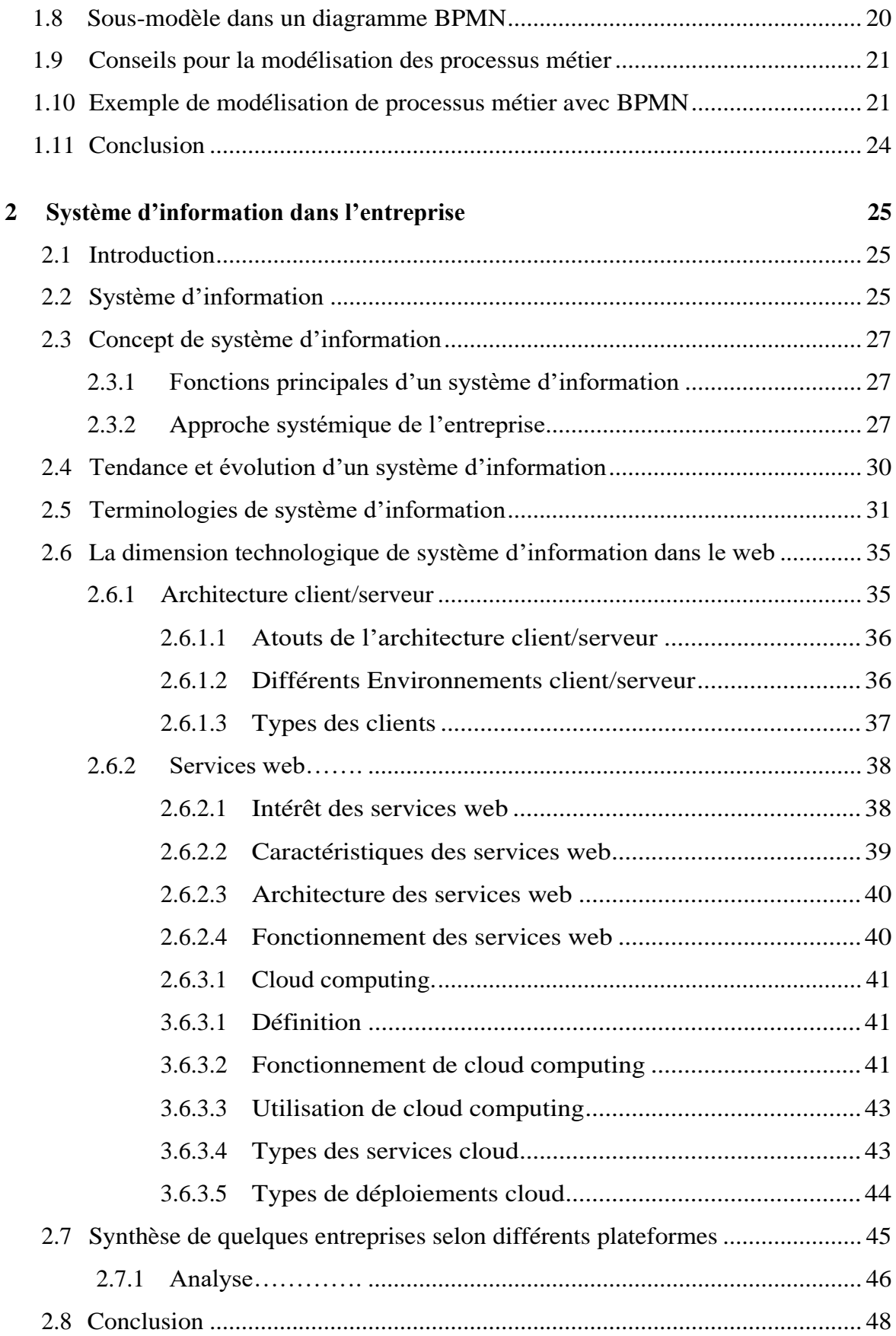

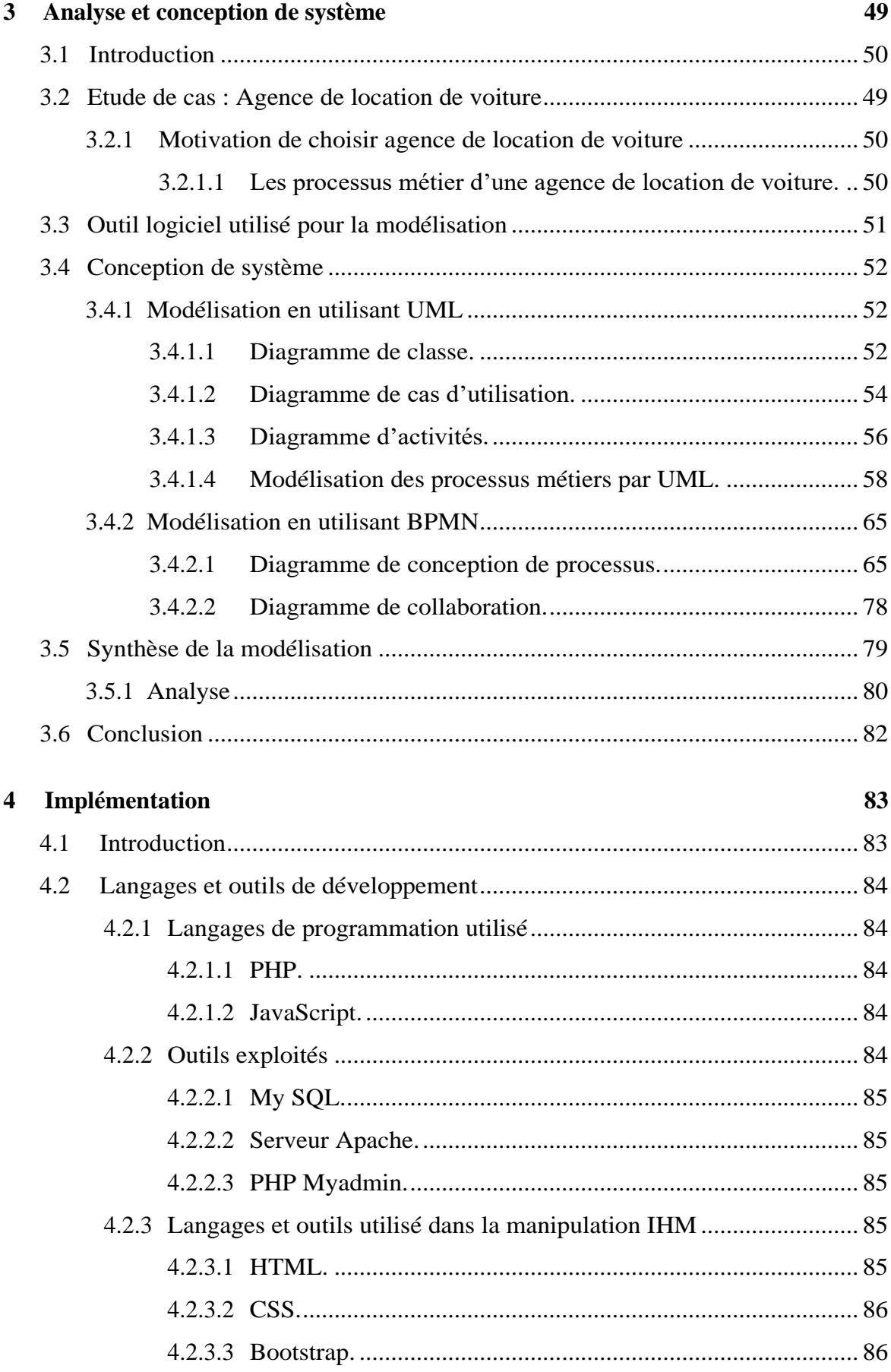

#### $\mathsf{i}\mathsf{v}$

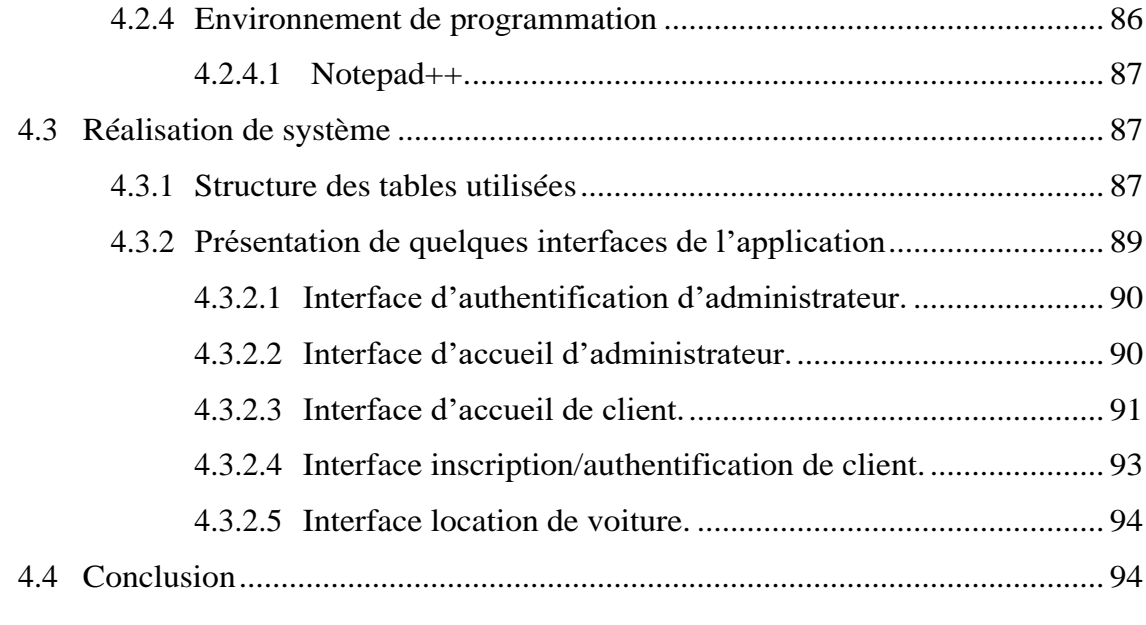

#### **Conclusion générale 95**

# **Liste des figures**

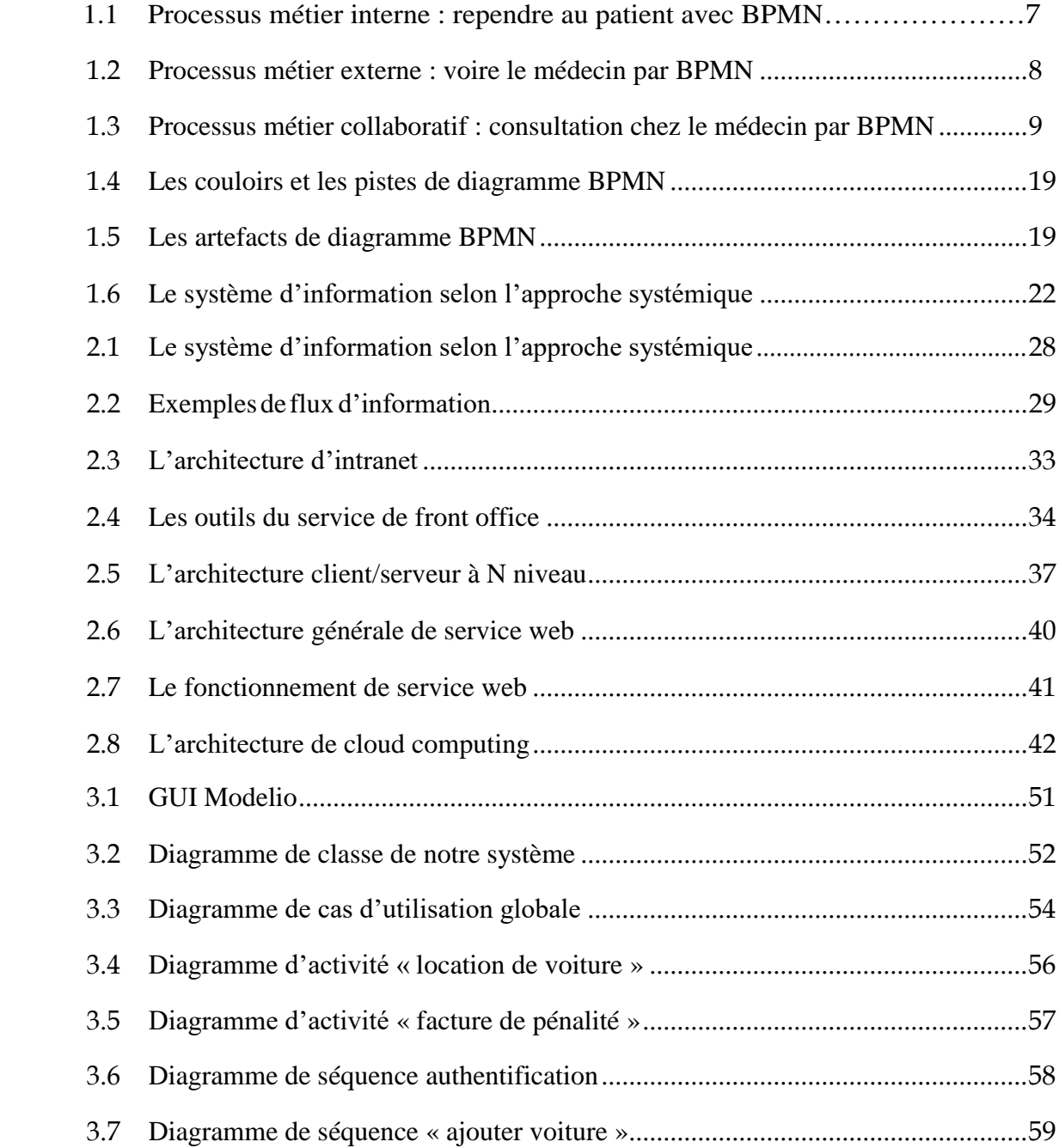

# **Liste des figures**

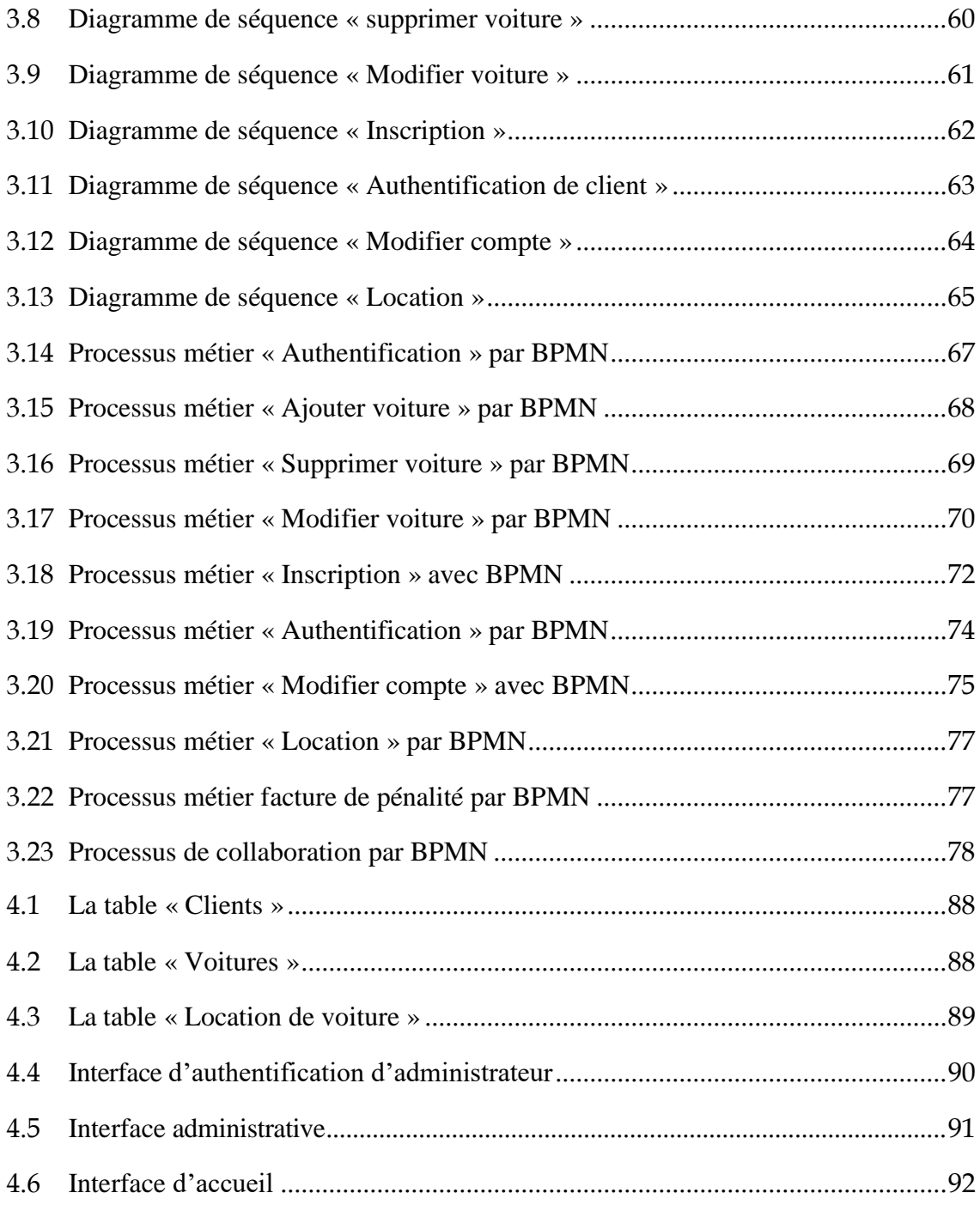

# **Liste des figures**

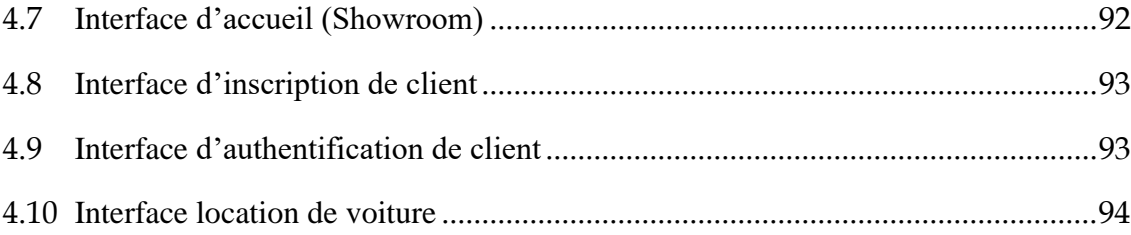

## **Liste des tableaux**

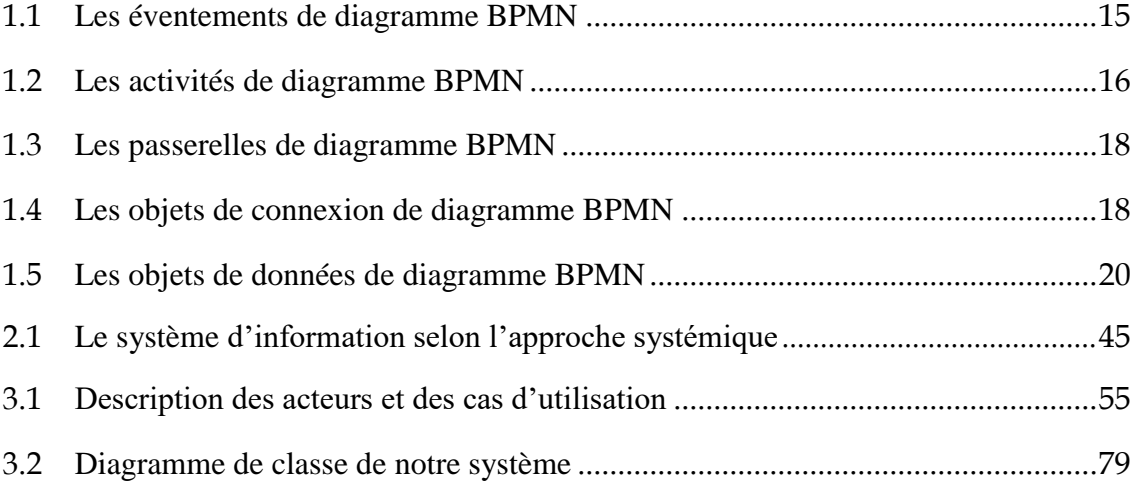

## **Résumé**

Le présent travail a pour but de concevoir et de réaliser **une application web à base de**  processus métier. L'étude de cas a été choisie au sein d'une agence de location de voiture.

Plus précisément, c'est le processus métier gestion d'entreprise à travers le système d'information dans le web en utilisant une base de données clients/serveur. Ce processus métier englobe des sous processus métiers : la gestion des clients, la gestion des voitures, la gestion des contrats, l'inscription et l'authentification.

La conception exploit des diagrammes **UML** selon deux vues : la vue statique (diagramme de classe et diagramme de cas d'utilisation) et la vue dynamique (diagramme de séquence et de collaboration), dans le but est de bien comprendre respectivement la structure et le fonctionnent des activités et des scénarios de ces processus métier. La conception exploit aussi le standard **BPMN** qui permet la modélisation des processus métier externes et externe. Ce standard fournit aussi un diagramme très puissant est celui de collaboration, car il modélise les interactions dans le système sous formes des échanges des messages entre les différentes partenaires (processus métier) en sein de ce système.

L'implémentation est une application **client/serveur** réalisée par l'utilisation des langages de programmation **PHP** et **JavaScript** et par l'utilisation de **L'HTML**, **CSS** et **Bootstrap** pour design l'interface et la base de données a été manipuler par **XampServer**.

 **Mots clé** : processus métier, entreprise, location de voiture, modélisation, UML, BPMN, client-serveur, base de données.

## **Abstract**

The present work aims at designing and implementing a web application based on business processes. The case study was chosen from a car rental agency.

More specifically, it is the business process business management through the information system in the web using a client/server database. This business process includes business subprocesses: customer management, car management, contract management, registration and authentication.

The design exploits **UML** diagrams in two views: the static view (class diagram and use case diagram) and the dynamic view (sequence and collaboration diagram), in order to understand the structure and the operate activities and scenarios of these business processes. The design also exploits the **BPMN** standard that allows the modeling of external and external business processes. This standard also provides a very powerful diagram is the one of collaboration, because it models the interactions in the system in the form of exchanges of messages between the various partners (business process) within this system.

The implementation is a **client/server** application realized by the use of **PHP** and **JavaScript** programming languages and by the use of **HTML**, **CSS** and **Bootstrap** for design interface and the database was handled by **XampServer**.

**Keywords**: business process, corporation, car rental, modeling, UML, BPMN, clientserver, database.

## *Introduction Générale*

À l'heure où la concurrence devient de plus en plus rude et où les marchés deviennent de plus en plus instables, l'entreprise doit se démarquer de leurs concurrents. Pour être sans cesse plus concurrentielle, par conséquence, l'entreprise doit améliorer et adapter en permanence ses processus métiers à ses propres objectifs et à son environnement (marché, concurrence, règlementation). Elle doit alors identifier les forces et les faiblesses, et déterminer les axes d'amélioration pour toujours augmenter en performances et gagner en compétitivité [43].

En effet, un processus métier est une séquence chronologique de tâches qui a le but de produire un résultat qui aide les clients en facilitant leurs tâches, autrement dit, c'est la réalisation de la chaine de valeurs d'une entreprise en respectant le déroulement des activités qui constituent ce processus métier à travers son système d'information [44].

Actuellement, l'entreprise moderne, et par son Système d'Information (SI) dispose des processus métier internes en tant qu'ensemble activités non accessible et protégées, et en même temps elle fournit des processus métier externes à travers des services publiés sur le web, qui sent accessible à tout moment et en dehors de son immeuble.

Dans ce contexte, la modélisation des processus métiers permet de constituer les savoirfaire de l'entreprise et la façon dont celle-ci construit la valeur ajoutée apportée à ses clients. Selon (Volkner et Werners, 2000), la modélisation est essentielle pour l'analyse, l'évaluation et l'amélioration des processus métiers. Les processus métiers sont transversaux aux différentes unités de l'organisation. Ils peuvent être mis en œuvre par des personnes, des systèmes automatisés ou d'autres processus [43].

De plus, la modélisation des processus métiers est nécessaire, que ce soit dans le cadre de l'identification des processus de l'entreprise, mais aussi et surtout lors de la description, sous une forme simple et compréhensible, d'une organisation, d'un métier. C'est l'étape incontournable qui permet de rendre tangible la valeur immatérielle de l'entreprise : la structure, les hommes, l'organisation, et surtout les interactions entre ces trois composantes. Dans une perspective d'informatisation, la modélisation des processus est très importante pour l'analyse et la conception des systèmes d'information [43].

De cet effet, la problématique de notre travail s'intéresse à : i) comment concevoir et spécifier un système d'information par une vue processus métier : interne et externe ? ii) Comment concevoir et réaliser une application web par une vue processus métier sans perturber son existence réelle, en adoptant les outils les plus adéquates pour un meilleur résultat.

Dans notre travail, nous avons suivre une démarche qui va s'intéresser à représenter les processus métiers interne et externes ; graphiquement d'une manière facile et simple par des modèles semi formel tel que l'UML, et par une représentation graphique dédié respectivement à la conception des processus métier et à la représentation des interactions entre eux en utilisant le standard de notation BPMN. Notre objectif vise alors à : i) choisir une entreprise de location de voiture comme étude de cas, ii) identifier et concevoir leur processus métiers internes et externes, iii) réaliser son application sous l'architecture client/serveur.

Le présent mémoire est décomposé comme suit : dans le premier chapitre nous présentons les notions de base de processus métier, processus collaboratif et processus exécutable et nous orientons notre travail pour mettre l'accent sur la modélisation des processus métier et nous donnons les principes des standards adoptés dans notre conception à savoir UML et BPMN.

Dans le deuxième chapitre nous avons présenté une étude sur le système d'information dans une entreprise, et nous avons mis l'accent sur les systèmes d'information avancés et leur tendance actuelle de son évolution dans le web, et nous avons présenté les plates formes

qui sont adaptées par l'entreprise modernes comme : L'architecture Client/serveur, les services web et le cloud computing.

Dans le troisième chapitre, nous nous intéressons à la modélisation de quelques processus métier d'une entreprise de location de voiture, en spécifiant toutes les interactions qui existent entre les différents acteurs de ce system (client, visiteur, administrateur), selon une vue statique, une vue dynamique et un autre vu collaboratif.

Dans le quatrième chapitre, nous mettons l'accent sur l'implémentation du code de programme d'une application de location de voiture en ligne, en respectant le modèle client/serveur. En spécifiant les outils logiciels utilisés et les environnements de programmation adoptés pour construire cette application.

Ce mémoire terminé par une conclusion générale récapitulant notre contribution, elle trace également les perspectives potentielles que nous envisageons entreprendre dans des travaux de futur.

### **Chapitre 1**

## **Processus métiers, Définitions et Concepts**

#### **1.1 Introduction**

Durant ces dernières années, il est de plus en plus reconnu que la notion de processus métier est un concept clé qui soutient l'activité de l'entreprise. Le fonctionnement efficace de celle-ci qu'est aujourd'hui basé sur une bonne définition de ce processus métier [1]. Pour but de faciliter cette étude nous avons besoin définir un aspect qui nous permettons de spécifier une représentation d'une processus métier par de modélisation plus facile à appréhender.

La modélisation de processus métier est une phase primordiale car elle permet de décrire la chaine de valeur d'une entreprise. Des modèles et des langages sont utilisés pour permettre la définition du processus et la spécification des connaissances métier d'une entreprise. Son but est de fournir une représentation approchée du système ou du produit que l'on veut analyser, concevoir ou fabriquer [2], cette représentation, appelée modèle pour une représentation abstraite de la réalité.

Dans ce chapitre nous proposons quelques définitions sur la notion des processus métier et présentons par la suite le langage standard de modélisation : **BPMN (Business Process Model and Notation).**

#### **1.2 Définitions de processus métier**

La littérature est très riche par les définitions des processus métiers selon des écoles est des tendances. Nous retenons quelques-uns proches à notre contexte :

#### **1.2.1 Définition 1**

Un processus est un type **d'activité** complexe qui définit son propre contexte d'exécution. Semblable à d'autres types d'activité complexe, c'est une composition des activités, et il dirige leur exécution. Un processus peut également servir comme une activité dans une très grande composition, en le définissant en tant qu'élément d'un processus parent où il est invoqué par un autre processus. Les processus sont souvent définis en tant qu'unités réutilisables de travail [3].

#### **1.2.2 Définition 2**

Un processus métier est une instance de programme logiciel en exécution sur un ordinateur. Elle fait référence aux processus qu'une organisation publique ou privée met en œuvre pour la conduite de ses affaires. Il s'agit alors des processus de la chaine de valeur de l'entreprise, qui la traversent de part en part, et qui sont liés à l'exercice de son métier [4].

#### **1.2.3 Définition 3**

Un processus métier est constitué d'un ensemble d'activités, qui s'exécutent en coordination dans une organisation et un environnement technique. Ces activités réalisent conjointement un but métier. Chaque processus métier est déployé par une seule entreprise, mais interagit avec les autres processus métier qui s'exécutent sur une autre entreprise. La gestion des processus métier ne couvre pas seulement la représentation des processus métiers, mais aussi les activités additionnelles [5].

#### **1.3 Caractéristiques des processus métiers**

Un processus métier est un concept abstrait qui n'existe qu'à travers le travail des employés assistés de systèmes d'entreprise, présentant diverses caractéristiques [6] :

- *\* c geteeccconseptes Concepts* - La portée d'un processus métier est étendue, en intégrant largement les flux de matières et d'information de l'organisation dans la production des biens et des services.
	- Le processus métier est dynamique en répondant aux besoins et attentes des clients, tout en s'accommodant des changements du marché ou contextuel de l'organisation.
	- Le processus métier est distribué et offre une certaine souplesse d'adaptation, en intégrant d'autres processus métiers situés en dehors de la frontière de l'organisation.
	- De nombreux processus sont **internes** à l'entreprise. Au sein de la structure, ces processus restent dans les limites de l'entreprise. Les processus internes n'utilisent que des services internes. Certains processus nécessitent une interaction avec d'autres entreprises. Ces processus s'ont-ils **externes** posent le problème de l'intégration B2B (business-to-business).

#### **1.4 Cartographie des processus métiers :**

Un processus métier est modélisé en plusieurs niveaux, et plus généralement en trois niveaux [7] :

- **Le niveau métier** montre la vue métier de haut niveau du processus, définissant ses principales étapes et l'impact sur l'organisation de l'entreprise. Ce niveau est défini par les décideurs, et les équipes méthodes de l'entreprise.
- **Le niveau fonctionnel,** est modélisé par les équipes fonctionnelles. Il permet la formalisation des interactions entre les participants fonctionnels du processus, où sont formalisées les règles métiers conditionnant son déroulement.
- **Le niveau technique,** fait un lien entre les activités/participants modélisés dans le niveau fonctionnel, et les applications/services du SI, ainsi que les tâches utilisateurs (Workflow). Ce niveau est réalisé par les architectes et les équipes techniques de l'entreprise.

#### **1.5 Processus métier internes et externes**

Les processus métier dans une entreprise se représentent comme un enchaînement d'étapes à réaliser pour répondre à un objectif métier identifié. Ces étapes sont des actions

*\* c geteeccconseptes Concepts* réalisées par différents acteurs et synchronisées par des échanges. Le processus métier crée de la valeur au sein d'une organisation [8].

Un processus métier dans une entreprise peut être interne (privé) ou externe (public).

#### **1.5.1 Processus métier privés**

 Les processus privés sont conçus pour satisfaire des besoins locaux, Fournissent des services de gestion interne comme la paie du personnel ou le processus d'embauche [9]. Ces processus sont déclenchés à l'intérieur d'une même entreprise, qui a un contrôle complet à travers les ressources allouées dans ces processus et l'implémentation des activités individuelles. La majorité des processus métiers sont des processus intra entreprise. C'est bien plus vrai si nous nous concentrons sur les processus de valeur ajoutées qui supportent directement des buts communs [10].

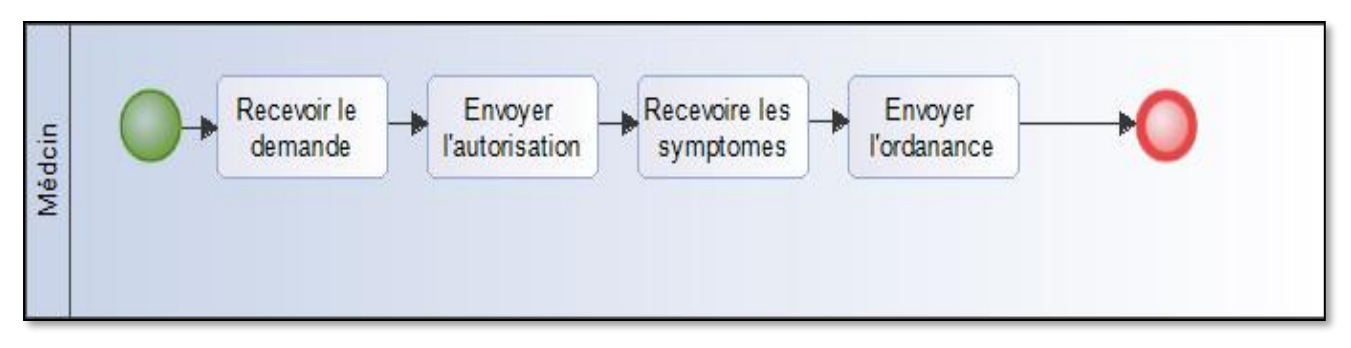

 **Figure 1.1 :** Processus métier interne rependre au patient avec BPMN

Les processus métier sont internes à une organisation spécifique et sont généralement nommés workflows. Dans le domaine des web services, on parle d'orchestration de services. Pendant le cycle de développement, certaines étapes n'ont pas besoin d'être détaillées. L'objectif étant alors de documenter le comportement du processus à différents niveaux de détails [11].

#### **1.5.2 Processus métier public**

Les processus externes incluant n partenaires. Lorsqu'une application ou un client requiert des fonctionnalités, et qu'aucun processus privé n'est seul apte à les fournir, comme e-Banking [9].

Les processus entre les entreprises sont des processus entrants ou sortants; ils sont déclenchés de l'extérieur ou se terminent en dehors des frontières d'une entreprise [12].

*\* c geteeccconseptes Concepts* Dans ce domaine deux abréviations sont utilisés sur les processus qui traversent les frontières de leurs entreprises ; **B2B** (business-to-business) : des processus entre les entreprises, **B2C** (business-to-consumer) : des processus entre les entreprises et les clients. Nous utilisons les termes ; **B2G** (business-to-government) : des processus entre les entreprises et les agences gouvernementales, **C2C** (consumer-to-consumer) : les processus entre les clients (vente aux enchères online). Les processus interentreprises peuvent se trouver aussi quand une ou plusieurs activités d'un processus sont exécutées à l'extérieur du cercle de contrôle de l'entreprise, alors qu'une partie d'un processus est externalisée [13]. La figure (1.2) représente un exemple de processus métier externe par le **BPMN**.

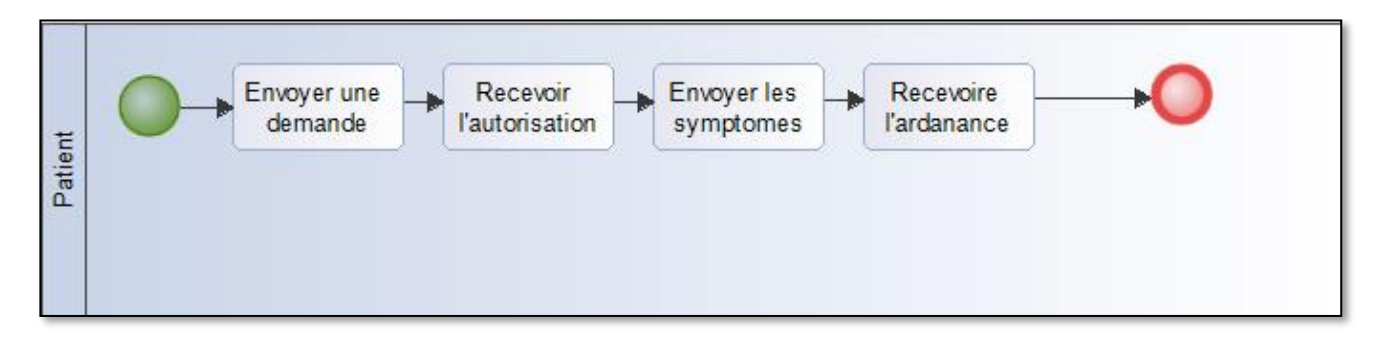

**Figure 1.2 :** Exemple de processus métier externe voir le médecin

Les processus métier représente l'interaction entre un processus privé et un autre ou un participant. Seules les activités utilisées pour communiquer avec les autres participants et leur ordre d'exécution sont incluses dans le processus public. Toutes les autres activités internes du processus privé ne sont pas représentées. Ainsi le processus public montre au monde extérieur les messages et leur ordonnancement qui sont nécessaires pour interagir avec ce processus. Les processus publics peuvent être modélisés séparément ou à l'intérieur d'une collaboration en montrant les messages entre le processus public et les autres participants [11].La figure (1.3) représente un diagramme de collaboration qui analyse le flux de séquence des processus et l'échange de messages entre participants (représentés sous la forme de couloirs et de pools). Chaque pool contient un processus implicite avec un événement de début et un ou plusieurs événements de fin. Un diagramme de processus analyse le flux de séquence dans un seul processus au sein d'un participant (qui peut être montré ou implicite). La figure (1.3) représente le processus métier collaboratif qui fusionne entre le processus interne et externe.

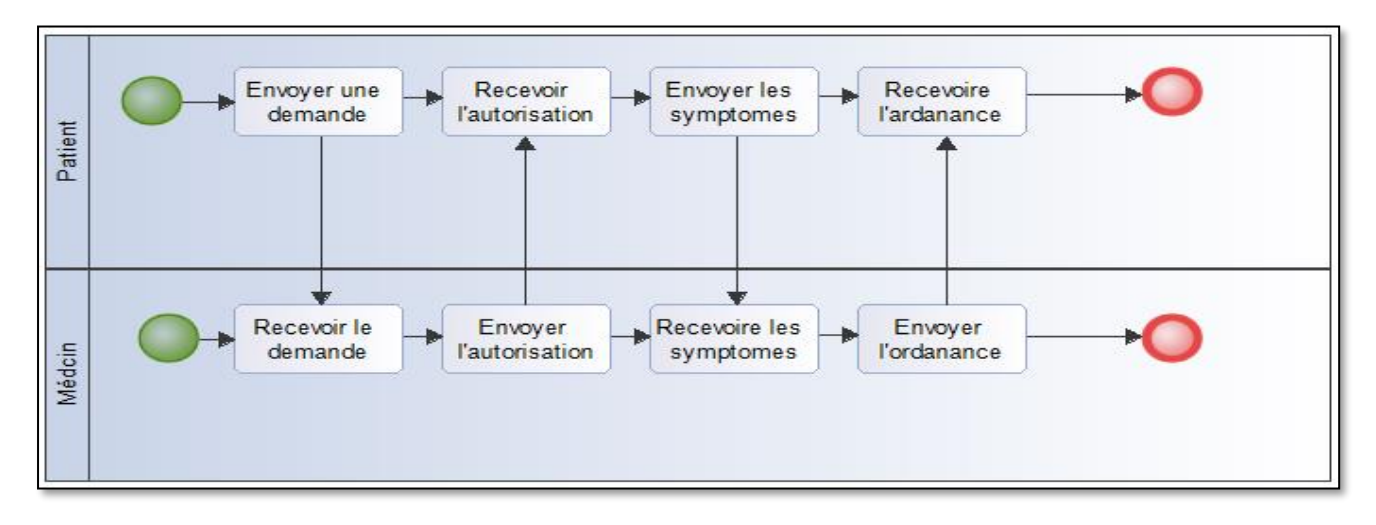

**Figure 1.3 :** Exemple de processus collaboratif : Consultation chez le médecin

#### **1.6 Avantages des processus métiers**

L'organisation bénéficie de divers avantages dans l'intégration de systèmes d'automatisation dans ses processus métiers [12] :

- Automatisation des tâches manuelles.
- Maîtrise et contrôle des informations produites des processus.
- Supervision des processus métiers et des différents intervenants.
- Analyse des mesures et le support aux prises de décision.
- Décentralisation offrant la gestion des processus métiers à distance.
- Distribution de la connaissance.
- Désintermédiation en éliminant les intermédiaires inutiles.

Ces avantages améliorent globalement la productivité de l'entreprise. Cependant, cette démarche nécessite un investissement important dans l'élaboration et la mise en œuvre de nouveaux systèmes d'automatisation. La justification de cet investissement est préalablement établie dans une étude de retour sur investissements à courts, moyens et longs termes pour l'organisation. L'introduction de système d'automatisation dans une organisation provoque une modification des comportements des individus. C'est pourquoi,

il n'est pas envisageable de dissocier l'une de l'autre dans une démarche d'optimisation des processus métiers. L'automatisation des processus métiers correspond à une informatisation dans les entreprises, ayant leurs activités fondées uniquement sur la

*\* c geteeccconseptes Concepts* production de biens et services dématérialisés en traitant les documents électroniques. Chaque tâche automatisée est un traitement informatique spécifique complété éventuellement par une intervention.

#### **1.7 Modélisation des processus métier**

La représentation d'un processus se fait en rédigeant un modèle selon une notation plus ou moins formelle. Les méthodes et formalismes adoptés se sont imposés au grée la démocratisation de l'utilisation des processus, et le terme 'modélisation' ou création d'un 'modèle' sera adopté pour exprimer la représentation d'un processus selon un formalisme spécifique [8]. Un Modèle de Processus Métiers (MPM) nous aide à identifier, décrire et décomposer des processus métiers. Il est possible analyser un système à défirent niveaux, en mettant l'accent alternativement sur le flux de contrôle (la séquence d'exécution) et sur le flux de données (l'échange des données).

La modélisation de processus métiers est un ensemble de technologies et de standards pour l'analyse, la modélisation, la mise en œuvre et l'exécution des processus métiers. Elle permet aux analystes métiers et aux gestionnaires d'analyser un système qu'ils utilisent afin de le rationaliser et de l'optimiser, ou pour modéliser un nouveau système [13]. Ce modèle fournit une vue d'ensemble où le système proposé considéré adapter à la structure organisationnelle et les activités quotidiennes. Cependant, quand on commence à s'intéresser à la modélisation des processus métiers d'une organisation, on se rend rapidement compte que le champ d'application de cette discipline est très large. On peut modéliser et spécifie des processus métier par certain paradigmes **UML, BPEL, RDP, BPM, BPMN,** mais dans notre cas en va utiliser deux paradigmes : **UML** et **BPMN**.

#### **1.7.1 Modélisation semi formelle par UML**

UML (en anglais Unified Modeling Language) est un langage de modélisation graphique à base de pictogrammes. Il est apparu dans le monde du génie logiciel, dans le cadre de la conception orientée objet. Couramment utilisé dans les projets logiciels. Il est conçu pour modéliser divers types de systèmes, de taille quelconque et pour tous les domaines d'application (gestion, scientifique, temps réel, système embarqué) [14]. UML propose des diagrammes spécialisés ayant chacun une fonction précise.

*\* c geteeccconseptes Concepts* - **Le diagramme de séquence :** Permet de décrire les déférents scénarios d'utilisation du système.

- **Le diagramme d'activité :** Représente étape par étape flux de travail des entreprises et des composantes opérationnelles.

- **Le diagramme de communication :** Permet de mettre en évidence les échanges de messages entre objets.

- **Le diagramme états-transitions :** Représente les états et les transitions d'état.

- **Le diagramme global d'interaction :** Fournit une vue d'ensemble et des nœuds représentant les diagrammes de communication.

- **Le diagramme de temps :** Il s'agit là de décrire les interactions entre objets avec des contraintes temporelles fortes.

Il n'existe pour le moment pas de diagramme UML spécialisé pour la modélisation des processus métiers. UML propose cependant un mécanisme d'extensibilité permettant de spécialiser chaque diagramme pour une utilisation particulière. Il est par exemple possible de spécialiser les diagrammes d'activité pour la modélisation des processus métiers [15].

Les diagrammes d'activités UML sont une variation des diagrammes d'états-transitions dans laquelle les états représentent à la fois la réalisation des actions ou sous activités et les transitions déclenchées par la finalisation des actions ou sous activités.

#### **1.7.2 Modélisation par BPMN**

La norme de modélisation des processus métier (Business Process Modeling Notation) a été développée par le BPMI (Business Process Management Initiative) et a fait l'objet d'une série de révisions. En 2005, ce groupe a fusionné avec l'OMG [\(Object Management Group\)](http://www.omg.org/) qui a repris l'initiative. En 2011, l'OMG a sorti la version BPMN 2.0 et changé le nom de la méthode pour Business Process *Model and* Notation. Cette norme de modélisation des processus métier est alors devenue plus détaillée grâce à l'utilisation d'un ensemble plus riche de symboles et de notations pour les diagrammes de processus métier. Depuis 2014, une méthode d'organigramme de décision appelée DMN (Decision Model and Notation)

*\* c geteeccconseptes Concepts* complète la notation BPMN, car celle-ci ne se prête pas naturellement à la représentation des flux de décision [16].

La norme de modélisation des processus métier BPMN (**Business Process Model and Notation)** est une méthode d'organigramme qui modélise de A à Z les étapes d'un processus métier planifié. Élément clé de la gestion d'un processus métier, elle permet de représenter visuellement une séquence détaillée des activités commerciales et des flux d'informations nécessaires à la réalisation d'un processus.

Son objectif est de modéliser de façons d'améliorer l'efficacité, de prendre en compte un nouveau contexte ou d'acquérir un avantage compétitif. Cette méthode fait l'objet d'un effort de normalisation depuis quelques années déjà et est souvent nommé légèrement différemment : **Business Process Model and Notation**, dont l'acronyme reste BPMN. Elle se distingue du [Business Process Mapping,](https://www.lucidchart.com/pages/business-process-mapping) qui modélise des processus *actuels* pour la normalisation, la formation, le contrôle qualité ou la conformité avec un audit. Le BPMN est aussi l'équivalent en entreprise du [Langage de modélisation unifié \(UML\)](https://www.lucidchart.com/pages/what-is-UML-unified-modeling-language) utilisé dans la conception de logiciels [15].

#### **1.7.2.1 Objectifs de BPMN**

La notation BPMN est utile à toutes les parties prenantes d'un processus métier, car elle permet de mieux le comprendre grâce à une représentation visuelle accessible de toutes ses étapes. À un niveau plus détaillé, elle est destinée aux personnes qui mettront en œuvre le processus en donnant suffisamment de détails pour permettre son application. Elle offre un langage standardisé et commun à tous les personnels impliqués, qu'ils soient techniques ou non : analystes commerciaux, participants au processus, managers, développeurs techniques, mais aussi équipes externes et consultants. Dans l'idéal, elle fait le lien entre l'intention du processus et sa mise en œuvre en fournissant suffisamment de détails et de visibilité sur la séquence des activités de l'entreprise.

Un schéma peut se révéler bien plus facile à comprendre qu'un texte. Il permet de communiquer et de collaborer plus facilement pour atteindre un processus efficace, produisant un résultat de grande qualité. Il contribue également à la communication menant à la création des documents XML (Extensible Markup Language) nécessaires à l'exécution

*\* c geteeccconseptes Concepts* de divers processus. L'une des principales normes XML est appelée Business Process Execution Language for Web Services ou, en version abrégée, BPEL/BEPEL4WS [16].

#### **1.7.2.2 Eléments et symboles de diagrammes BPMN**

La norme BPMN prévoit les quatre éléments suivants pour les diagrammes de processus métier [16] :

- ➢ Objets de flux : **[événements,](https://www.lucidchart.com/pages/bpmn/events) [activités](https://www.lucidchart.com/pages/bpmn/activities/sub-process) et [portes logiques.](https://www.lucidchart.com/pages/bpmn/gateways)**
- ➢ Objets de connexion : **flux de séquence, flux de message, association.**
- ➢ Couloirs : **piste ou couloir.**
- ➢ Artefacts **: objet de données, groupe et annotation.**

Voici une explication détaillée de ces différents éléments et de leur utilisation dans la description d'un processus métier :

#### **a) Evènements de diagramme BPMN**

Il s'agit d'un élément déclencheur qui commence, modifie ou termine un processus. Parmi les types d'événements : message, minuterie, erreur, compensation, signal, annulation, escalade ou lien. Ils sont représentés à l'aide de cercles contenant d'autres symboles qui changent en fonction du type d'événement. On les classe en deux catégories, « receveur » ou « lanceur » selon leur fonction.

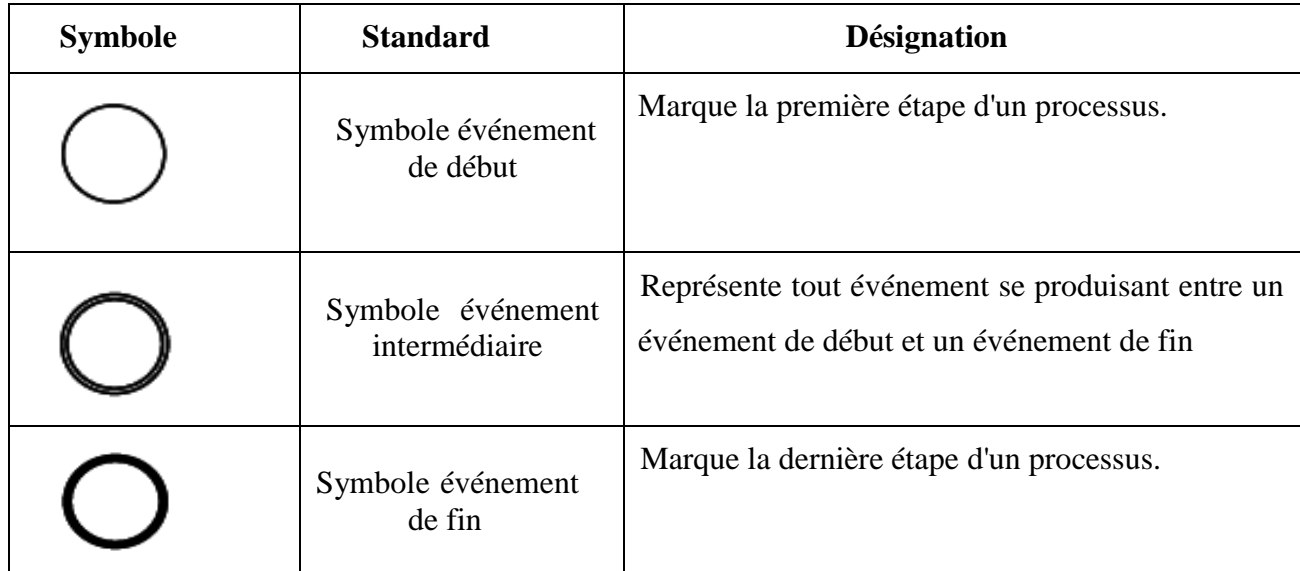

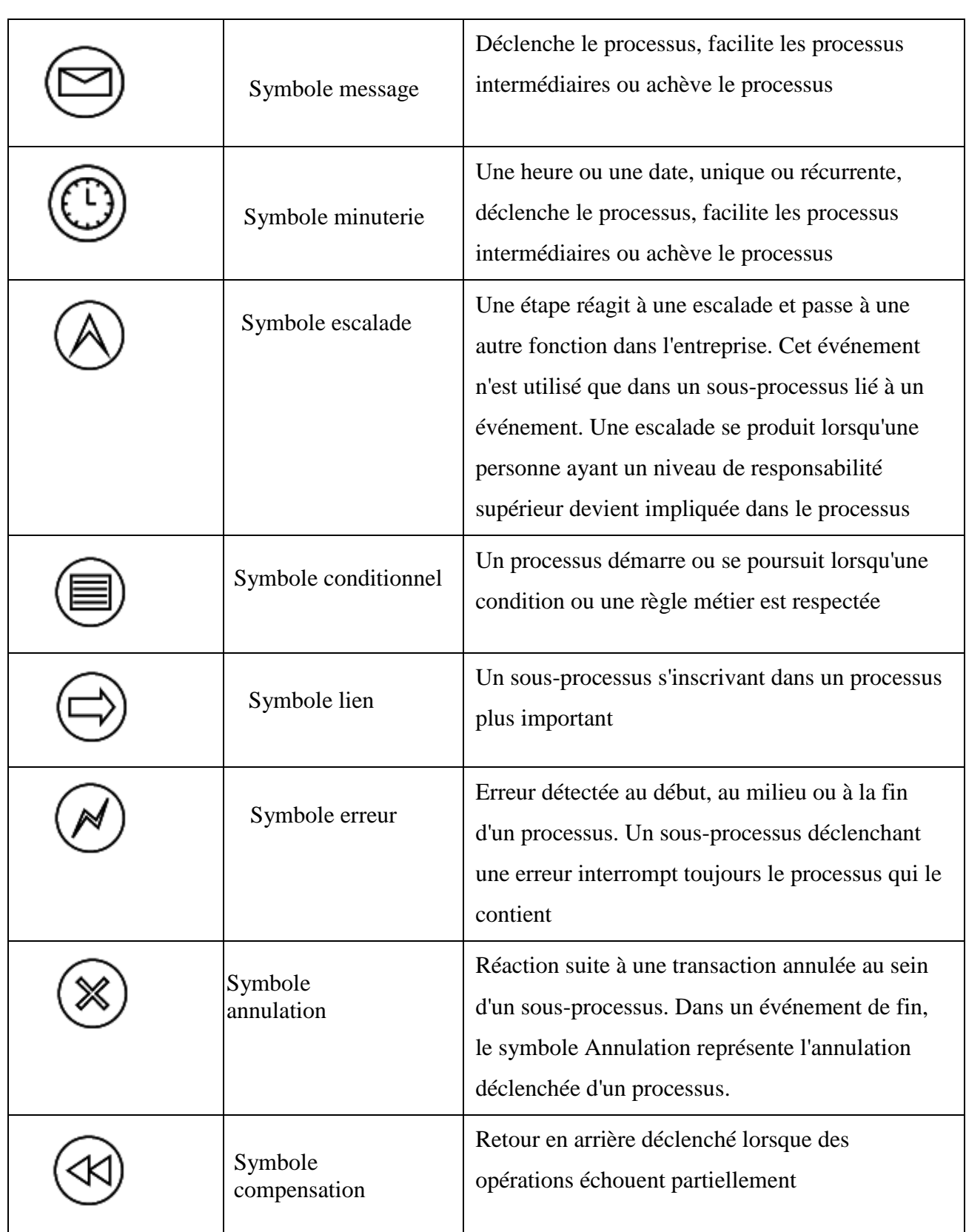

| Symbole signal                   | Signal répercuté à travers différents processus.<br>Le symbole Signal peut démarrer un processus,<br>le faciliter.                    |
|----------------------------------|----------------------------------------------------------------------------------------------------|
| Symbole<br>multiple              | Déclencheurs multiples qui initient un processus                                                                                      |
| Symbole<br>parallèle<br>multiple | Cas particulier de processus qui ne démarre, ne<br>continue ou ne se termine que lorsque tous les<br>événements possibles ont eu lieu |
| Symbole<br>achèvement            | Déclenche l'achèvement immédiat de l'étape d'un<br>processus. Toutes les instances liées s'achèvent<br>en même temps                  |

**Tableau 1.1 :** Les éventements de diagramme BPMN

#### **b) Activités de diagramme BPMN**

Il s'agit d'une activité ou d'une [tâche](https://www.lucidchart.com/pages/bpmn/activities/tasks) particulière effectuée par une personne ou un système. Elle est représentée par un rectangle aux angles arrondis. Elle peut être assortie de [sous-processus,](https://www.lucidchart.com/pages/bpmn/activities/sub-process) de boucles, de compensations et d'instances multiples. Les symboles d'événements les plus courants représentent les situations suivantes :

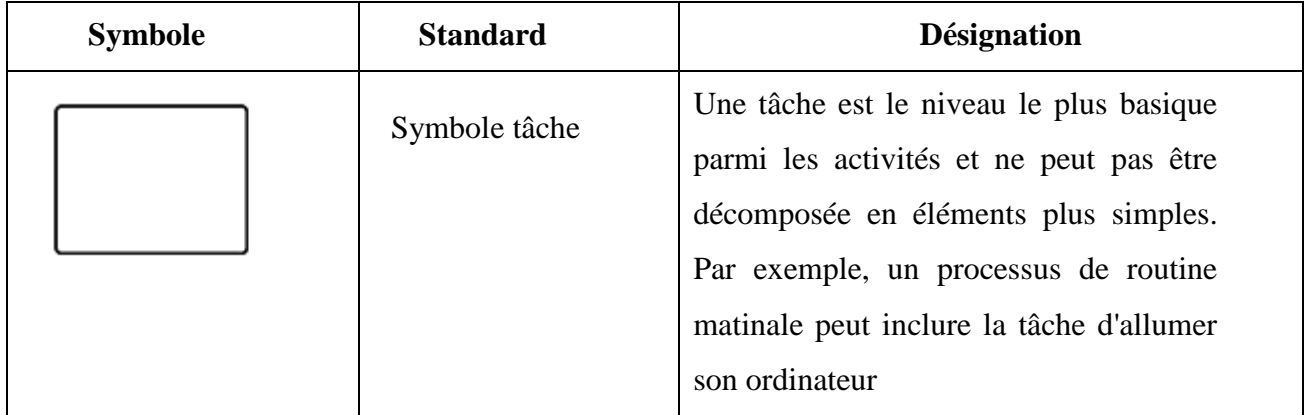

| Symbole sous<br>processus | C'est un groupe de tâches qui vont de<br>pair. Il existe deux vues différentes pour<br>les sous-processus. La première est la<br>vue réduite. Elle est associée au signe +<br>qui permet de voir plus de détails. La<br>seconde est la vue complète du sous-<br>processus, suffisamment grande pour<br>afficher toutes les tâches décrivant le<br>sous-processus en détail |
|---------------------------|----------------------------------------------------------------------------------------------------|
| Symbole transaction       | C'est<br>sous-processus spécifique<br>un<br>impliquant un paiement.                                                                                                    |
| Symbole appel             | C'est un sous-processus général qui est<br>réutilisé à plusieurs reprises dans le<br>processus                                                                                                    |

 **Tableau 1.2 :** Les activités de diagramme BPMN

#### **c) Passerelles de diagramme BPMN**

Il s'agit d'un point de décision qui peut ajuster le chemin en fonction des conditions ou des événements. Les entrées sont représentées par des losanges. Elles peuvent être exclusives ou inclusives, parallèles, complexes ou basées sur des données ou événements.

Les branchements sont des symboles qui séparent et combinent des flux dans un schéma BPMN. Il existe plusieurs types de branchements :

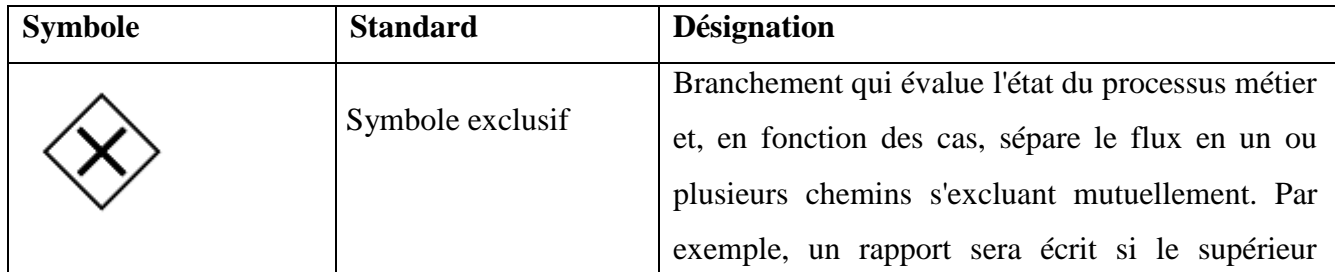

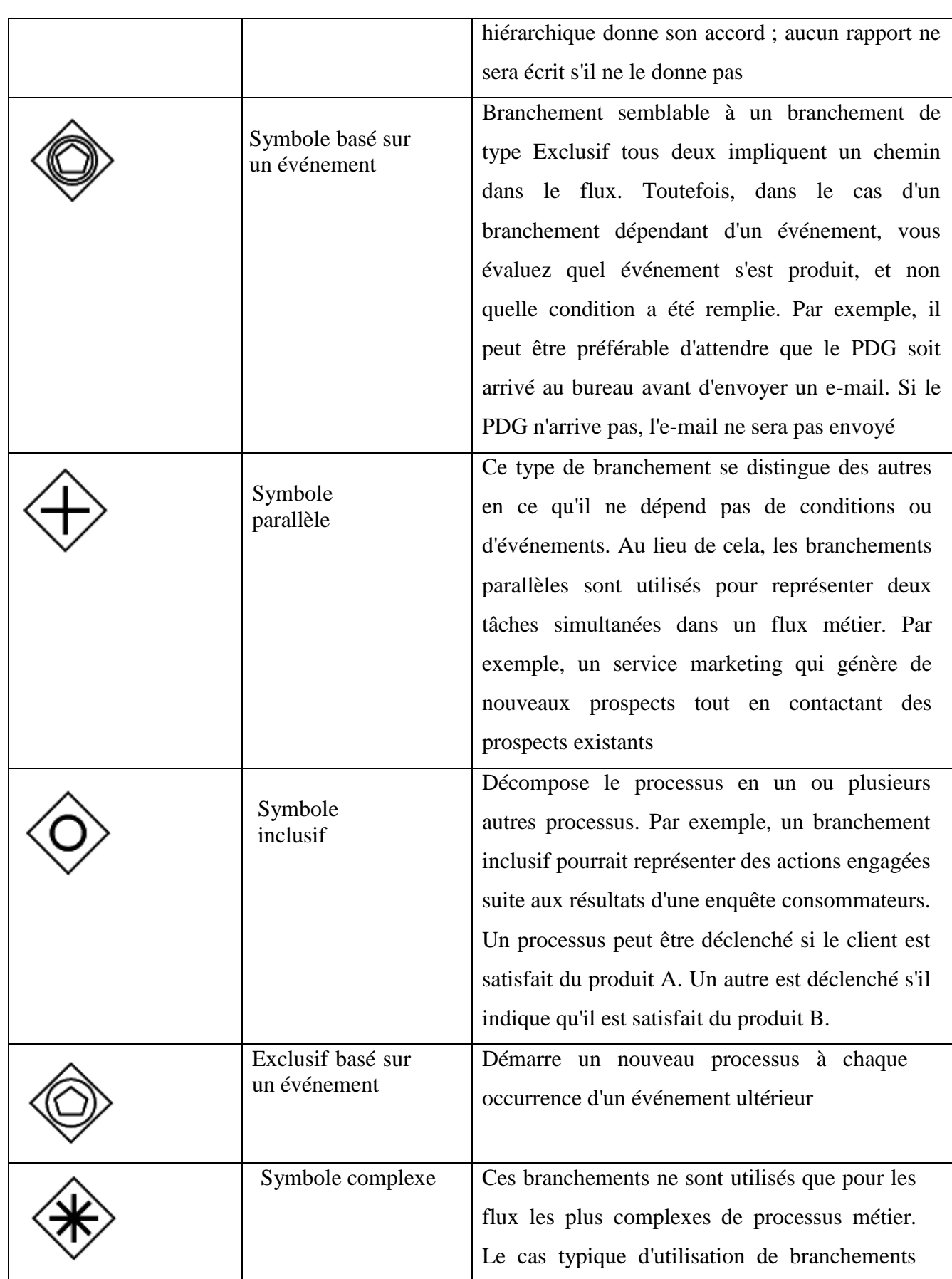

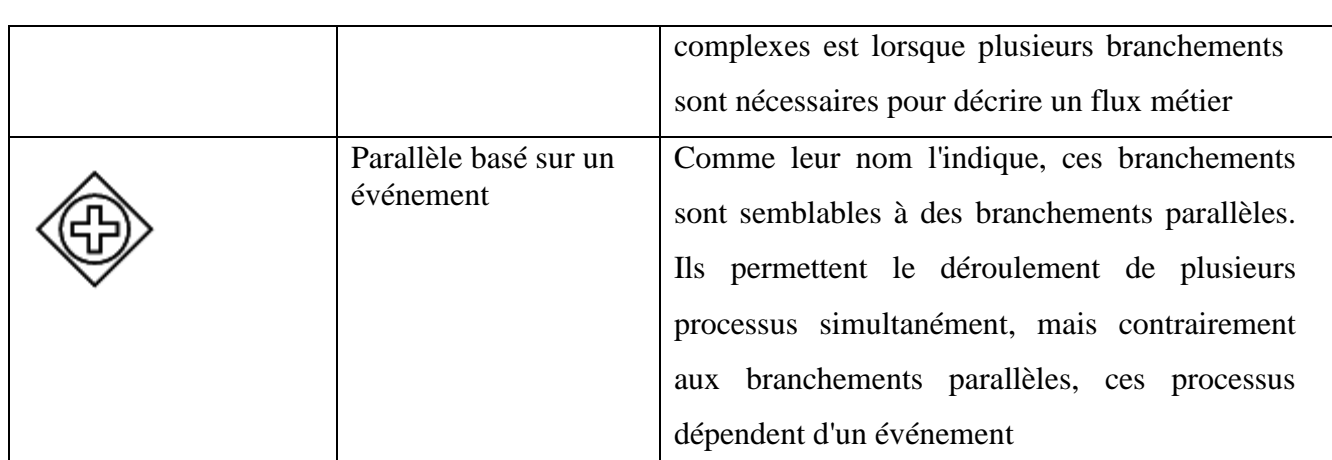

**Tableau 1.3 :** Les passerelles de diagramme BPMN

#### **d) Objets de connexions dans un diagramme BPMN**

Les objets de connexion sont des lignes qui relient des objets de flux BPMN. Il en existe trois types différents : les flux séquentiels, les flux de message et les associations.

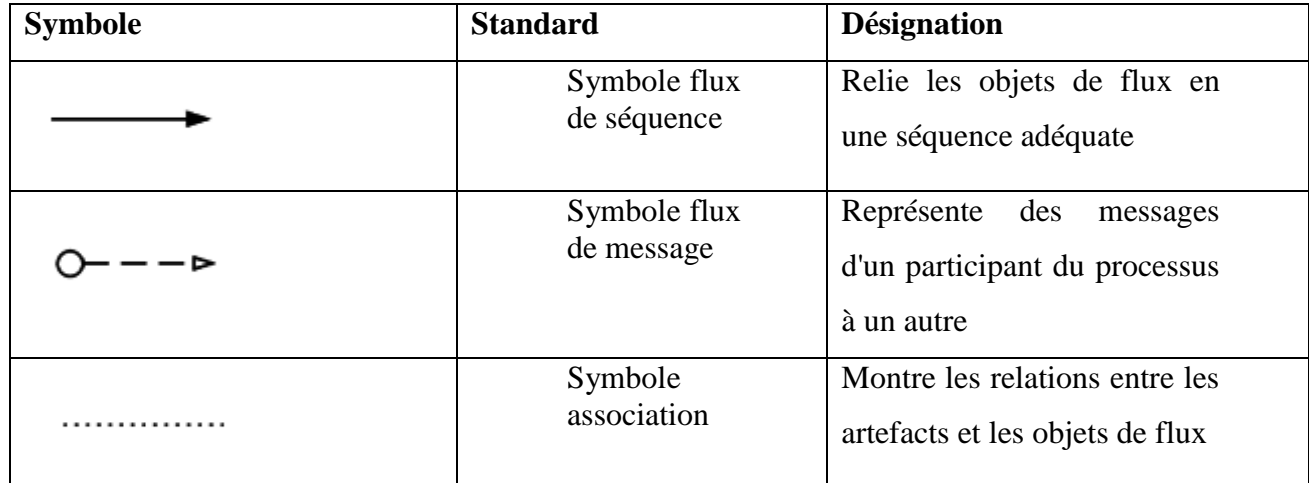

 **Tableau 1.4 :** Les objets de connexions de diagramme BPMN

#### **e) Couloires dans un diagramme BPMN**

On utilise les couloirs pour organiser les différents aspects d'un processus dans un diagramme BPMN. Ils regroupent visuellement des objets, chaque aspect d'un processus étant ajouté dans un couloir séparé. Ces éléments peuvent être disposés horizontalement ou verticalement. Les couloirs servent à organiser les activités en catégories séparées, mais peuvent aussi révéler des retards, des manques d'efficacité, ainsi que les personnes responsables à chaque étape d'un processus.

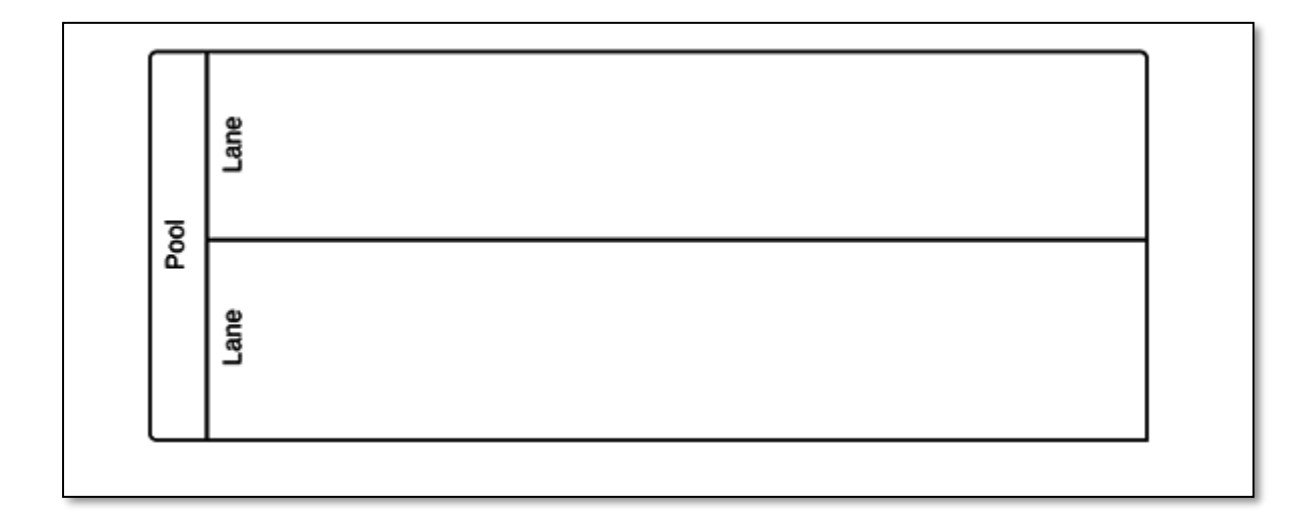

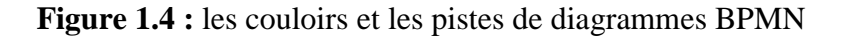

#### **f) Artefacts dans un diagramme BMPN**

Les artefacts représentent les informations pertinentes pour le schéma dans son ensemble, mais pas pour chaque élément individuellement. Les trois types d'artefact sont **les annotations**, **les groupes** et **les objets de données** qui peuvent être utilisés dans un diagramme BPMN. Tous trois sont utilisés pour compléter et décrire un processus BPMN.

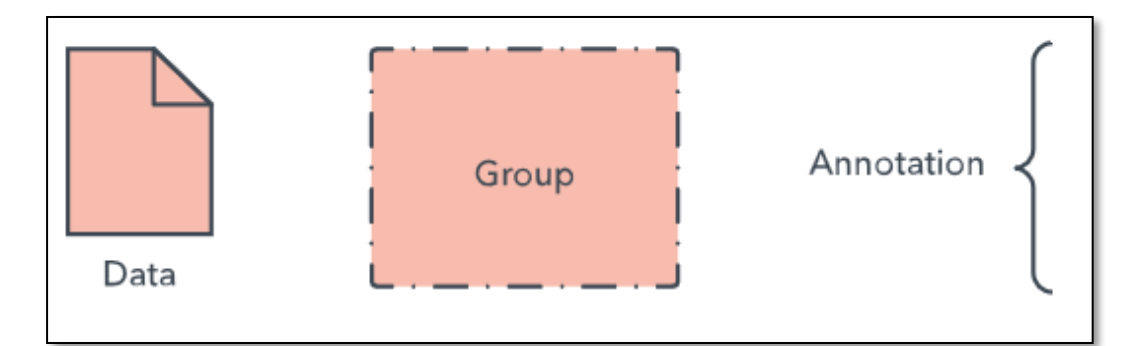

**Figure 1.5:** les artefacts de BPMN

- **Les annotations** permettent au créateur du schéma de décrire des éléments supplémentaires du flux.
- **Les groupes** organisent les tâches ou processus importants dans le processus global.
- **Les objets de données** représentent les données intégrées dans le processus, les données résultant du processus, les données devant être collectées et les données devant être stockées.

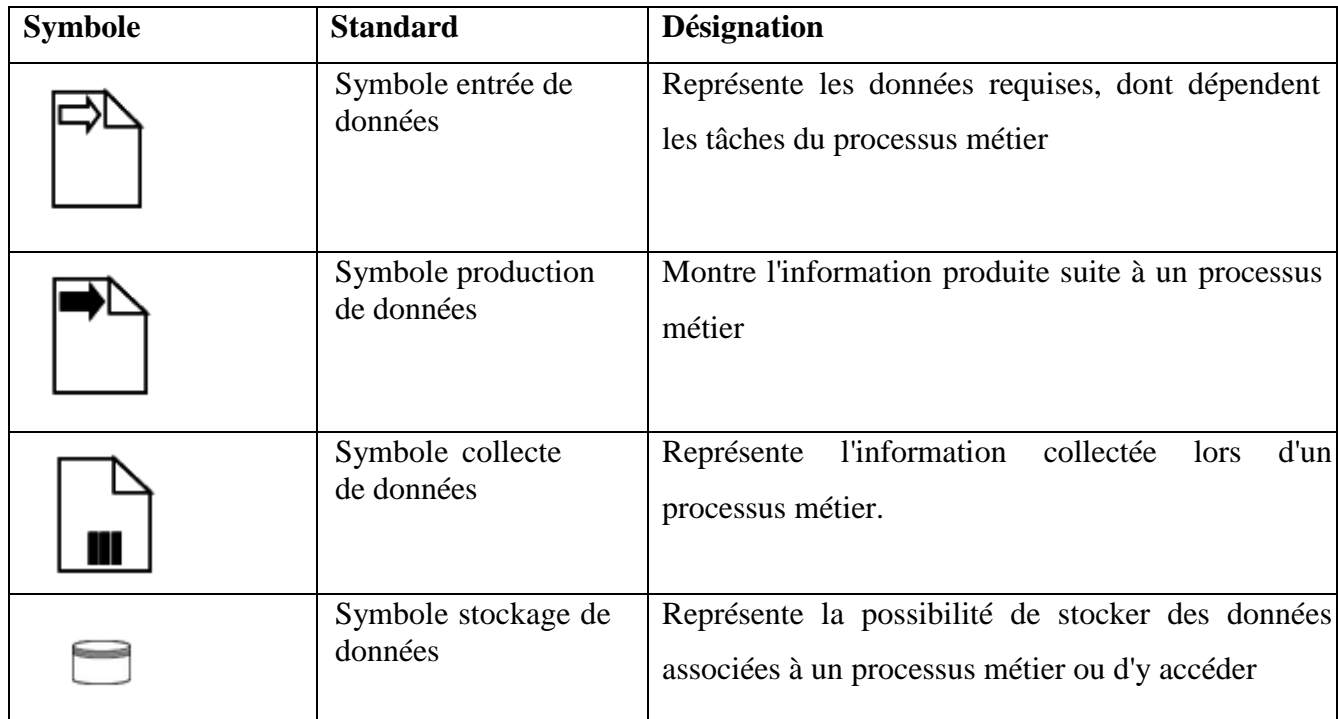

**Tableau 1.5 :** les objets de donnés de BPMN

#### **1.8 Sous-modèles dans un diagramme BPMN**

Les diagrammes servent à communiquer avec des publics variés, qu'ils soient techniques ou non. Les sous-modèles leur permettent de distinguer facilement les différentes sections du diagramme, afin de trouver les éléments qui les concernent le plus. Les types de sous-modèles sont les suivants [16] :

- Processus métier **privés.** Processus internes à une organisation spécifique et ne franchissant pas les pistes ni les limites organisationnelles.
- Processus métier **abstraits.** Processus se produisant entre un processus privé/interne et un autre participant ou processus. Le processus abstrait montre au monde extérieur la séquence de messages nécessaire pour interagir avec le processus privé. Il ne montre pas le processus privé/interne en lui-même.
- Processus métier **collaboratifs**. Processus illustrant les interactions entre deux entités d'une entreprise ou plus.

#### **1.9 Conseils pour la modélisation des processus métier (BPMN)**

Voici quelque conseil pour bien modéliser les processus métier avec le standard BPMN [17] :

- Définissez clairement la portée du processus avec un début et une fin.
- Il est conseillé de schématiser d'abord le processus métier actuel afin de mettre en lumière ses sources d'inefficacité avant de créer un meilleur modèle grâce à la notation BPMN.
- Essayez de créer des diagrammes BPMN qui tiennent sur une page, même si la page en question a les dimensions d'une affiche, comme c'est parfois le cas.
- Placez les flux de séquence horizontalement. Représentez les associations et les flux de données verticalement.
- Vous pouvez créer diverses versions du diagramme pour les différentes parties prenantes, en fonction du niveau de détail requis pour leur fonction.
- La notation BPMN n'est pas adaptée à la modélisation des structures d'organisations, des répartitions fonctionnelles et des modèles de flux de données. Bien qu'elle permette de représenter certains flux d'information au sein d'un processus métier, il ne s'agit pas d'un diagramme de flux de données.

#### **1.10 Exemple de modélisation de processus métier avec BPMN**

Cet exemple BPMN montre les étapes de la préparation qu'un détaillant de matériel doit accomplir avant que les marchandises ne soient expédiées au client.

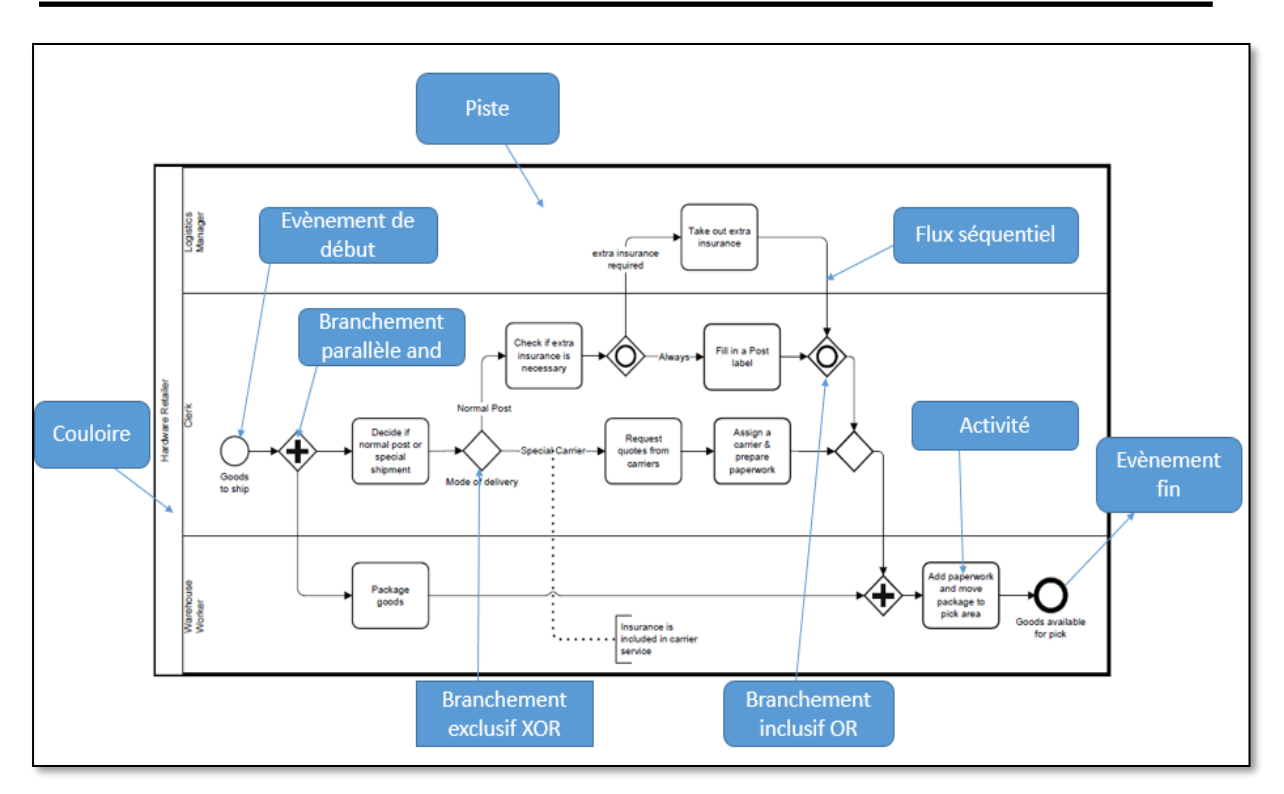

**Figure 1.6** : Exemple BPMN collaboratif de la préparation de matériel

Les concepts de « pistes » (pool) modélisant les échanges (associations) inter organisation et de « couloirs » (lane) représentant la communication (flux de messages) explicitant la modélisation des collaborations entre des participants.

**L'événement de début** simple « Marchandises pour expédier » indique que cette préparation doit être faite maintenant.

Directement après l'instantiation du processus, il y a deux **activités** faites en parallèle, comme la **passerelle parallèle** l'indique :

- L'employé doit « Décider s'il s'agit d'un envoi postal normal ou une expédition spéciale » (nous ne définissons pas les critères, les règles déterminant le choix se trouvent à l'intérieur de **l'activité**).
- Le chargé d'expédition commence déjà l'emballage des marchandises.

La tâche de l'employé qui est suivie par la **passerelle exclusive** "Mode de livraison", est un bon exemple pour clarifier l'utilisation recommandée d'une **passerelle** : **la passerelle** n'est pas responsable de la décision de savoir s'il s'agit d'un envoi spécial ou une expédition postale, mais cette décision est prise dans l'activité

*\* c geteeccconseptes Concepts* précédente. **La passerelle** travaille seulement comme un routeur, qui est basé sur le résultat de la tâche précédente et fournit des chemins alternatifs. Une tâche représente une unité réelle de travail, tandis qu'une **passerelle** achemine seulement le flux choisi.

Cette **passerelle** est appelée **"exclusive"**, parce que seulement une des deux branches peut être empruntée : si nous avons besoin d'une expédition spéciale, l'employé « Demandes la liste des transporteurs » puis « Assigne un transporteur et prépare les documents d'envoi ».

Mais si une expédition postale normale est requise, l'employé doit vérifier si une assurance supplémentaire est nécessaire. Si cette assurance supplémentaire est exigée, le directeur de logistique doit « Souscrire cette assurance ».

Dans tous les cas, l'employé doit remplir une étiquette postale pour l'expédition. Pour ce scénario, **la passerelle** incluse est nécessaire, parce qu'une branche est toujours prise, tandis que l'autre est prise seulement si l'assurance supplémentaire est exigée, mais si elle est prise, alors c'est en parallèle à la première branche.

A cause de ce **parallélisme**, nous avons besoin de la synchronisation grâce à la **passerelle** incluse directement derrière les 2 tâches "Remplir une étiquette postale" et " Souscrire l'assurance supplémentaire".

Dans ce scénario, **la passerelle** incluse attendra toujours "Remplir une étiquette postale" pour être complétée, parce que c'est toujours commencé.

Si une assurance supplémentaire a été exigée, **la passerelle** incluse attendra aussi "Souscrire l'assurance supplémentaire" pour être terminée.

En outre, nous avons aussi besoin de **la passerelle parallèle** pour la synchronisation avant que la dernière tâche n'ajoute les documents et ne redirige le paquet vers la zone de prise en charge, parce que nous voulons nous assurer que tout a été accompli avant que la dernière tâche ne soit exécutée.

#### **1.11 Conclusion**

Dans ce chapitre nous avons présenté les notions de base de processus métier et nous avons introduit la modélisation de ce processus à l'aide du langage de modélisation unifié UML utilisant un ensemble de diagrammes pour représenter les données. Ainsi nous avons présenté la modélisation de processus métier en utilisent le standard **BPMN** (**Business Process Model and Notation**).
# **Chapitre 2**

# **Système d'information dans l'entreprise**

# **2.1 Introduction**

Après une représentation théorique et la modélisation des processus métiers dans le premier chapitre, qui représenté l'enchainement d'activités exécuter pour réaliser un objectif d'entreprise.

Ce chapitre étudie le système d'information de l'entreprise, et comment l'entreprise utilise le système d'information avancé et utilise certain techniques et technologies pour améliorer leur fonctionnement à travers le web.

# **2.2 Système d'information**

Afin de bien définir ce qu'est un système d'information, il faut commencer par définir les termes à la base de ce concept, soit système et information. Nous allons donc voir ce qui est successivement un système, une information et enfin ce qu'est un système d'information [18].

#### • **Le Système**

Un système est un ensemble d'éléments de nature physique ou non, reliés entre eux en vue d'atteindre un objectif. Un système a donc des objectifs à atteindre. Pour atteindre ses objectifs, il doit transformer des entrées en sorties, cela est synergique, car les sorties ne sont pas que la somme des entrées, elles ont une valeur ajoutée par le système.

#### • **L'information**

L'information quant à elle, est la signification que l'on donne aux construits de l'esprit qui servent à représenter la réalité. Les construits de l'esprit sont des représentations par des symboles et l'information est la signification de ces symboles. En fait, l'information sert à représenter des objets, une action ou une situation, à confirmer ou à corriger une information précédente, à réduire l'incertitude lors de prise de décision ou à indiquer les décisions prises et à les appliquer.

Une fois les concepts de **système** et **d'information** clarifiés, il devient relativement simple d'expliquer la notion de **système d'information** de l'organisation :

Le **système d'information** évoque la notion d'organisation pour répondre à un besoin. Le système d'information est nécessaire pour permettre aux organismes vivants de se perpétrer et d'évoluer.

#### Un **système d'information** doit donc permettre :

- ✓ D'acquérir des informations sur l'environnement dans lequel l'organisation évolue.
- ✓ De sélectionner et d'interpréter les informations perçues.
- ✓ D'en tirer des orientations pour l'action au sein de cet environnement(mémoriser).

Un **système d'information** désigne l'ensemble des moyens organisés (matériels, logiciels, données, procédures, humains, ...) pour permettre à l'entreprise d'acquérir, de traiter, d'échanger, de stocker les informations nécessaires à sa survie et à son développement, dans un environnement concurrentiel.

# **2.3 Concept de système d'information**

Dans la section suivante nous avons présenté les fonctions d'un système d'information et l'approche systémique de l'entreprise.

## **2.3.1 Fonctions principales d'un Système d'Information (SI)**

Le système d'information organisées pour buts et fonctions de [19] :

**- Collecter l'information :** Enregistrer une information (support papier, informatique) avant son traitement.

**- Mémoriser l'information (stockage) :** Conserver, archiver (utilisation ultérieure ou obligation légale.

**- Traiter l'information :** effectuer des opérations (calcul, tri, classement, résumé).

**- Diffuser :** transmettre à la bonne personne (éditer, imprimer, afficher, ... une info après traitement).

## **2.3.2 Approche systémique de l'entreprise**

L'analyse systémique consiste à définir les limites du système à modéliser, à en identifier les éléments importants et les types d'interaction entre ces éléments, puis à déterminer les liaisons qui les intègrent en un tout organisé. Éléments et types de liaisons sont classés et hiérarchisés. [18].

Dans toute entreprise, selon l'approche systémique, on peut distinguer trois composantes (figure2.1) :

- **Système de pilotage ou de décision :** Qui permet de piloter l'entreprise selon des stratégies et des objectifs bien définis. C'est à ce niveau que les décisions stratégiques de l'entreprise sont prises (Flux de décision).
- **Système opérant :** Qui permet de transformer des entrées (données à l'état primaire) en sorties (produits ou services transformés pour une finalité identifiée). Cela correspond au flux physique.

- **Système d'information :** Qui relie les deux systèmes cités précédemment en assurant l'acquisition et le transfert d'informations afin d'assurer une certaine harmonie entre la prise de décision et la production. Ce système permet de consommer et de produire de l'information (Flux d'information).

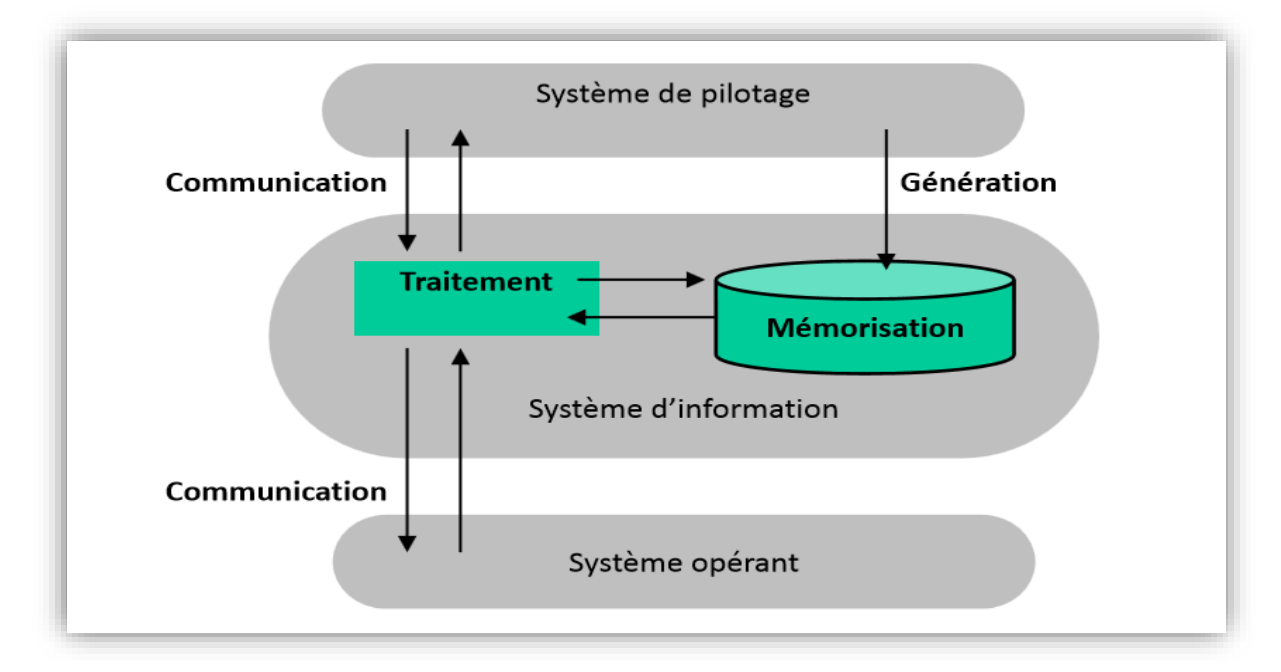

 **Figure 2.1 :** Le système d'information selon l'approche systémique

Chaque système apporte des services à l'autre (voir la figure2.2) :

### **1) Système de pilotage (système de décision) :**

Toute organisation est pilotée par une direction, une équipe dirigeante. Ce système de pilotage a pour mission de conduire l'organisation vers des objectifs qui lui sont fixés, et de vérifier que ces objectifs ont bien été atteints. Ce qui nécessite souvent un contrôle continu du fonctionnement du système opérant et d'éventuelles modifications (recrutement, investissement, nouveaux développements...) à apporter au système opérant.

Dans le système de pilotage, l'information va permettre à celui-ci de prendre les bonnes décisions en étant constamment informé de ce qui se passe dans le système opérationnel.

Un système de pilotage procède au pilotage (régulation et contrôle) du système opérant en décidant du comportement de celui-ci en fonction des objectifs fixés.

## **2) Système opérant :**

Un système opérant est un ensemble d'élément matériels ou immatériels en interaction transformant par un processus des éléments (les entrées) en d'autre éléments (les sorties). Un système opérant peut être contrôlé par un autre système dit système de pilotage

On distingue d'abord le système opérant où les produits finaux sont fabriqués à partir d'une certaine matière première. On réduit l'organisation à une sorte d'usine, qui travaille sur la matière première pour fournir un produit final.

#### **3) Système d'information :**

Le système d'information est l'ensemble de moyens techniques, humains et des méthodes qui permettent le traitement des informations au sein d'une organisation.

Le système d'information est le véhicule de la communication dans l'organisation. Sa structure est constituée de l'ensemble des ressources (les hommes, le matériel, les logiciels) organisées pour : collecter, stocker, traiter et communiquer les informations. Le système d'information coordonne grâce à l'information les activités de l'organisation et lui permet ainsi d'atteindre ses objectifs.

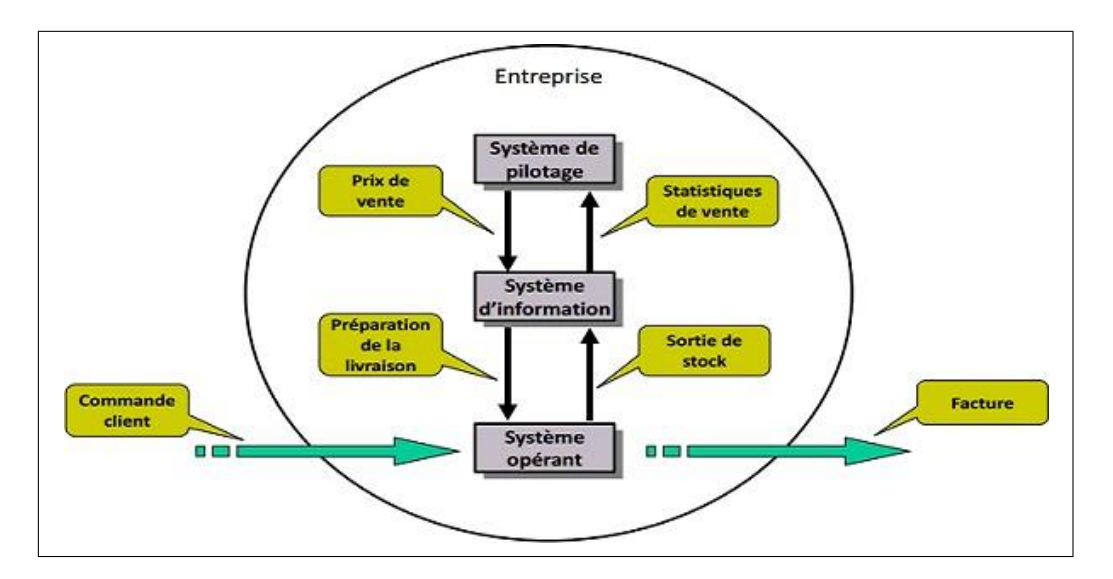

**Figure 2.2 :** Exemples de flux d'information

## **2.4 Tendance et évolution d'un système d'information**

Le domaine des systèmes d'information et de communication a certes une forte composante technologique et informatique. Mais c'est seulement un aspect de ce domaine qui est en fait beaucoup plus vaste. Il s'agit de concevoir comment circule et est stockée l'information de façon efficace et cohérente pour toutes les activités d'une entreprise, d'un réseau d'entreprises, d'une administration publique, des relations entre entreprises, citoyens, gouvernements...etc.

Le champ est vaste et concerne tous les domaines des activités humaines. Malgré cette ampleur, ce domaine a son unité scientifique, construit autour de concepts, de constructions abstraites et concrètes, de composants de méthodes notamment qui sont indépendantes des activités concernées. Sans doute, un des maîtres mots de ce domaine des systèmes d'information est-il celui de modèle accompagné de celui de modélisation.

Par conséquent, dans les entreprises actuelles, le système d'information tend à s'orienter vers des ensembles plus globaux, l'information traitée par l'homme étant une connaissance à gérer.

En complément du SI, une ingénierie des connaissances (en anglais Knowledge Management) s'articule autour des deux composantes suivantes, que l'on peut retrouver dans chaque domaine d'activité de l'entreprise :

- **Gestion de contenu** (en anglais : content management), destinée à gérer les informations brutes et à les transformer en connaissances ou données mieux structurées.
- **Gestion des accès**, c'est-à-dire la gestion des flux et des protocoles d'échange dans les réseaux de télécommunications internes ou partagés avec les partenaires ou les clients.

En termes de management des systèmes d'information, une tendance actuelle correspond à leur externalisation auprès d'une ou plusieurs sociétés prestataires pouvant se voir confier la gestion de l'infrastructure informatique, des développements de logiciels ou encore de la gouvernance [21].

D'autres composants peuvent être inclus dans un système d'information :

- Applications métiers.
- Bases de données de l'entreprise.
- Dispositifs de sécurité.
- Infrastructure réseau.
- Postes de travail informatique.
- Serveurs d'application.
- Serveurs de données et systèmes de stockage.

# **2.5 Terminologies des Systèmes d'information**

Il existe plusieurs terminologies de système d'information qui sont [21] :

# **1) Externalisation :**

- Permet à l'entreprise de se recentrer sur son activité métier (core business).
- Confier une fonction du SI à un partenaire externe ou un prestataire de manière non ponctuelle (Externaliser le marketing, Sauvegardes, réseau, BDD, poste de travail).
- Totale, Forte, Partielle.

# **2) Internalisation :**

- Permet d'avoir un SI qui corresponde à la culture de l'entreprise.
- Savoir-faire et évolutivité de l'équipe interne.

# **3) Virtualisation :**

- Faire fonctionner plusieurs OS (simultanément) sur un seul ordinateur.
- Chaque OS fait comme s'il était seul :
- VPS: Virtual Private Server
- VE: Virtual Environment

# **4) Groupeware :**

- Logiciels de travail en groupe.
- Boîtes e-mail communes.
- Boîtes e-mail communes.
- Partage d'annuaires de contacts.

# **5) Internet :**

Réseau des réseaux (Interconnexion mondiale des réseaux informatiques).

- Tous ce qui est numérisable sera numérisé.
- Tous ce qui est automatisable sera automatisé.
- Tous ce qui numérisé et automatisé sera sur le net.

# **6) Intranet :**

Réseau informatique utilisé à l'intérieur d'une entreprise utilisant les techniques de communication d'Internet.

- Ne s'ouvre pas aux connexions publiques.
- Limité aux postes présents dans les locaux de l'entreprise.
- Accès via Internet (en mode sécurisé) à des services internes à l'entreprise.
- Extension du SI de l'entreprise à des partenaires situés en dehors de l'entreprise.

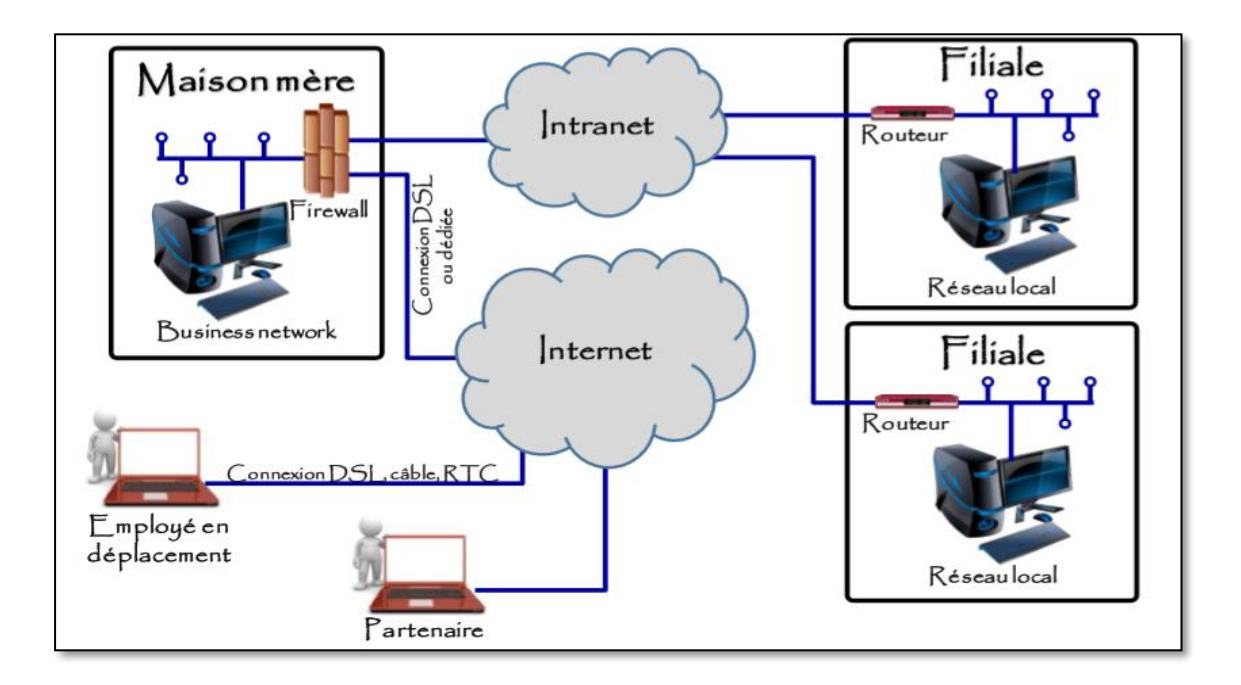

**Figure 2.3 :** L'architecture d'intranet

# **7) Front office :**

La fonction du Front Office est l'acquisition et l'émission d'informations vers le client. L'objectif est de gérer plus efficacement la relation entreprise-clients (trouver le meilleur compromis financier), à distance, directement ou par l'intermédiaire d'un commercial.

Les données utilisées par le Front Office sont :

- $\checkmark$  En provenance de l'entreprise : informations sur les prix, les produits, les disponibilités.
- $\checkmark$  En provenance des clients : comportement d'achat (questionnaires, cookies), réclamations, satisfaction, modes d'utilisation du produit ou du service.

Les outils du service de Front Office sont :

- $\checkmark$  Serveur web.
- ✓ Autocommutateurs routeurs d'appels.
- ✓ Logiciels d'interaction avec les clients.

 $\checkmark$  Vers une intégration de la téléphonie et de l'informatique : reconnaissance vocale, serveurs vocaux interactifs.

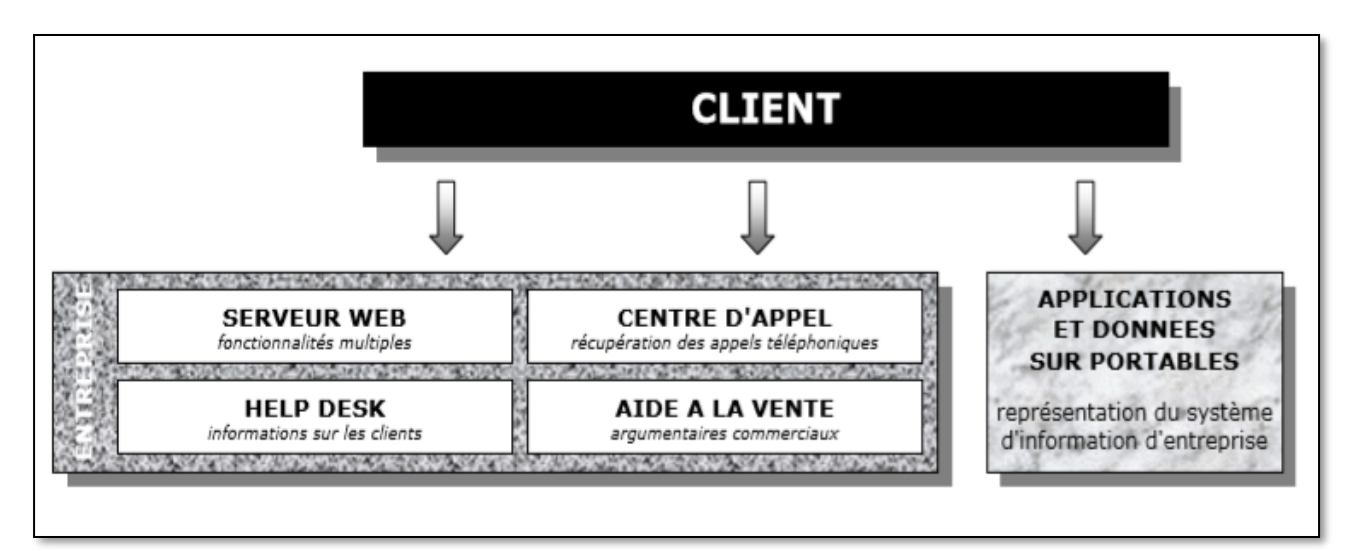

**Figure 2.4 :** Les outils du service de Front Office

# **8) Back office :**

Les fonctions du Back Office sont :

- L'acquisition des données.
- Le stockage.
- Le traitement.
- La sécurité.

Les données peuvent être de nature **endogène**, c'est-à-dire générées en interne :

- Données techniques.
- Données financières.
- Données mercantiques (tout ce qui concerne la clientèle).
- Données logistique (stocks, approvisionnement, distribution).

Les outils utilisés pour organiser cette partie Back Office au niveau du système d'information sont :

- Base de données : inscription des données et stockage.
- Technique et méthodes d'extraction : prise de décision.
- Applicatifs permettant l'extraction et le traitement des données (Data Staging).

Les données sont regroupées en plusieurs structures :

- Data Mart (analyse de données).
- Data Mining.
- Data Warehouse (structure de la base de données pour le rendre utilisable).

## **9) Back-end (Application web) :**

- Pages réservées à l'administration du site.

- Accès réservé à l'administrateur.
- Configuration, gestion des pages, …etc.

#### **10) Front-end (application web) :**

- Pages accessibles par les visiteurs, les utilisateurs, les clients du site (identifiés ou non).

## **2.6 Dimension technologique de systèmes d'information dans le web**

Les bases technologiques sont importantes dans la notion de système d'information, qui ne peut cependant pas être assimilé à un système informatique. Un système d'information se compose du système informatique auquel ajoute l'ensemble des procédures et des ressources humaines, …etc.

La technologie correspond aux outils et techniques (ainsi que des dispositifs) qui sont mis en place afin de permettre aux acteurs d'accomplir leurs tâches. On observe des applications radicalement différentes d'une même technique et des mêmes outils, d'une organisation à l'autre. Ainsi la technologie utilisée par une entreprise est une construction qui lui est propre.

### **2.6.1 Architecture client/serveur**

L'environnement client/serveur désigne un mode de communication organisé par l'intermédiaire d'un réseau et d'un interface Web entre plusieurs ordinateurs." cela signifie que des machines clientes (machines faisant partie du réseau) contactent un serveur, une machine généralement très puissante en termes de capacités d'entrées-sorties, qui leur fournit des services. Lequels services sont exploités par des programmes, appelés programmes clients, s'exécutant sur les machines clientes." De nombreuses applications fonctionnent selon un environnement client/serveur, cela signifie que des machines clientes (des machines faisant partie du réseau) contactent un serveur, une machine généralement très puissante en termes de capacités d'entrée-sortie, qui leur fournit des services [22].

### **2.6.1.1 Atouts de l'architecture client/serveur**

Il existe trois atouts de l'architecture client/serveur qui sont [22] :

- **Information centralisée :** pour un site web dynamique par exemple (comme vulgarisationinformatique.com), certains articles du site sont stockés dans une base de données sur le serveur. De cette manière, les informations restent identiques. Chaque utilisateur accède aux mêmes informations.
- **Sécurité plus importante :** Lors de la connexion un PC client ne voit que le serveur, et non les autres PC clients. De même, les serveurs sont en général très sécurisés contre les attaques de pirates.
- **Fiabilité plus importante :** En cas de panne, seul le serveur fait l'objet d'une réparation, et non le PC client. Facilité d'évolution : Une architecture client/serveur est évolutive car il est très facile de rajouter ou d'enlever des clients, et même des serveurs.

#### **2.6.1.2 Différents environnements client/serveur**

Plusieurs environnements sont organisés qui différent par les caractéristiques du réseau ou du client qu'ils contiennent [22] :

- **Architecture "peer to peer"** Il existe deux types pour cette architecture. Le centralisé et le décentralisé. Le réseau est dit pair à pair (peer-to-peer en anglais, ou P2P), lorsque chaque ordinateur connecté au réseau est susceptible de jouer tour à tour le rôle de client et celui de serveur.
- **Architecture à 2 niveaux :** Ce type d'architecture (2-tier en anglais) caractérise les systèmes client-serveur où le poste client demande une ressource au serveur qui la fournit à partir de ses propres ressources.
- **Architecture à 3 niveaux :** Dans cette architecture (3-tier en anglais), existe un niveau supplémentaire : Un client (l'ordinateur demandeur de ressources) équipé d'une interface utilisateur (généralement un navigateur web) chargé de la présentation. Un serveur d'application (appelé middleware) qui fournit la ressource, mais en faisant appel à un autre serveur. Un serveur de données qui fournit au serveur d'application les données requises pour répondre au client.
- **Architecture à N niveaux** : On voit que l'architecture 3 niveaux permet de spécialiser les serveurs dans une tache précise : Avantage de flexibilité, de sécurité et de performance. Potentiellement, l'architecture peut être étendue sur un nombre de niveaux plus important : On parle dans ce cas d'architecture à N niveaux (ou multi-tiers. Voici schématisez cette architecture sur l'image ci-dessous.

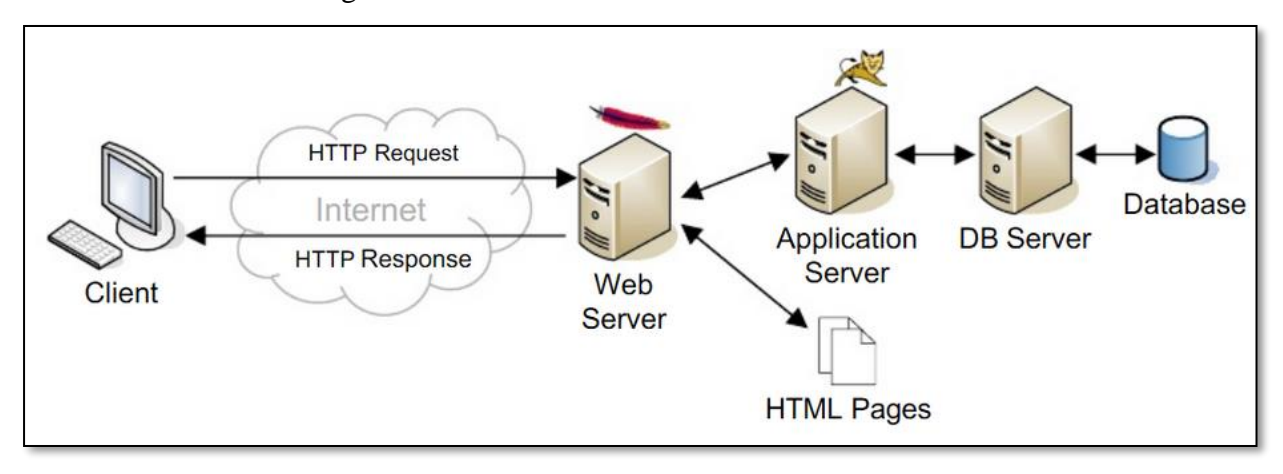

**Figure 2.5 :** L**'**architecture Client/serveur à N niveaux

## **2.6.1.3 Types des clients**

Il existe trois types de client inclut dans l'architecture client/serveur, ce sont [22] :

- **Client "léger"** Le poste client accède à une application située sur un ordinateur dit "serveur" via une interface et un navigateur Web. L'application fonctionne entièrement sur le serveur, le poste client reçoit la réponse "toute faite" à sa demande qu'il a formulée. (Appelée : "requête").
- **Client "lourd"** Le poste client doit comporter un système d'exploitation capable d'exécuter en local une partie des traitements. Car le traitement de la réponse à la

requête du client utilisateur va mettre en œuvre un travail combiné entre l'ordinateur serveur et le poste client.

- **Client "riche"** Un interface graphique plus évolué permet de mettre en œuvre des fonctionnalités comparables à celles d'un client "lourd". Les traitements sont effectués majoritairement sur le serveur, la réponse "semi-finie" étant envoyée au poste client, où le client "riche" est capable de la finaliser et de la présenter.

## **2.6.2 Services web**

La technologie des services Web est un moyen rapide de distribution de l'information entre clients, fournisseurs, partenaires commerciaux et leurs différentes plates-formes.

Les services Web, permettent néanmoins un couplage moins fort. De plus, l'utilisation des technologies standards du Web telles [HTTP e](http://www.siteduzero.com/tutoriel-3-35613-les-requetes-http.html)t [XML](http://www.siteduzero.com/tutoriel-3-33440-le-point-sur-xml.html) par les services Web facilite le développement d'applications réparties sur Internet, et permet d'avoir des applications très faiblement couplées. L'intégration est sans doute le facteur essentiel qui favorise l'utilisation des services Web.

Un service Web est un composant logiciel identifié par une URI, dont les interfaces publiques sont définies et appelées en XML. Sa définition peut être découverte par d'autres systèmes logiciels. Les services Web peuvent interagir entre eux d'une manière prescrite par leurs définitions, en utilisant des messages XML portés par les protocoles Internet [23].

#### **2.6.2.1 Intérêt d'un service web**

Les services Web fournissent un lien entre applications. Ainsi, des applications utilisant des technologies différentes peuvent envoyer et recevoir des données au travers de protocoles compréhensibles par tout le monde.

Les services Web sont **normalisés** car ils utilisent les standards XML et HTTP pour transférer des données et ils sont compatibles avec de nombreux autres environnements de développement. Ils sont donc indépendants des plates-formes. C'est dans ce contexte qu'un intérêt très particulier a été attribué à la conception des services Web puisqu'ils permettent aux entreprises d'offrir des applications accessibles à distance par d'autres entreprises. Cela

s'explique par le fait que les services Web n'imposent pas de modèles de programmation spécifiques. En d'autres termes, les services Web ne sont pas concernés par la façon dont les messages sont produits ou consommés par des programmes. Cela permet aux vendeurs d'outils de développement d'offrir différentes méthodes et interfaces de programmation audessus de n'importe quel langage de programmation, sans être contraints par des standards comme c'est le cas de la plate-forme *CORBA* qui définit des ponts spécifiques entre le langage de définition et différents langages de programmation. Ainsi, les fournisseurs d'outils de développement peuvent facilement différencier leurs produits avec ceux de leurs concurrents en offrant différents niveaux de sophistication.

Les services Web représentent donc la façon la plus efficace de partager des méthodes et des fonctionnalités. De plus, ils réduisent le temps de réalisation en permettant de tirer directement parti de services existants [23].

#### **2.6.2.2 Caractéristiques d'un service web**

La technologie des services Web repose essentiellement sur une représentation standard des données (interfaces, messageries) au moyen du langage XML. Cette technologie est devenue la base de l'informatique distribuée sur Internet et offre beaucoup d'opportunités au développeur Web.

Un service Web possède les caractéristiques suivantes :

- Il est accessible via le réseau.
- Il dispose d'une interface publique (ensemble d'opérations) décrite en XML.

• Ses descriptions (fonctionnalités, comment l'invoquer et où le trouver ?) sont stockées dans un annuaire.

• Il communique en utilisant des messages XML, ces messages sont transportés par des protocoles Internet (généralement HTTP, mais rien n'empêche d'utiliser d'autres protocoles de transfert tels : SMTP, FTP, BEEP...).

• L'intégration d'application en implémentant des services Web produit des systèmes faiblement couplés, le demandeur du service ne connaît pas forcément le fournisseur.

Ce dernier peut disparaître sans perturber l'application cliente qui trouvera un autre fournisseur en cherchant dans l'annuaire [23].

## **2.6.2.3 Architecture d'un service web**

Les services Web reprennent la plupart des idées et des principes du Web (HTTP, XML), et les appliquent à des interactions entre machines. Comme pour le **World Wide**  Web, les services Web communiquent via un ensemble de technologies fondamentales qui partagent une architecture commune. Ils ont été conçus pour être réalisés sur de nombreux systèmes développés et déployés de façon indépendante. Les technologies utilisées par les services Web sont HTTP, WSDL, REST, XML-RPC, SOAP et UDDI [23].

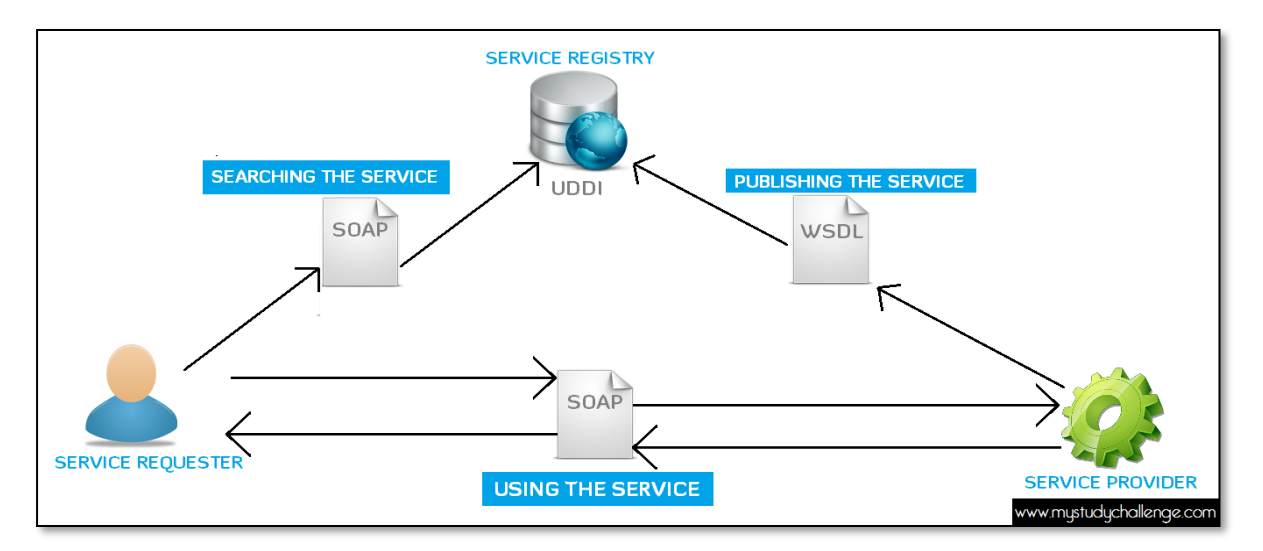

 **Figure 2.6 :** L**'**architecture générale de service web

#### **2.6.2.4 Fonctionnement des services web**

Le fonctionnement des services Web s'articule autour de trois acteurs principaux [23] illustrés par la figure (2.7).

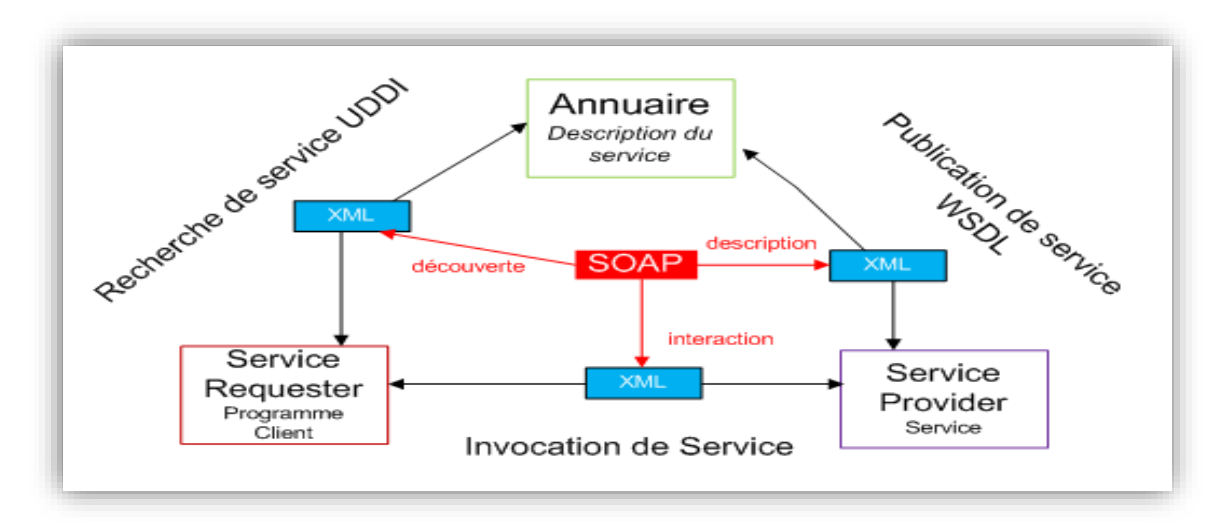

 **Figure 2.7 :** Le fonctionnement de service web

#### • **Service provider service**

Le fournisseur de service met en application le service Web et le rend disponible sur Internet.

#### • **Service requester programme client**

C'est n'importe quel consommateur du service Web. Le demandeur utilise un service Web existant en ouvrant une connexion réseau et en envoyant une demande en XML (REST, XML-RPC, SOAP).

### • **Annuaire service registry**

Le registre de service est un annuaire de services. Le registre fournit un endroit central où les programmeurs peuvent publier de nouveaux services ou en trouver.

## **2.6.3 Cloud computing**

Habituellement, les entreprises utilisent les ordinateurs de l'entreprise pour héberger ces éléments, le cloud permet de disposer des mêmes fonctionnalités sans devoir investir dans une infrastructure (serveur, applications, …etc.), la seule contrainte est de disposer de terminaux informatiques (ordinateurs de base) et d'une connexion internet de qualité [24].

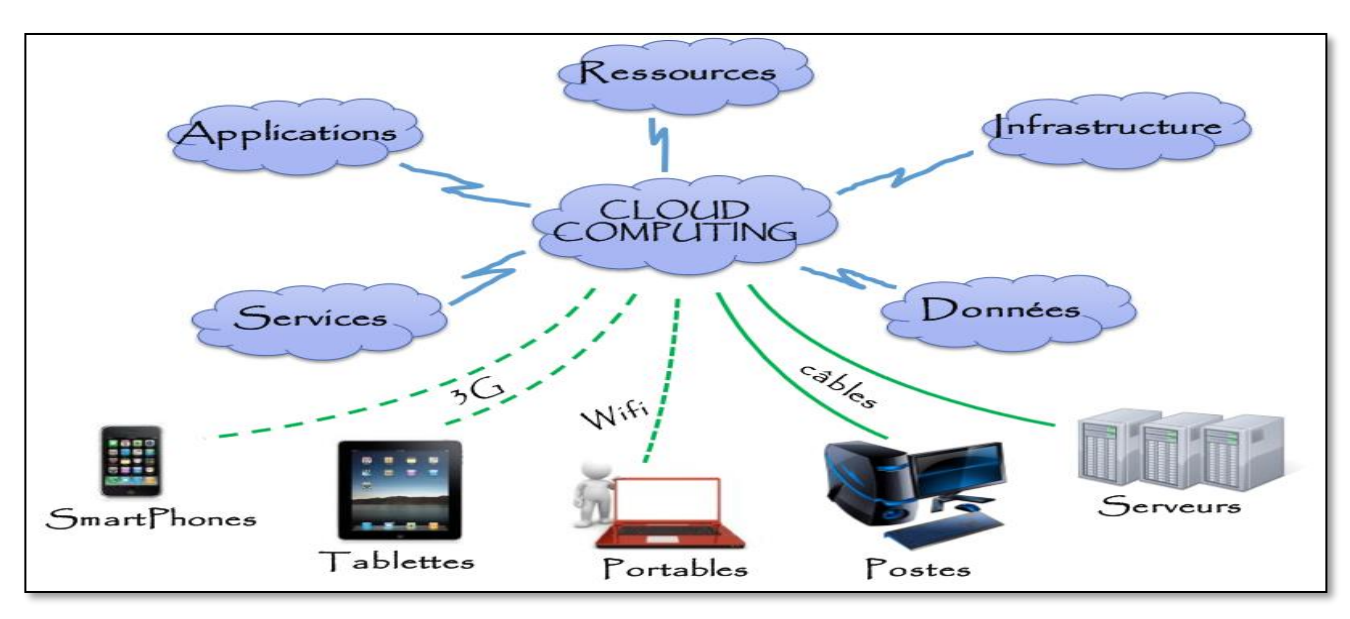

**Figure 2.8 :** Architecture de Cloud Computing

## **2.6.3.1 Définition**

Le cloud computing est un ensemble de services informatiques (serveurs, stockage, bases de données, composants réseau, logiciels, outils d'analyse, etc.) fournis via Internet (le cloud). Les sociétés qui proposent ces services informatiques sont appelées fournisseurs de services cloud. Elles facturent en général ces services en fonction de l'utilisation [24].

### **2.6.3.2 Fonctionnement de cloud computing**

En utilisant ce système, l'entreprise n'est plus propriétaire du serveur informatique utilisé puisqu'il est mis à disposition par son prestataire. Cependant, elle peut accéder de manière évolutive à de nombreux services sans avoir à gérer l'infrastructure sous-jacente, souvent complexe (entretien de la base de données, sauvegarde des données, mise à jour des logiciels, entretien des serveurs, …) qui nécessite des compétences informatiques de plus en plus importantes au fur et à mesure du développement des besoins informatiques de l'entreprise. Les applications et les données ne se trouvent plus sur l'ordinateur local, mais sur le « cloud » ou « nuage » qui est un ensemble de serveurs distants interconnectés au moyen de liaisons internet de haute performance indispensable à la fluidité du système.

L'accès au service se fait par une application standard installée sur les ordinateurs de l'entreprise et facilement disponible, la plupart du temps un navigateur internet [24].

## **2.6.3.3 Utilisation de cloud computing**

Vous utilisez probablement en ce moment même le cloud computing sans le savoir. Si vous utilisez un service en ligne pour envoyer des courriers électroniques, modifier des documents, regarder des films ou regarder la télévision, jouer à des jeux ou stocker des images ou autres fichiers, il est probable que le cloud computing intervienne dans les coulisses. Les premiers services de cloud computing n'ont pas encore dix ans, mais un grand nombre d'organisations, par exemple des start-ups, des multinationales, des services administratifs ou des ONG, adopte cette technologie pour de nombreuses raisons. Voici ce que vous pouvez faire avec le cloud [24] :

- Créer des applications et des services.
- Stocker, sauvegarder et récupérer des données.
- Héberger des sites web et des blogs.
- Diffuser du contenu audio et vidéo.
- Diffuser des logiciels à la demande.
- Analyser des données pour en tirer des informations et faire des prévisions.

## **2.6.3.4 Types de services cloud**

La plupart des services de cloud computing peuvent être regroupés en trois grandes catégories : IaaS (infrastructure as a service), PaaS (platform as a service) et SaaS (software as a service). C'est ce que l'on appelle parfois la pile du cloud computing, car ces catégories peuvent être empilées les unes sur les autres. Si vous savez en quoi elles consistent et en quoi elles sont différentes, vous pourrez plus facilement atteindre vos objectifs [24].

#### • **Infrastructure as a service (IaaS)**

La catégorie la plus basique des services de cloud computing. Avec l'IaaS, vous louez une infrastructure informatique (serveurs, machines virtuelles, stockage, réseaux, systèmes d'exploitation) auprès d'un fournisseur de services cloud, avec un paiement en fonction de l'utilisation.

#### • **Platform as a service (Paas)**

Platform-as-a-service (PaaS) se rapporte au service de cloud computing qui offre un environnement à la demande pour le développement, le test, la diffusion et la gestion des applications logicielles. PaaS est conçu pour permettre aux développeurs de créer rapidement des applications web ou mobiles sans avoir à se préoccuper de la configuration ou de la gestion de l'infrastructure de serveurs, de stockage, de réseau et de bases de données nécessaire au développement.

#### • **Software as a service (Saas)**

Software-as-a-service (SaaS) est une méthode de diffusion d'applications logicielles via Internet, à la demande et en général sur abonnement. Avec le SaaS, les fournisseurs de services cloud hébergent et gèrent les applications logicielles et l'infrastructure sousjacente, et gèrent la maintenance, par exemple la mise à niveau des logiciels et l'application des correctifs de sécurité. Les utilisateurs se connectent à l'application via Internet, en général par l'intermédiaire d'un navigateur web sur leur téléphone, leur tablette ou leur PC.

#### **2.6.3.5 Types de déploiement cloud**

Tous les clouds ne sont pas identiques. Il existe trois types de déploiement des ressources de cloud computing : cloud public, cloud privé et cloud hybride [24].

#### • **Cloud public**

Les clouds publics sont exploités par un [fournisseur de services cloud,](https://azure.microsoft.com/fr-fr/overview/choosing-a-cloud-service-provider/) qui propose des ressources de calcul, par exemple des serveurs et du stockage, via Internet. Microsoft Azure est un exemple de cloud public. Dans un cloud public, tout le matériel, tous les logiciels et toute l'infrastructure sont la propriété du fournisseur du cloud. Vous accédez à ces services et vous gérez votre compte par l'intermédiaire d'un navigateur web.

#### • **Cloud privé**

Le cloud privé est l'ensemble des ressources de cloud computing utilisées de façon exclusive par une entreprise ou une organisation. Le cloud privé peut se trouver physiquement dans le centre de données local de l'entreprise. Certaines entreprises paient

également des fournisseurs de services pour qu'ils hébergent leur cloud privé. Le cloud privé est un cloud dans lequel les services et l'infrastructure se trouvent sur un réseau privé.

# • **Cloud hybride**

Le cloud hybride regroupe des clouds publics et privés, liés par une technologie leur permettant de partager des données et des applications. En permettant aux données et aux applications de passer du cloud privé au cloud public, le cloud hybride offre aux entreprises un plus grand niveau de flexibilité et plus d'options de déploiement.

# **2.7 Synthèse de quelque entreprise selon différentes plateformes**

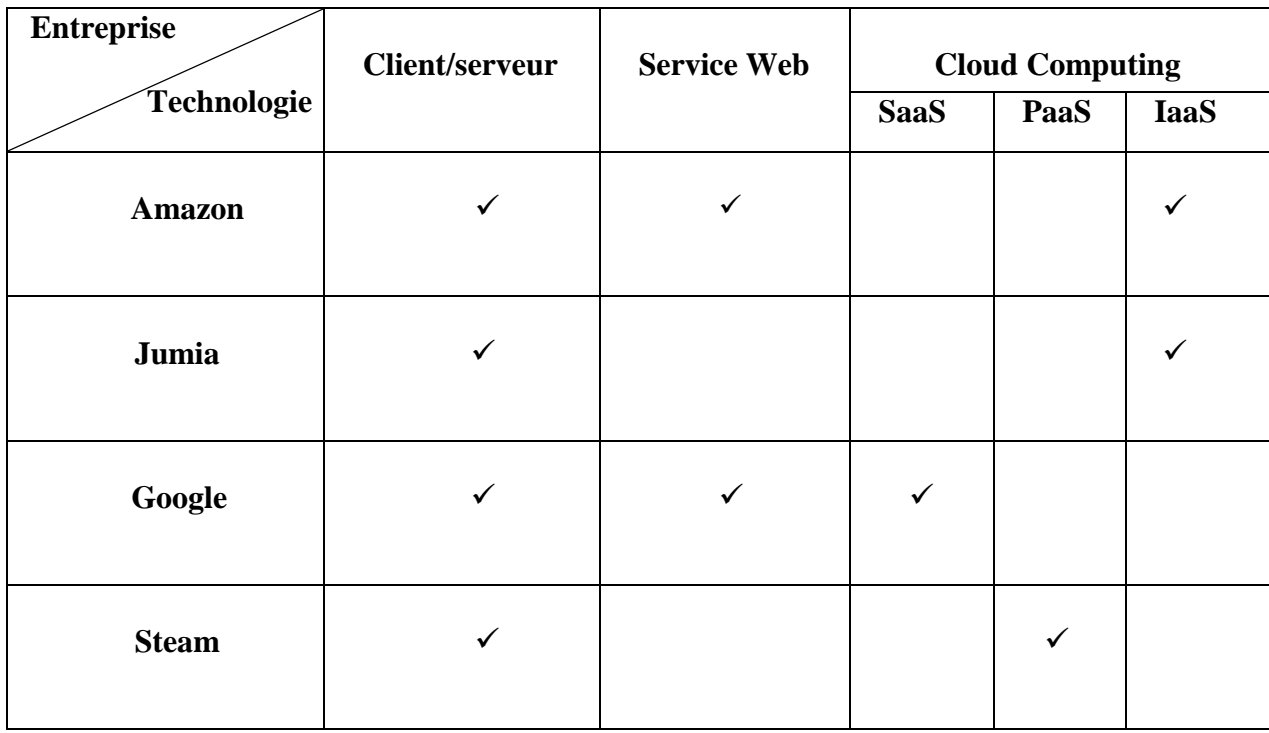

Le tableau suivant représente les technologies qui sont existé dans quelque entreprises.

**Tableau 2.1 :** Exemple des entreprises qui utilise les systèmes d'information avancée

**Amazon** est une [entreprise](https://fr.wikipedia.org/wiki/Entreprise) de [commerce électronique](https://fr.wikipedia.org/wiki/Commerce_%C3%A9lectronique) [américaine](https://fr.wikipedia.org/wiki/%C3%89tats-Unis) basée à [Seattle,](https://fr.wikipedia.org/wiki/Seattle) elle est un des [géants du Web](https://fr.wikipedia.org/wiki/G%C3%A9ants_du_Web) . Sa spécialité initiale est la vente de [livres,](https://fr.wikipedia.org/wiki/Livre_(document)) mais elle s'est diversifiée dans d'autres produits, notamment dans la vente de tout type de produits culturels et même alimentaires [25]. Cette entreprise utilise trois technologies qui sont : **architecture client/serveur**, **les services web** et **le cloud computing (Iaas)**.

Jumia est un site de [commerce électronique](https://fr.wikipedia.org/wiki/Commerce_%C3%A9lectronique), qui se promeut comme un centre commercial en ligne. Ce site offre des produits dans un large éventail de rayons, y compris les appareils électroménagers et électroniques, les produits de pointe, la mode, les enfants et les billets de concerts et nuitées d'hôtel [26], cette entreprise utilise deux technologies qui sont : **architecture client/serveur** et **le cloud computing (Iaas)**.

**Google** est une entreprise américaine de services technologiques, L'entreprise s'est principalement fait connaître à travers la situation monopolistique de son moteur de recherche. Google est devenu l'une des premières entreprises américaines et mondiales par sa valorisation boursière [27], cette entreprise utilise trois technologies principales qui sont : **architecture client/serveur, Les service web** et **le cloud computing (Saas).**

**Steam** est une entreprise de [distribution de contenu en ligne,](https://fr.wikipedia.org/wiki/Distribution_num%C3%A9rique) de [gestion des droits](https://fr.wikipedia.org/wiki/Gestion_des_droits_num%C3%A9riques) et de communication. Orientée autour des [jeux vidéo,](https://fr.wikipedia.org/wiki/Jeu_vid%C3%A9o) elle permet aux utilisateurs d'acheter des jeux, du [contenu pour les jeux,](https://fr.wikipedia.org/wiki/Contenu_t%C3%A9l%C3%A9chargeable) de les mettre à jour automatiquement, de gérer la partie multijoueur des jeux et offre des outils communautaires autour des jeux utilisant Steam [28], cette entreprise utilise trois technologies principales qui sont : **architecture client/serveur, Les service web** et **le cloud computing (Saas).**

#### **2.7.1 Analyse**

Les transactions informatiques dans lesquelles le serveur répond à une demande d'un client sont très courantes et le modèle client/serveur est devenu l'un des concepts pivots de l'informatique en réseau.

La plupart des entreprises utilisent le modèle **client/serveur**, de même que le principal programme d'Internet, [TCP/IP.](https://www.lemagit.fr/definition/TCP-IP) Par exemple, lorsque vous consultez votre compte bancaire à partir de votre ordinateur, un programme client de votre ordinateur transmet une requête à un programme serveur de votre banque. Ce programme peut à son tour transmettre une requête à son propre programme client, qui envoie alors une requête à un serveur de base de données sur un autre ordinateur de la banque. Lorsque le solde de votre compte a été extrait de la base de données, il est renvoyé au client de données de la banque, qui à son tour le renvoie au client de votre PC, qui affiche ces informations [40].

La technologie des services Web est un moyen rapide de distribution de l'information entre clients, fournisseurs, partenaires commerciaux et leurs différentes plates-formes.

Les services Web fournissent un lien entre applications. Ainsi, des applications utilisant des technologies différentes peuvent envoyer et recevoir des données au travers de protocoles compréhensibles par tout le monde.

Les services Web sont **normalisés** car ils utilisent les standards XML et HTTP pour transférer des données et ils sont compatibles avec de nombreux autres environnements de développement. Ils sont donc indépendants des plates-formes. C'est dans ce contexte qu'un intérêt très particulier a été attribué à la conception des services Web puisqu'ils permettent aux **entreprises** d'offrir des applications accessibles à distance par d'autres entreprises.

Les services Web représentent donc la façon la plus efficace de partager des méthodes et des fonctionnalités. De plus, ils réduisent le temps de réalisation en permettant de tirer directement parti de services existants [41].

Le Cloud-Computing est une des réponses techniques possible à un projet d'évolution du Système d'information.

C'est ici qu'apparaît la notion de processus, de formalisation d'un existant et/ou d'une cible afin d'en analyser sa contribution aux objectifs stratégiques de l'entreprise mais aussi son contexte. Et c'est ce contexte qui nous permettra d'identifier les risques auxquels l'entreprise s'expose en externalisant l'infrastructure supportant ses processus, tout en nous éclairant sur le périmètre nécessitant le plus d'agilité pour répondre à des évolutions réglementaires rapides mais aussi à la variation des besoins clients. Puisque par définition, le Cloud-Computing permet un commissionnement/décommissionnement rapide.

La nature collaborative du Cloud-Computing facilite en effet l'implémentation des processus les plus transversaux à l'entreprise étendue. Il sera ainsi aisé de faire collaborer plusieurs entités, partenaires, fournisseurs ou même unités géographiquement réparties de manière transparente. Ces points sont donc les principaux facteurs de succès dans le choix des processus à externaliser.

Toutefois, outre les jeunes pousses attirées par les gains financiers qu'apportent des projets rapidement mis en œuvre, et la nécessité d'un investissement en infrastructure réduit, les sociétés de taille plus importante, ayant un existant applicatif substantiel, devront nécessairement apporter une vigilance toute particulière aux capacités d'intégration des solutions Saas.

Autre considération technique, la gestion des données. Celles-ci sont maintenant tributaires du bon fonctionnement des infrastructures et des outils de sauvegarde du fournisseur, comme nous le rappelle la douloureuse expérience d'Amazon [42].

# **2.8 Conclusion**

.

Dans ce chapitre Nous avons présenté une étude sur le système d'information de l'entreprise. Et nous avons parlé sur les systèmes d'information avancés et la tendance actuelle de l'évolution de l'entreprise dans le web ainsi nous avons présenté les techniques et les technologies qui sont adaptées par l'entreprise modernes qui sont **: L'architecture Client/serveur**, **les services web**, **le cloud computing**.

Dans le suivant chapitre nous entamerons à la modélisation de quelque tache identifier en utilisant des modèles et des langages étudie dans le premier chapitre.

# **Chapitre 3**

# **Analyse et Conception de système**

# **3.1 Introduction**

Après avoir introduit la notion de système d'information dans l'entreprise et l'évolution de système d'information dans le web.

Dans ce travaille nous avons choisi une agence de location de voiture comme étude de cas pour modéliser quelque processus métier (interne et externe).

Le but de ce chapitre est d'applique le découpage de notre système en processus métier. Afin d'élaborer une modélisation de chaque processus métier en utilisant : les diagrammes UML et le BPMN, dans le but est de fournir synthétise et une analyse d'une modélisation des processus métiers en utilisant Les standards **UML** et **BPMN**.

# **3.2 Etude de cas : Agence de location de voiture**

La **location de voiture** est un service proposé par une entreprise offrant aux clients la location des automobiles pour de courtes périodes pouvant aller de quelques heures à quelques semaines. Les sociétés de location sont souvent constituées de nombreuses agences locales permettant notamment aux clients de retourner leur véhicule à un endroit différent de celui de la prise en charge. Les agences de location sont situées pour la plupart dans les terminaux des aéroports, à proximité immédiate des gares et dans les centres-villes et la réservation peut se faire en ligne par l'intermédiaire d'un site web [29].

#### **3.2.1 Motivation de choisir agence de location de voiture**

Afin de constater l'exportation de notre analyse et notre étude, nous avons choisi de les validées par une étude de cas d'une agence de location de voiture, qui concerne les systèmes d'informations modernisé, car ces caractéristiques sont les plus convenables pour les aspects de notre modélisation, ce choix est argumenté par les motivations suivantes :

- Propose des processus métier internes et externes.
- Une manipulation efficace de leurs services via le web.

#### **3.2.1.1 Les processus métier d'une agence de location de voiture**

Agence de location de voiture fournit les processus métier externes et interne suivant :

#### **a) Les processus métier interne**

Agence de location de voiture offre à travers une application web des service interne administrative pour le bon fonctionnement, cette agence fourni les processus métier internes suivants :

- La gestion des voitures.
- La gestion des clients.
- La gestion des locations et des contrats.

#### **b) Les processus métier externes**

Cette agence Met à plusieurs processus métier externes qui fournir des services à leurs clients sans intervention du personnel de l'entreprise, ces processus sont :

- Consulter le showroom en ligne.
- Gestion des comptes.
- Envoyer des notifications
- Réservation en ligne.
- Paiement sécurisé en ligne.

# **3.3 Outil logiciel utilisé pour la modélisation**

**Modelio v 3.7 :** C'est une nouvelle génération d'outil qui veut apporter la meilleure ergonomie pour une modélisation efficace des systèmes et applications. Selon les besoins, Modelio supporte dans un même référentiel **UML**, **BPMN**, et l'Architecture d'Entreprise. Cette version offre un atelier extensible, pour le travail distribué en grandes équipe, avec un ensemble de services pour le développement guidé par le modèle [30]. La figure suivante montre le GUI (GUI : Graphique User Interface) de Modelio (voir figure 3.1).

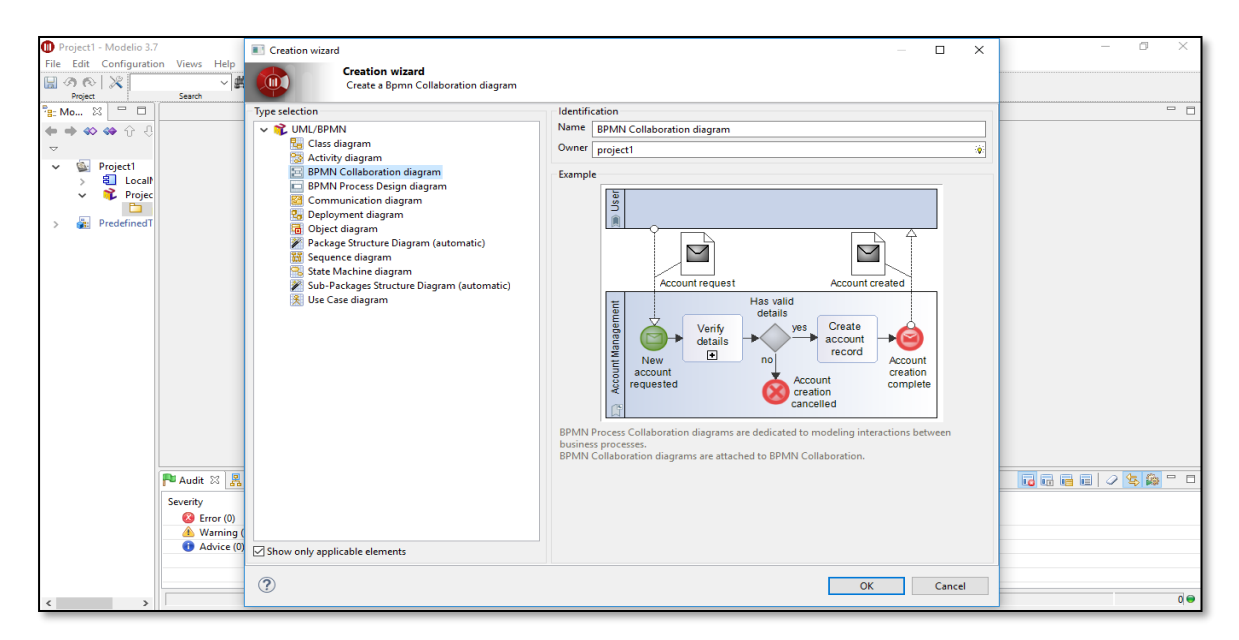

 **Figure 3.1 :** GUI Modelio

## **3.4 Conception de système**

La section suivante présente la modélisation notre système d'entreprise de location de voiture par UML et BPMN.

#### **3.4.1 Modélisation en utilisant UML**

La section suivante présente la modélisation de notre système par diagramme de classe, diagramme de cas d'utilisation et diagramme de séquence.

### **3.4.1.1 Le diagramme de classes**

 Nous avons élaboré le diagramme de classe qui est le diagramme le plus important dans une modélisation objet, pour décrit la structure des objets de notre système.

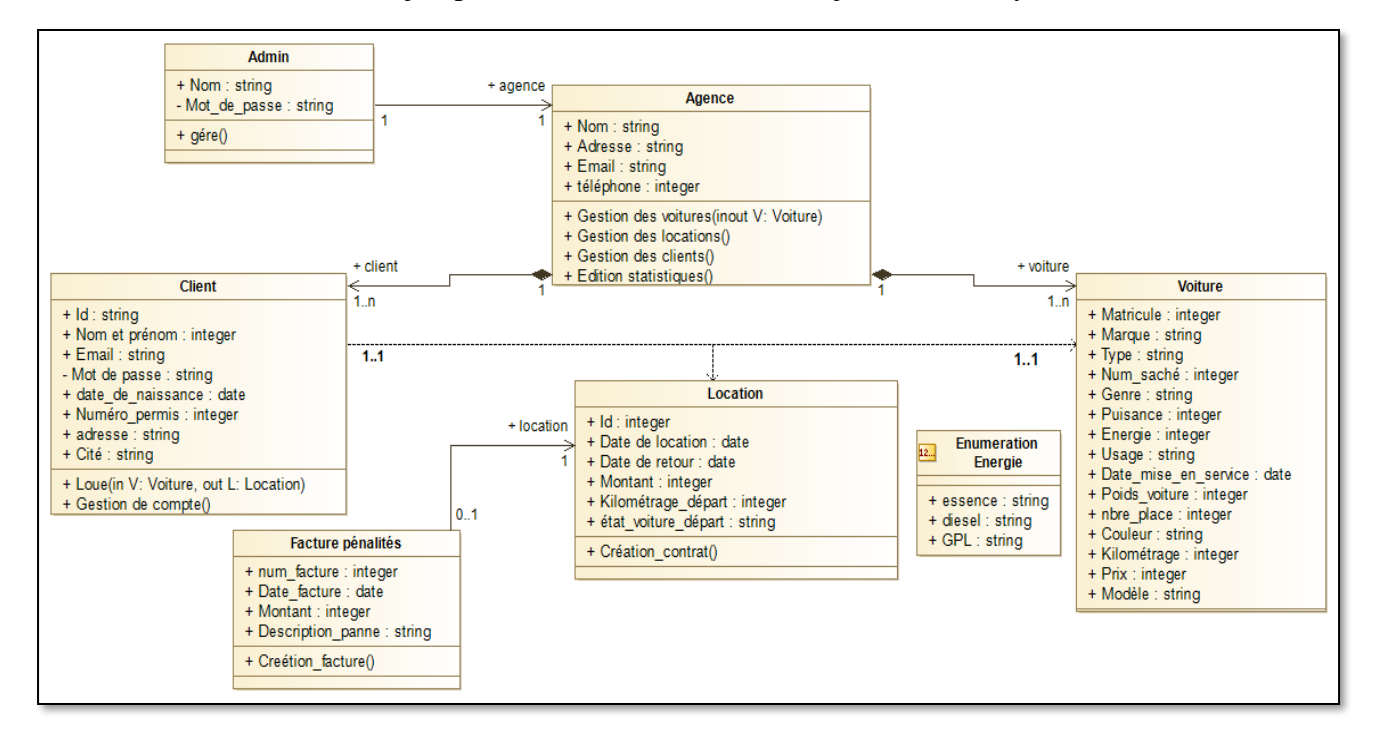

 **Figure 3.2 :** Diagramme de classes de notre système de location de voiture

La figure 3.3 représente les classes participez dans un système de location de voiture, ce diagramme est composé de sept classes :

La classe **« Agence »** et les classes **« Client »**, **« Véhicule** sont relies par une association **« Composition »**

**1-** La classe **« Client »** relier par une association **« Dépendance »** avec la classe **« Voiture »** par la classe **« Location »**.

huit attributs et deux méthodes sont déclarés dans cette classe : **Id, Nom et Prénom, Email, Mot de passe, date de naissance, Numéro permis, adresse, cité** et **Loue (in V : Voiture, out l : Location), Gestion de compte ().**

- **2-** La classe **« Agence »** déclaré par quatre attributs : **Nom, Adresse, Email, téléphone.**  Cette classe est composée de quatre méthodes : **Gestion des véhicule (inout V : Voiture)** qui retourné un véhicule, **Gestion des locations (), Gestion des clients (), Edition statistiques ().**
- **3-** La classe **« Voiture »** déclaré par quinze attributs, qui sont : **Matricule, Marque, Type, Numéro sachet, Genre, Puissance, Energie, Usage, date mise en service, poids, nombre place, couleur, Kilométrage, prix** et **modèle.**
- **4-** La classe **« Location »** déclaré par six attributs et une méthode, ce sont : **Id, date de location, date de retour, Montant, Kilométrage départ, état voiture départ** et la méthode **Création contrat ().**
- **5-** La classe **« Admin »** déclaré par deux attributs et une méthode, ce sont : **Nom, Mot de passe** et la méthode **Géré ()**.
- **6-** La classe **« facture pénalité »** déclaré par quatre attributs et une méthode **: numéro facture, date facture, montant, description panne** et **la méthode création facture ().**
- **7-** La classe **« énumération Energie »** qui contient trois attributs : **essence, diesel** et **gpl.**

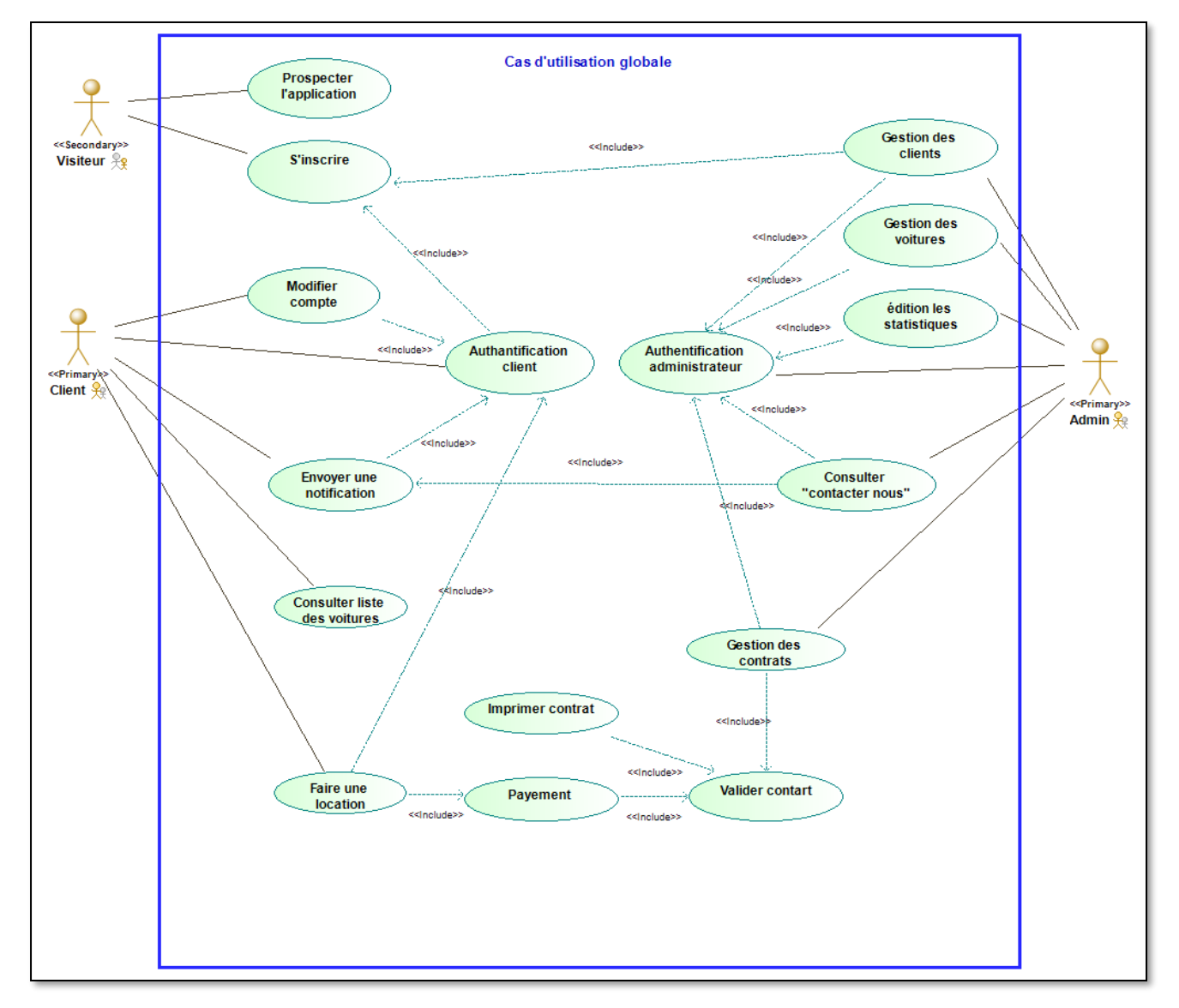

## **3.4.1.2 Diagramme de cas d'utilisation**

 **Figure 3.3 :** Diagramme du cas d'utilisation de notre système de location de voiture

## • **Identification d'acteurs « Utilisateurs »**

Les acteurs jouent un rôle très important. Ces acteurs sont des personnes ou autre système qui interagissent avec notre système, dans notre cas se sont :

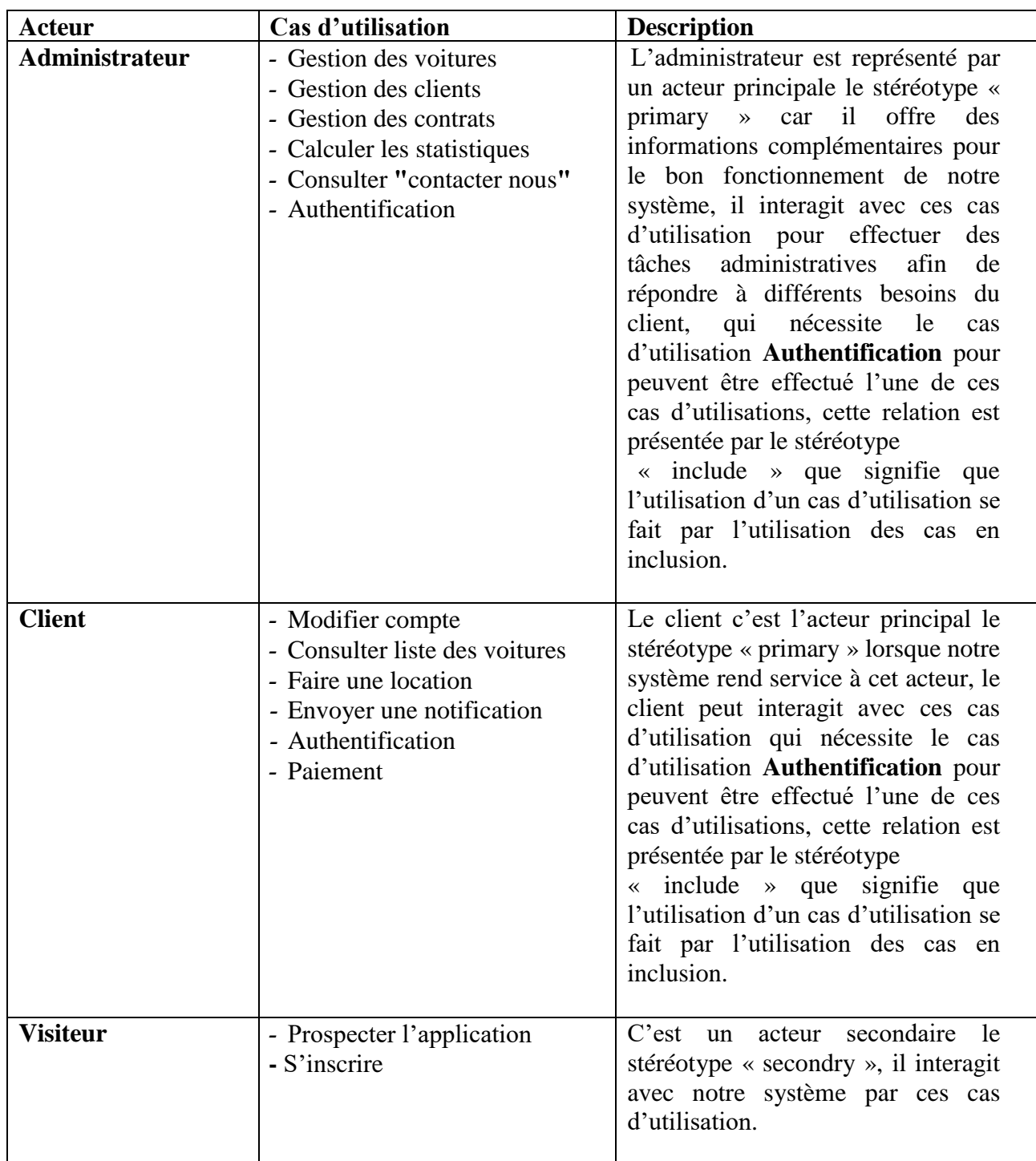

 **Tableau 3.1 :** Description des acteurs et des cas d'utilisation

## **3.4.1.3 Diagrammes d'activités**

La figure suivante présente le diagramme d'interaction de location de voiture. Ce diagramme présente les interactions effectuées entre le client et ce processus métier (voir la figure 3.4).

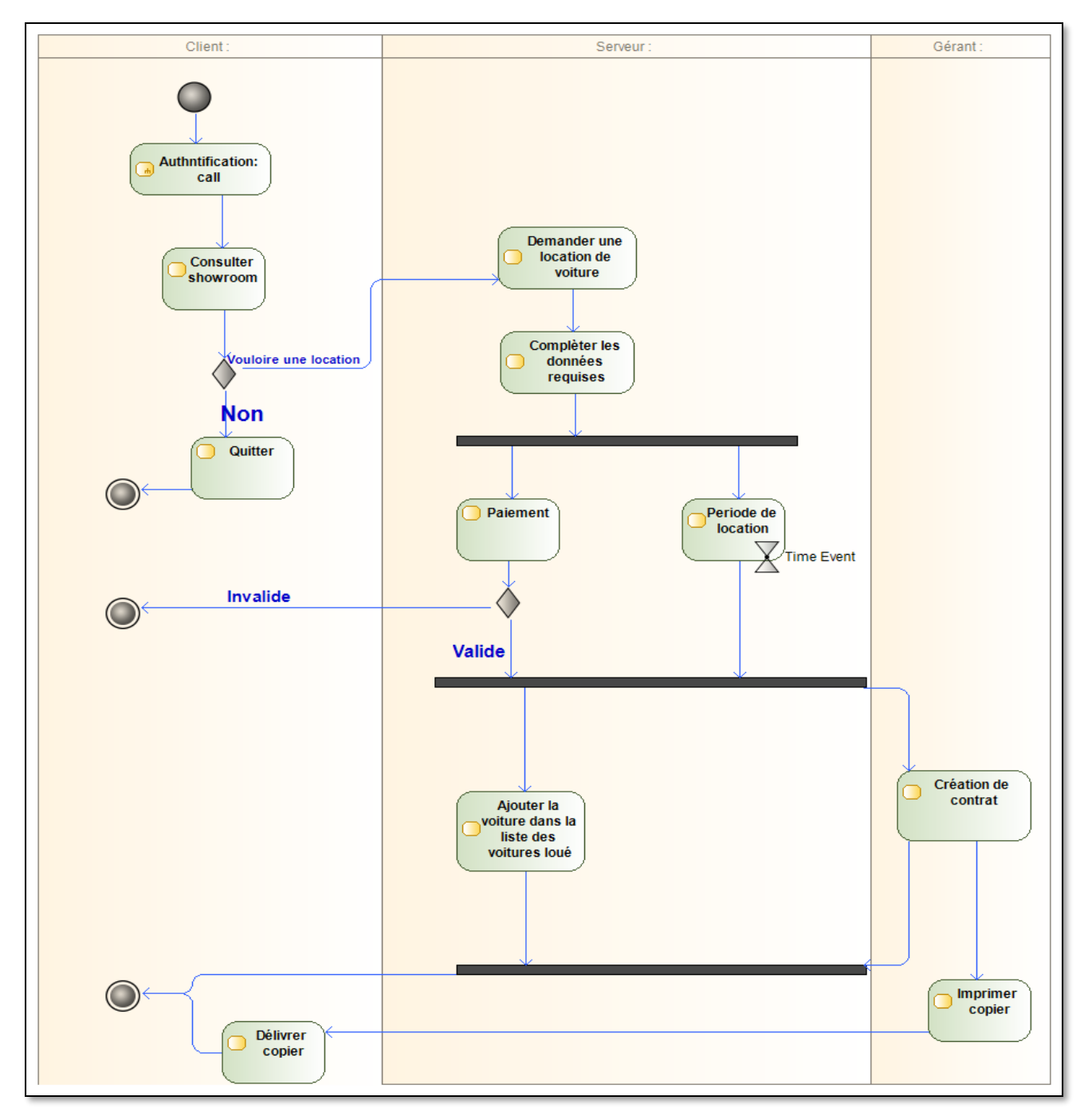

**Figure 3.4** : Diagramme d'activité « location de voiture »

La figure suivante présente le diagramme d'interaction de facture de pénalité. Ce diagramme présente les interactions effectuées entre le client et l'entreprise en cas de défaut dans la voiture ou bien la période de livraison a été dépasser (voir la figure 3.5).

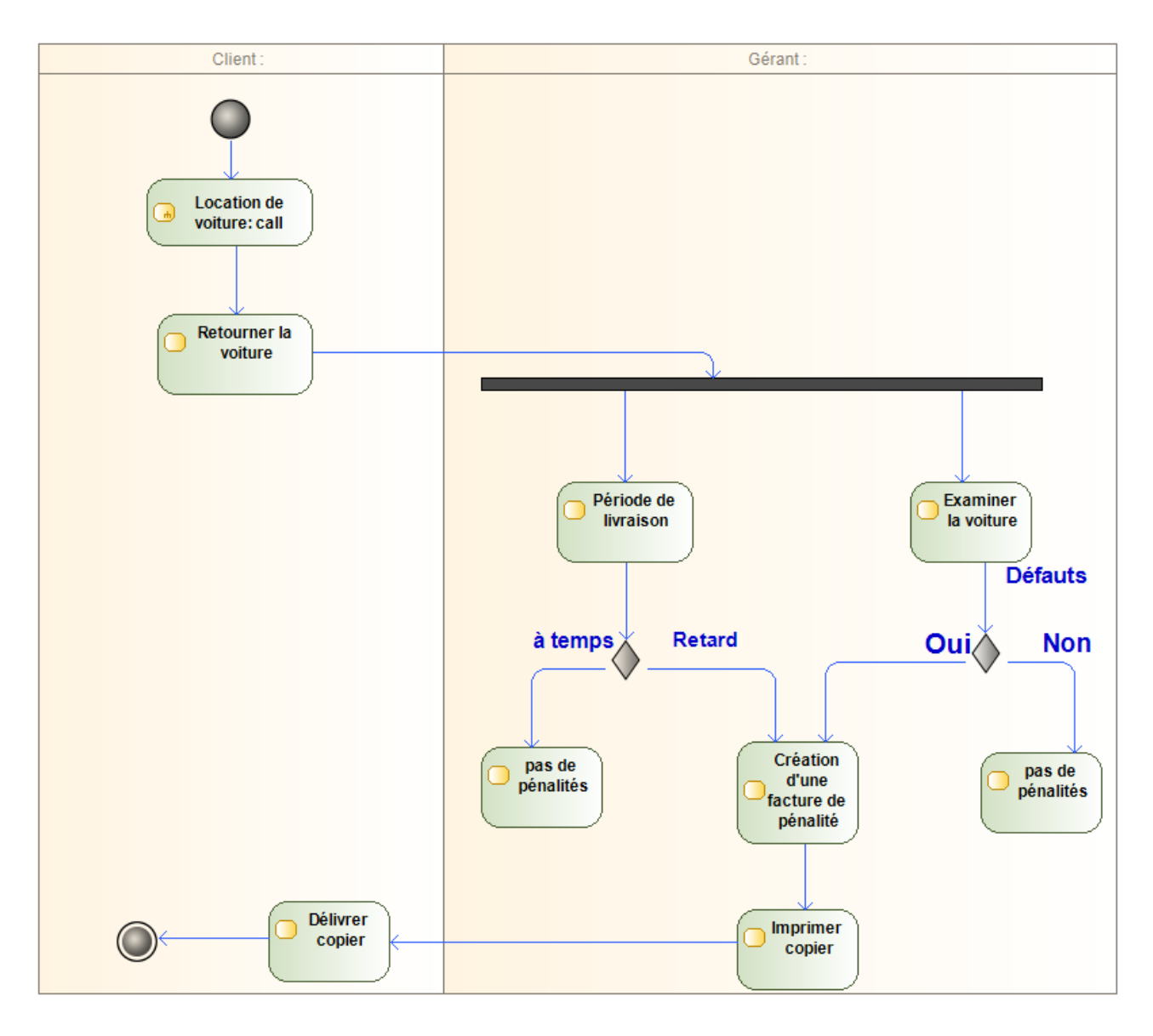

**Figure 3.5 :** Diagramme d'activité « facture de pénalité »

#### **3.4.1.4 Modélisation des processus métier par UML**

La section suivante est consacrée pour la modélisation des processus métier interne et externe de notre système par diagramme de séquence.

#### **a) Modélisation des processus métier interne**

L'administrateur de l'entreprise de location de voiture peuvent directement par une connexion intranet offre des processus métier interne pour un fonctionnement sécurisé de l'entreprise pour effectuer des tâches administratives afin de répondre à différents besoins du client.

#### **a.1) Processus métier « Authentification »**

Quand l'administrateur accès à la page administrative de notre entreprise de location de voiture en ligne et saisir le code accès et le nom d'utilisateur, si le code et/ou le nom d'utilisateur est invalide, l'interface afficher un message d'erreur et demander de ré-entrer le code et le nom d'utilisateur une autre fois, sinon le système afficher la page administrative.

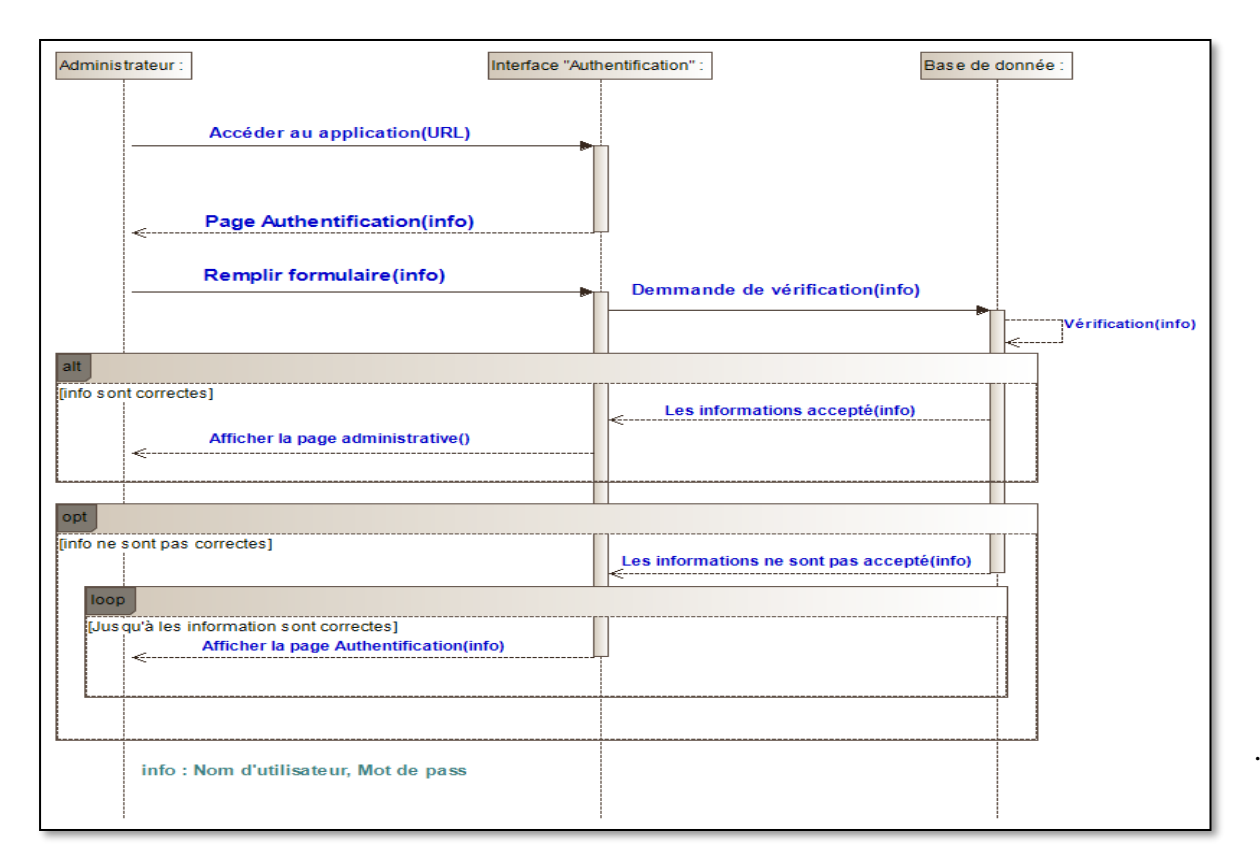

 **Figure 3.6 :** Diagramme de séquence « Authentification »

#### **a.2) Processus métier « Gestion de voiture »**

L'administrateur de l'entreprise de location de voiture peuvent faire une gestion de voiture et effectuer les opérations possibles : insertion, suppression, modification. Tout cela en accédant au site de location de voiture en ligne. Il est découpé en sous processus métiers tel que :

- Processus métier ajouter voiture.
- Processus métier supprimer voiture.
- Processus métier modifier voiture.

## • **Processus métier « ajouter voiture »**

Quand l'administrateur accès à la page administrative de l'entreprise de location de voiture en ligne et après l'authentification, le système afficher une interface pour ajouter des voitures.

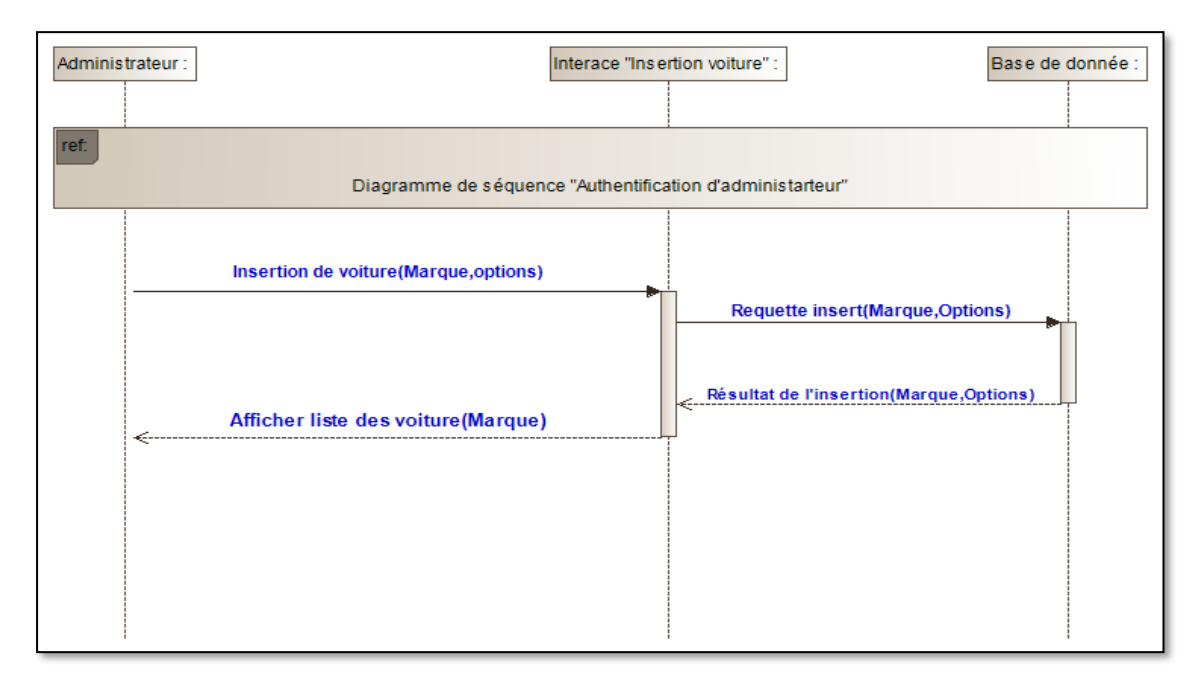

**Figure 3.7 :** Diagramme de séquence « ajouter voiture »

## • **Processus métier « Supprimer voiture »**

Quand l'administrateur accès à la page administrative de l'entreprise de location de voiture en ligne et après l'authentification, le système afficher une interface pour supprimer des voitures.

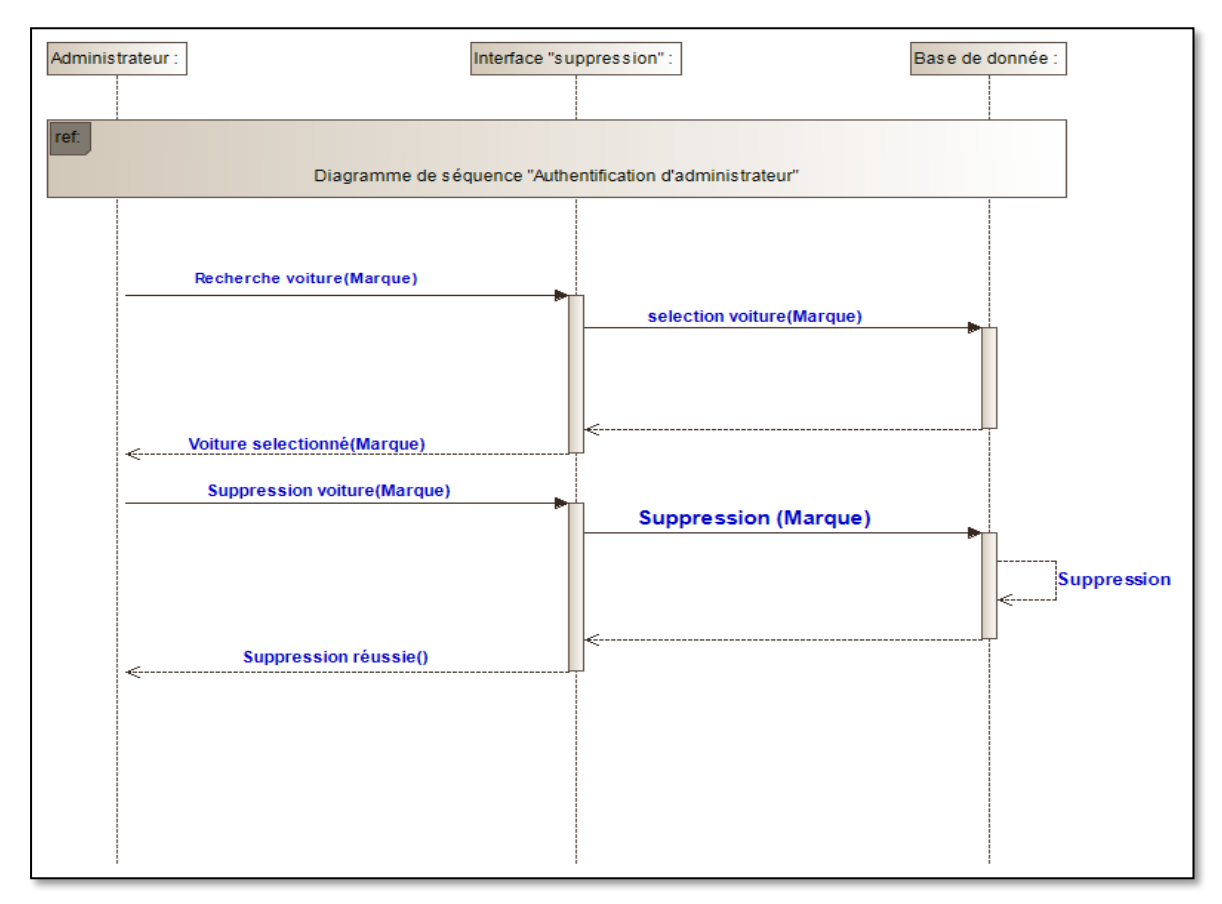

 **Figure 3.8 :** Diagramme de séquence « Supprimer voiture »

# • **Processus métier « Modifier voiture »**

Quand l'administrateur accès à la page administrative de l'entreprise de location de voiture en ligne et après l'authentification, le système afficher une interface pour modifier des voitures.
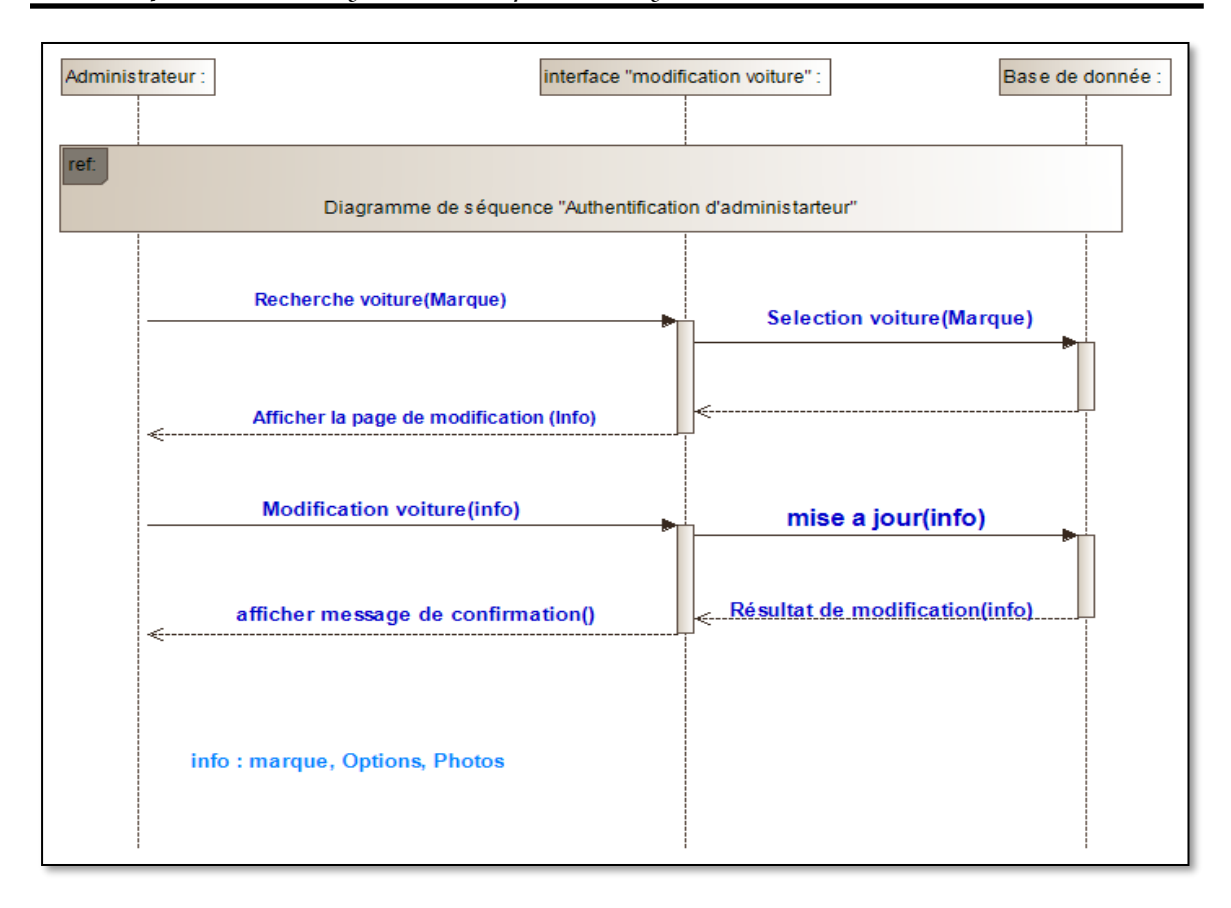

*Chapitre 3 : Analyse et conception de système*

 **Figure 3.9 :** Diagramme de séquence « Modifier voiture »

# **b) Modélisation des processus métier externe**

Les visiteurs de l'entreprise de location de voiture peuvent directement par une connexion internet avoir toutes les informations et effectuer les opérations possibles (Inscription). Et les clients de l'entreprise effectuer les opérations (Authentification, Modification du compte, Faire une location...etc.). Tout cela en accédant au site de location de voiture en ligne. Il est découpé en sous processus métiers externe tel que :

- Processus métier inscription.
- Processus métier authentification.
- Processus métier modifier compte.
- Processus métier faire une location.

#### **b.1) Processus métier « Inscription »**

Les visiteurs peuvent s'inscrire par internet sans être obligé d'aller à l'entreprise de location de voiture. Tout cela en accédant au site de l'entreprise en ligne. Quand le visiteur aller à la page d'inscription le système afficher un formulaire, le visiteur doit remplir ce formulaire et saisir les informations qui sont : Nom, prénom, Téléphone, Email, Mot de passe. Si le visiteur enter un email non valide le système afficher un message d'erreur (email non valide) ou si le visiteur enter un email qui déjà existe dans la base de données le système afficher un message d'erreur (email déjà existe). Si non le système enregistrer les informations et valider l'inscription.

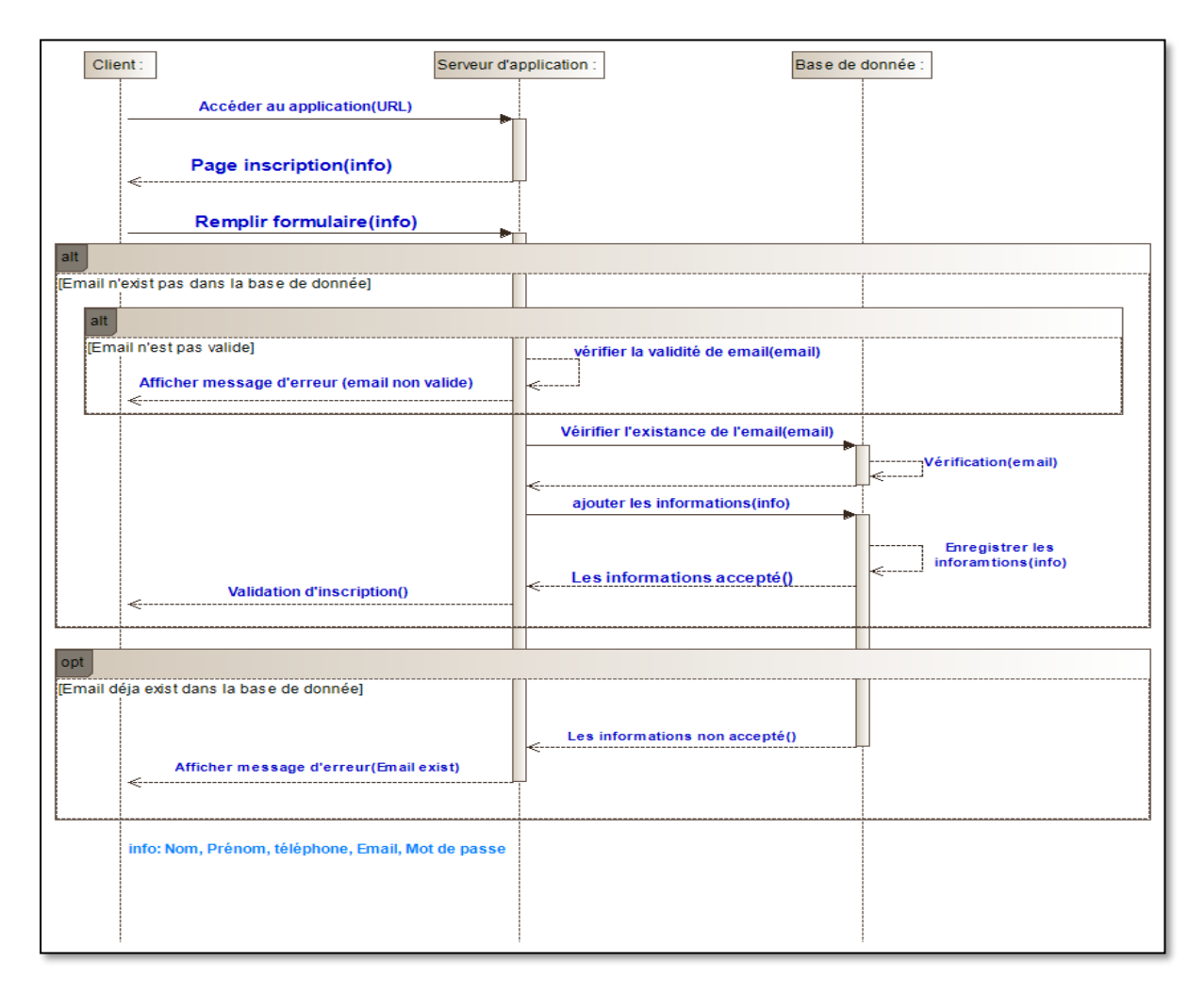

**Figure 3.10 :** Diagramme de séquence « Inscription »

#### **b.2) Processus métier « Authentification client »**

Quand le client accès à la page de location de voiture en ligne et saisir l'email et le code accès, si le code et/ou email sont incorrect, le système afficher un message d'erreur, sinon le système afficher la page personnelle de client.

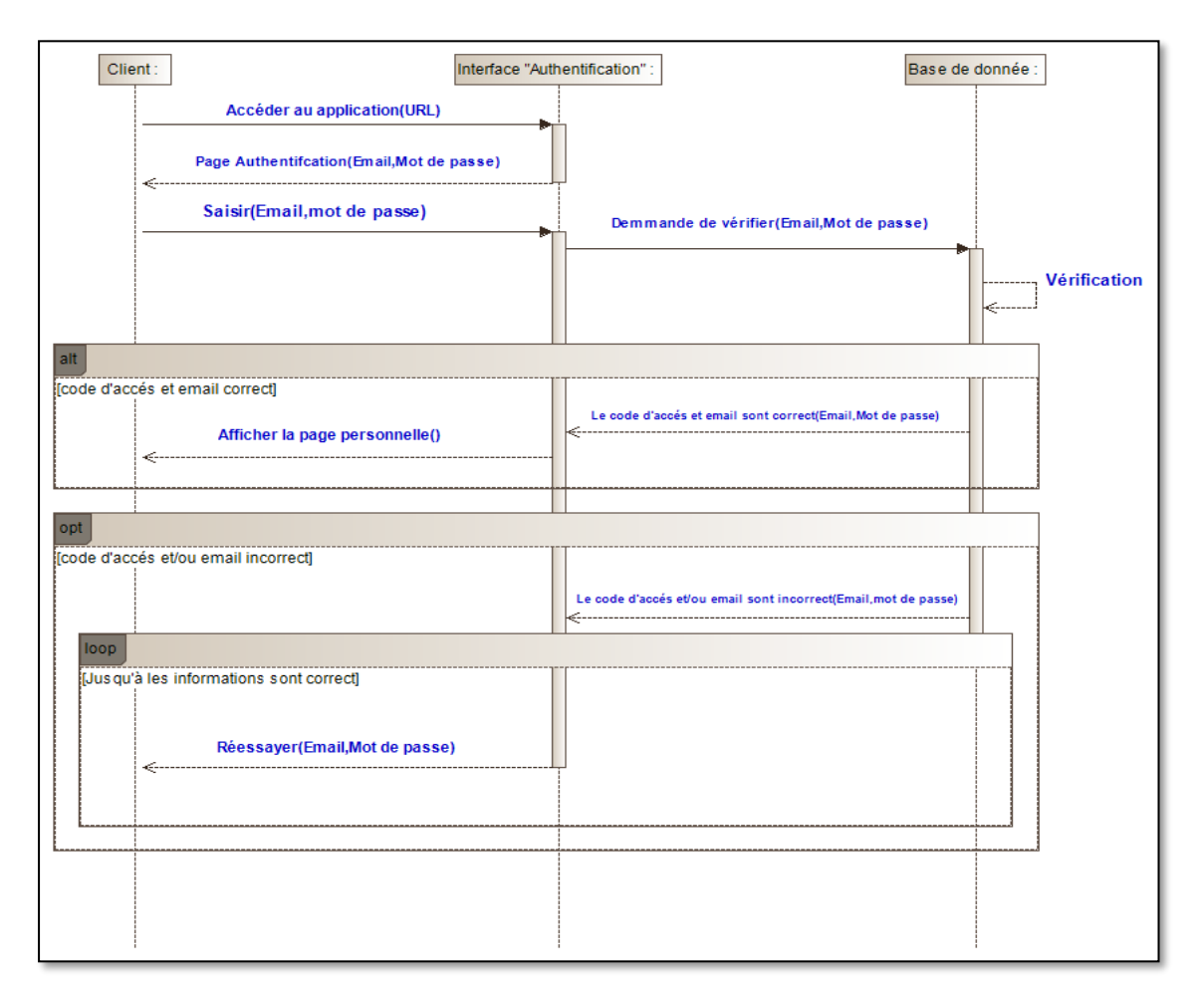

 **Figure 3.11 :** Diagramme de séquence « Authentification client »

#### **b.3) Processus métier « Modifier compte »**

Quand le client accès à la page personnelle en ligne et après l'authentification, il peut faire des modifications et changer les informations sur son compte.

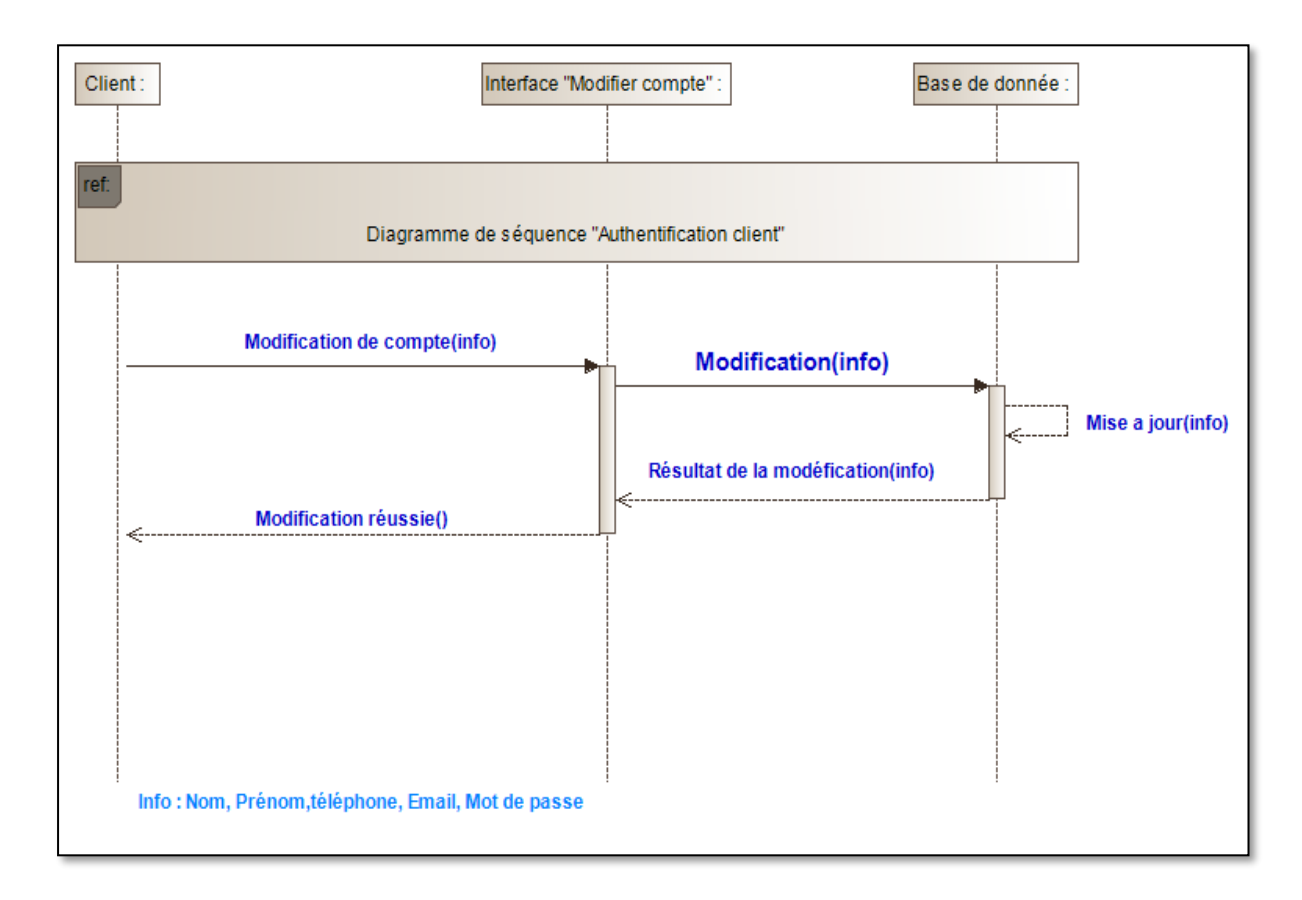

 **Figure 3.12 :** Diagramme de séquence « Modifier compte »

# **b.4) Processus métier « Location »**

 Quand le client accès à la page personnelle et après l'authentification, il peut choisir une voiture et faire une location en ligne avec la date de location, la date de retour et le payement en ligne.

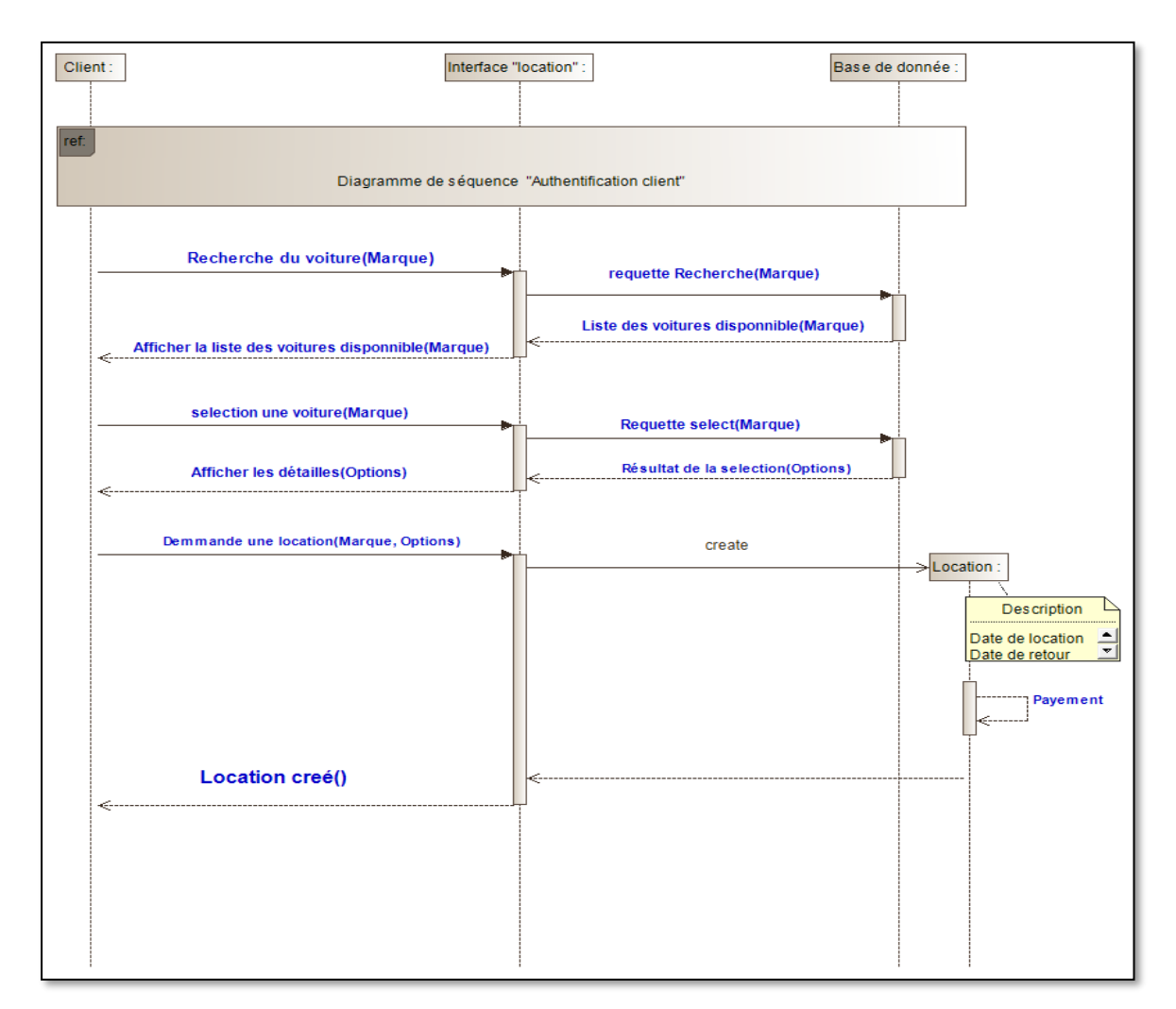

**Figure 3.13 :** Diagramme de séquence « Location »

#### **3.4.2 Modélisation en utilisant BPMN :**

La section suivant présenter la modélisation des processus métier interne et externe en utilisant **BPMN** le standard de modélisation.

#### **3.4.2.1 Diagramme de conception de processus**

Un diagramme de processus analyse le flux de séquence dans un seul processus au sein d'un participant (qui peut être montré ou implicite). Ce diagramme contient deux pools qui représentent les participants dans le diagramme qui sont : **l'administrateur** et **le serveur** pour les processus métier internes et **le client** et **le serveur** pour les processus métier

externes**.** L'échange de messages entre participants est représenté par un flux de messages qui connecte deux pools ou objets dans les pools.

#### **a) Processus métier interne**

L'administrateur de l'entreprise de location de voiture peuvent directement par une connexion intranet offre des processus métier interne pour le bon fonctionnement de l'entreprise pour effectuer des tâches administratives afin de répondre à différents besoins du client.

#### **a.1) Processus métier « Authentification »**

Dans la figure suivant (Figure3.11) nous avons présenté la modélisation de processus métier « Authentification ». Ce processus représente la phase d'authentification d'administrateur pour accéder à sa page administrative. Tous les détails sont illustrés dans les étapes suivantes :

- **Etape 1 :** Commencer le processus avec l'événement **start**.
- **Etape 2 :** Commencer **l'activité** « Enter username & password » par l'administrateur.
- **Etape 3 :** Envoyer les informations vers le serveur par l'événement **throw event.**
- **Etape 4 :** Recevoir les informations par le serveur par l'événement **catch event.**
- **Etape 5 :** Commencer **l'activité** « Check username & password » par le serveur.
- **Etape 6 :** Si les informations sont correctes, le serveur commencer **l'activité** « Complete login process » et **l'activité** « Display admin's page », si non le serveur commencer l'activité « Start the login process again ».
- **Etape 7 :** L'administrateur terminer le processus par l'événement **End**.

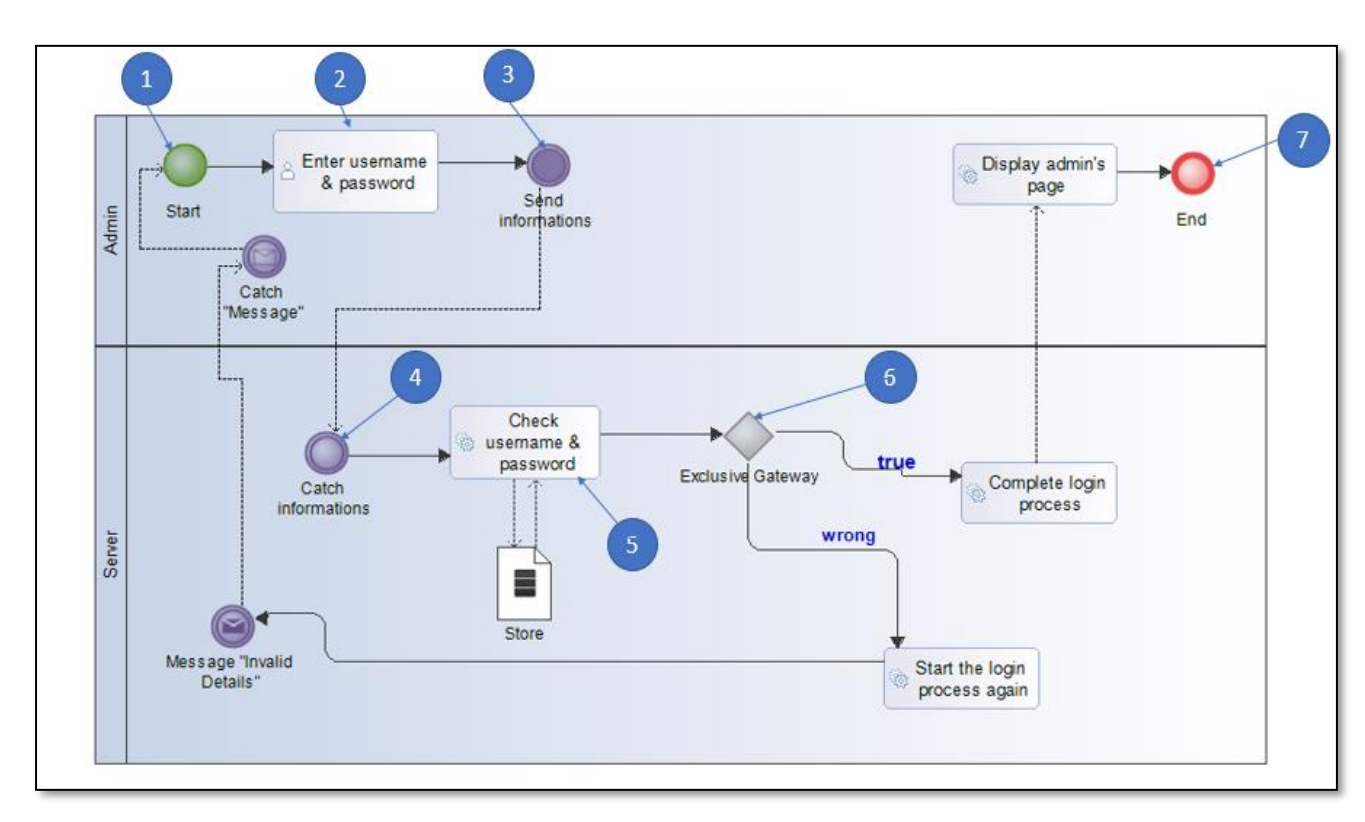

 **Figure 3.14 :** Processus métier « Authentification » par BPMN

#### **a.2) Processus métier « Ajouter voiture »**

Dans la figure suivant (Figure3.12) nous avons présenté la modélisation de processus métier « Ajouter voiture ». Ce processus représente la phase d'ajouter voiture par l'administrateur. Tout cela illustre dans les étapes suivantes :

- **Etape 1 :** Commencer le processus avec **l'événement start**.
- **Etape 2 :** Commencer **l'activité « Insert car's informations »** qui nécessite **l'activité** « Admin's login ».
- **Etape 3 :** Commencer **l'activité « Check for registration number »** par le serveur et commencer **l'évènement « Exclusive gateway »** parce que on a deux cas : le matricule existe ou non.
- **Etape 4 :** Si le matricule existe dans la base de données le serveur commencer **l'activité « Start the processus again » et** envoyer le message **" this car is already exist "** à l'administrateur, si non le serveur recevoir les informations de la voiture par **l'événement « Catch event »**.
- **Etape 5 :** Le serveur commencer **l'activité « Insert car »** et enregistrer les informations dans la base de données par **data « Input »**.
- **Etape 6 :** Le serveur envoyer un message à l'administrateur avec **l'événement « Send message »** pour confirmer l'insertion de la voiture et l'administrateur recevez le message avec **l'événement « Catch message »** et terminer le processus par **l'événement « End »**.

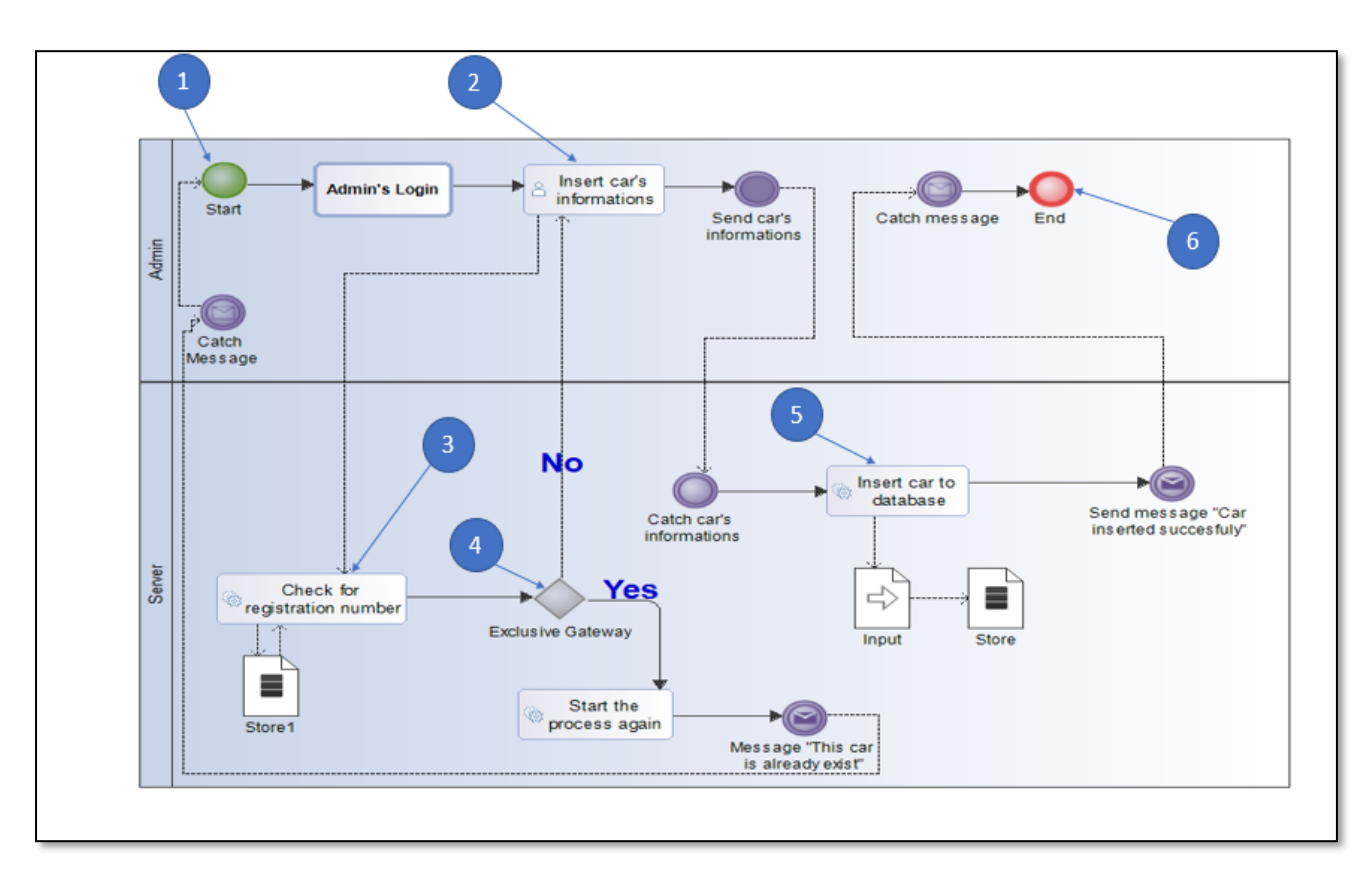

 **Figure 3.15 :** Processus métier « Ajouter voiture » avec BPMN

#### **a.3) Processus métier « Supprimer voiture »**

Dans la figure suivant (Figure 3.13) nous avons présenté la modélisation de processus métier « Supprimer voiture » avec BPMN. Ce processus représente la phase de supprimer voiture par l'administrateur. Tout cela illustre dans les étapes suivantes :

- **Etape 1 :** Commencer le processus par **l'évènement « Start »**.
- **Etape 2 :** Commencer **l'activité « Search car »** par l'administrateur qui nécessite **l'activité « Admin's login »** et envoyer les informations au serveur par **l'événement « Send event ».**
- **Etape 3 :** Recevoir les informations par le serveur par **l'événement « Catch event »** et commencer **l'activité « Delete car »** par le serveur et supprimer la voiture du la base de données par **data « Output »**.
- **Etape 4 :** Le serveur envoyer un message à l'administrateur pour conformer la suppression de la voiture par **l'événement « Send message »**.
- **Etape 5 :** L'administrateur recevez le message par **l'événement** « Catch message » et terminer le processus par **l'événement « End »**.

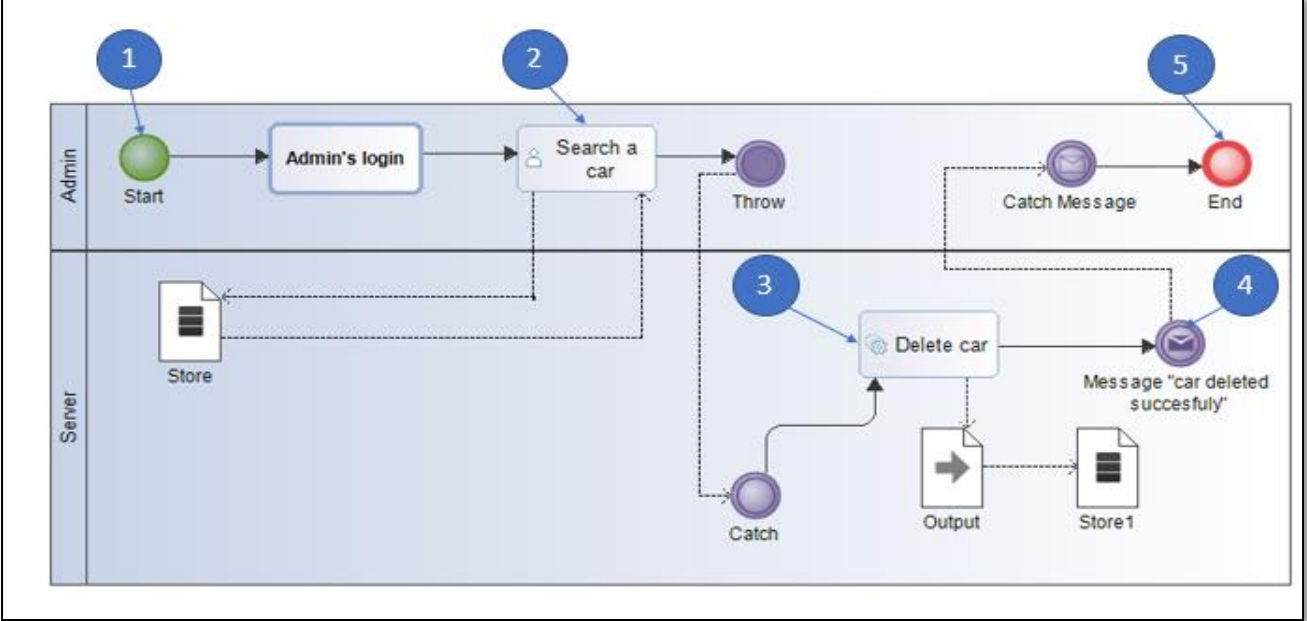

 **Figure 3.16 :** Processus métier « Supprimer voiture » avec BPMN

#### **a.4) Processus métier « modifier voiture »**

Dans la figure suivant (Figure 3.14) nous avons présenté la modélisation de processus métier « Modifier voiture » avec BPMN. Ce processus représente la phase de modifier voiture par l'administrateur. Tout cela illustre dans les étapes suivantes :

- **Etape 1 :** Commencer le processus par **l'événement « Start ».**
- **Etape 2 :** Commencer **l'activité « Search car »** par l'administrateur qui nécessite **l'activité « Admin's login »** et envoyer les informations au serveur par **l'événement « Send event »**.
- **Etape 3 :** Recevoir les informations par le serveur **par l'événement « Catch event »** et commencer **l'activité « Update car »**.
- **Etape 4 :** Le serveur envoyer un message à l'administrateur pour confirmer la modification par **l'évenement « Send message »**.
- **Etape 5 :** L'administrateur recevez le message par **l'événement « Catch message »** et terminer le processus par **l'événement « End »**.

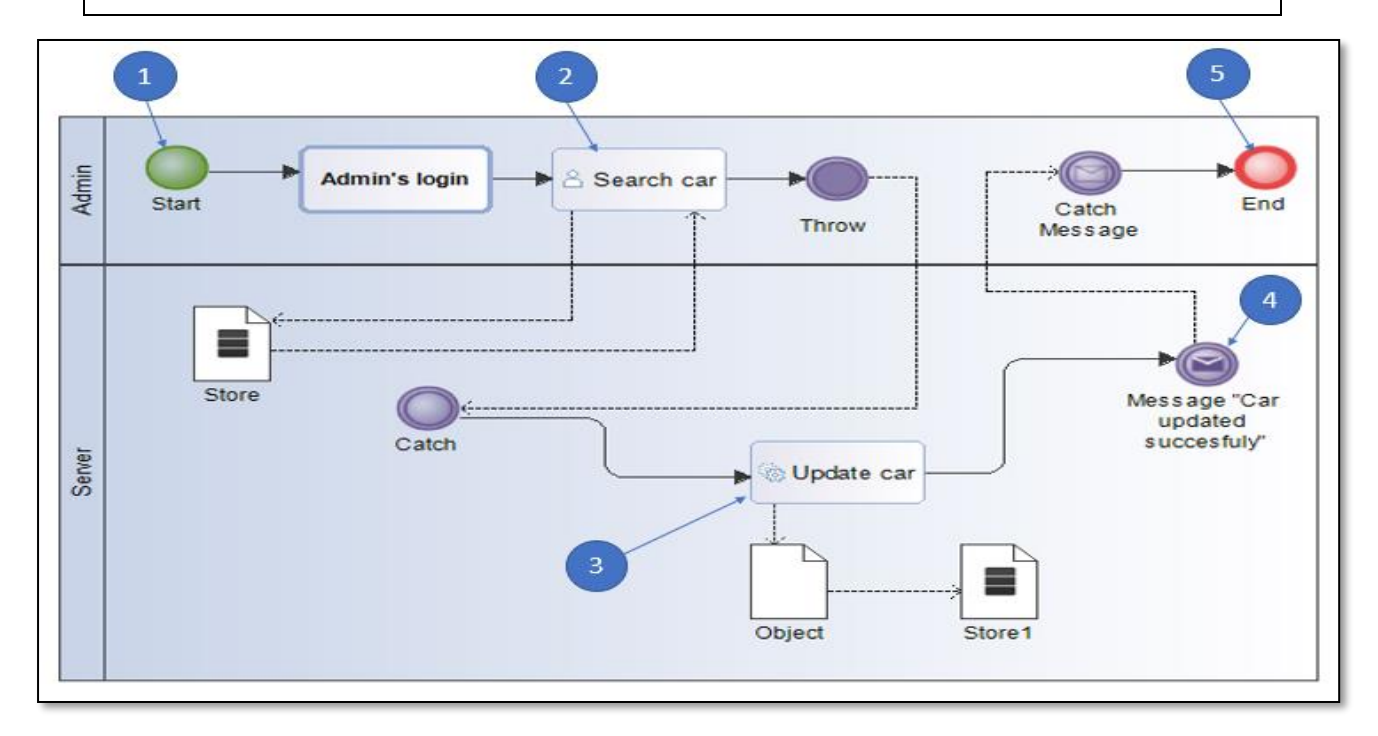

 **Figure 3.17 :** Processus métier « Modifier voiture » avec BPMN

#### **b) Processus métier externes**

Les visiteurs de l'entreprise de location de voiture peuvent directement par une connexion internet avoir toutes les informations et effectuer les opérations possibles (Inscription). Et les clients de l'entreprise effectuer les opérations (Authentification, Modification du compte, Faire une location...etc.). Tout cela en accédant au site de location de voiture en ligne. Il est découpé en sous processus métiers externe tel que :

- Processus métier inscription.
- Processus métier authentification.
- Processus métier modifier compte.
- Processus métier faire une location.

#### **b.1) Processus métier « Inscription »**

Dans la figure suivant (Figure 3.16) nous avons présenté la modélisation de processus métier « Inscription client » avec BPMN. Ce processus représente la phase d'inscription par le client. Tout cela illustre dans les étapes suivantes :

- **Etape 1 :** Commencer le processus par **l'évènement « Start »**.
- **Etape 2 :** Le client commencer **l'activité « Inter informations »** et envoyez les informations au serveur par **l'événement « Send event »**.
- **Etape 3 :** Le serveur recevez les informations par **l'événement « Catch event »** et commencer **l'activité « Check the validity of email »**.
- **Etape 4 :** le serveur commencer **le passerelle « Exclusive gateway »** car il y'a deux cas : soit email valide, soit non valide.
- **Etape 5 :** Si email valide le serveur commencer **l'activité « Check the existance of email »**, si non le serveur envoyer un message d'erreur au client par **l'événement « Send message »** et le client recevez le message par **l'événement « catch message ».**

- **Etape 6 :** Le serveur lancer **le passerelle « Exclusive gateway »** car il y'a deux cas : soit email existe dans la base de données, soit non. Si email n'existe pas dans la base de données le serveur commencer **l'activité « Complete sign up process »** et enregistrer les informations dans la base de données avec **data « Input »** et envoyer un message au client **"Sign up succesfull"** par **l'évènement « Send message »**. Si non le serveur envoyer un message d'erreur au client avec **l'événement « Send message ».**

- **Etape 7 :** Le client recevez le message avec **l'événement « Catch message »** et terminer le processus avec **évènement « End »**.

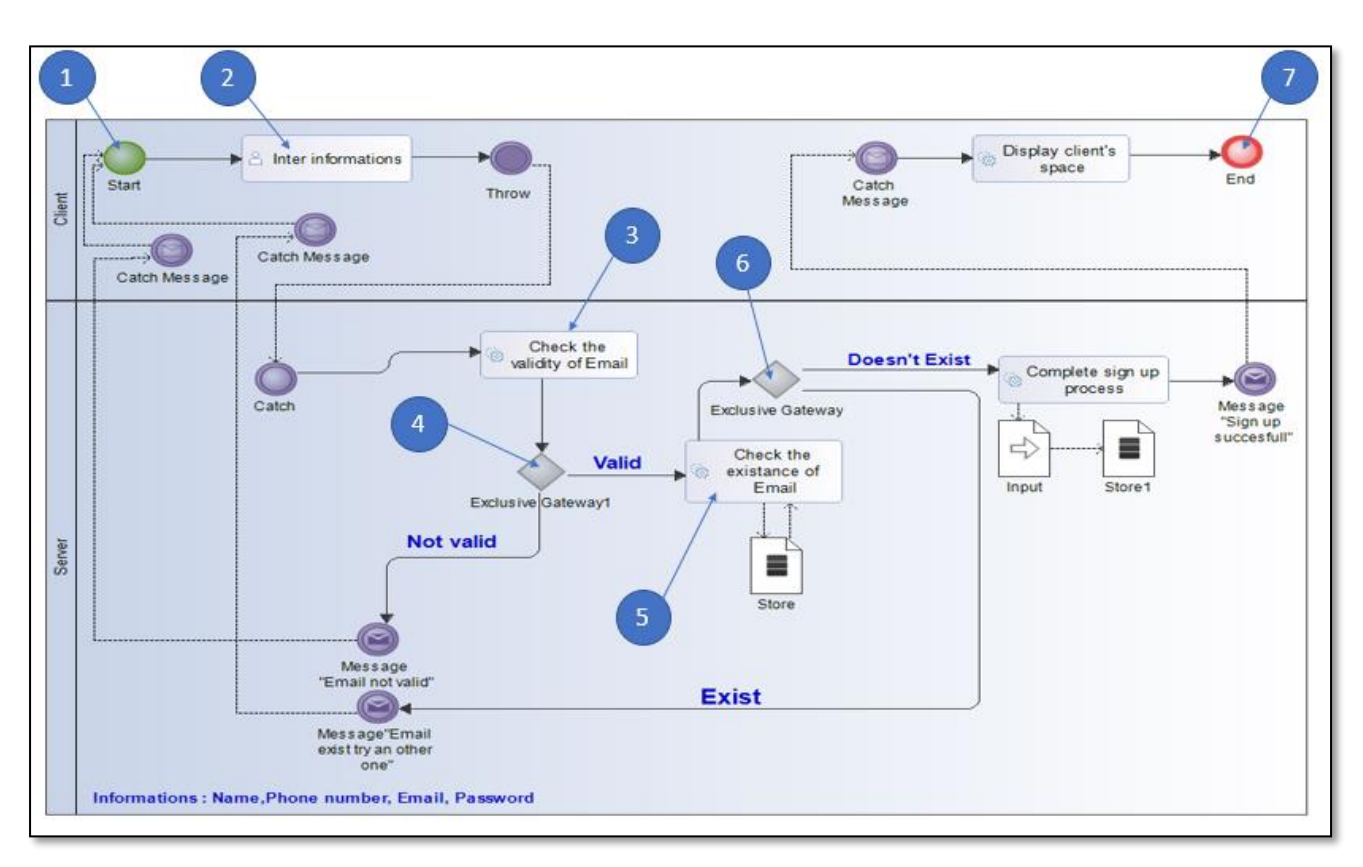

**Figure 3.18 :** processus métier « Inscription » avec BPMN

#### **b.2) Processus métier « Authentification »**

Dans la figure suivant (Figure3.17) nous avons présenté la modélisation de processus métier « Authentification ». Ce processus représente la phase d'authentification de client pour accéder à s'espace. Tout cela illustre dans les étapes suivantes :

- **Etape 1 :** Commencer le processus avec **l'événement « Start »**.
- **Etape 2 :** Le client commencer **l'activité « Enter email & password »** et envoyer les informations au serveur par **l'événement « Send Event »**.
- **Etape 3 :** le serveur recevez les informations par **l'événement « Catch Event »** et commencer **l'activité « Check email & password »** et vérifier les informations avec la base de données par **data « Store »**.
- **Etape 4 :** Le serveur lancer **le passerelle « Exclusive gateway »** car il y'a deux cas : soit email et mot de passe sont justes soit non.
- **Etape 5 :** Si email et mot de passe existes dans la base de données le serveur commencer **l'activité « Upload client space »** et envoyer les informations au client et terminer le processus avec l'événement « End ». Si non le serveur envoyer un message d'erreur **"Invalid details"** et annuler le processus avec **l'évenement « Cancel end event »**.
- **Etape 6 :** Terminer le processus par **l'évenement « End »**.

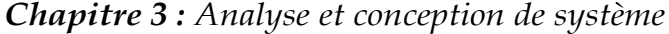

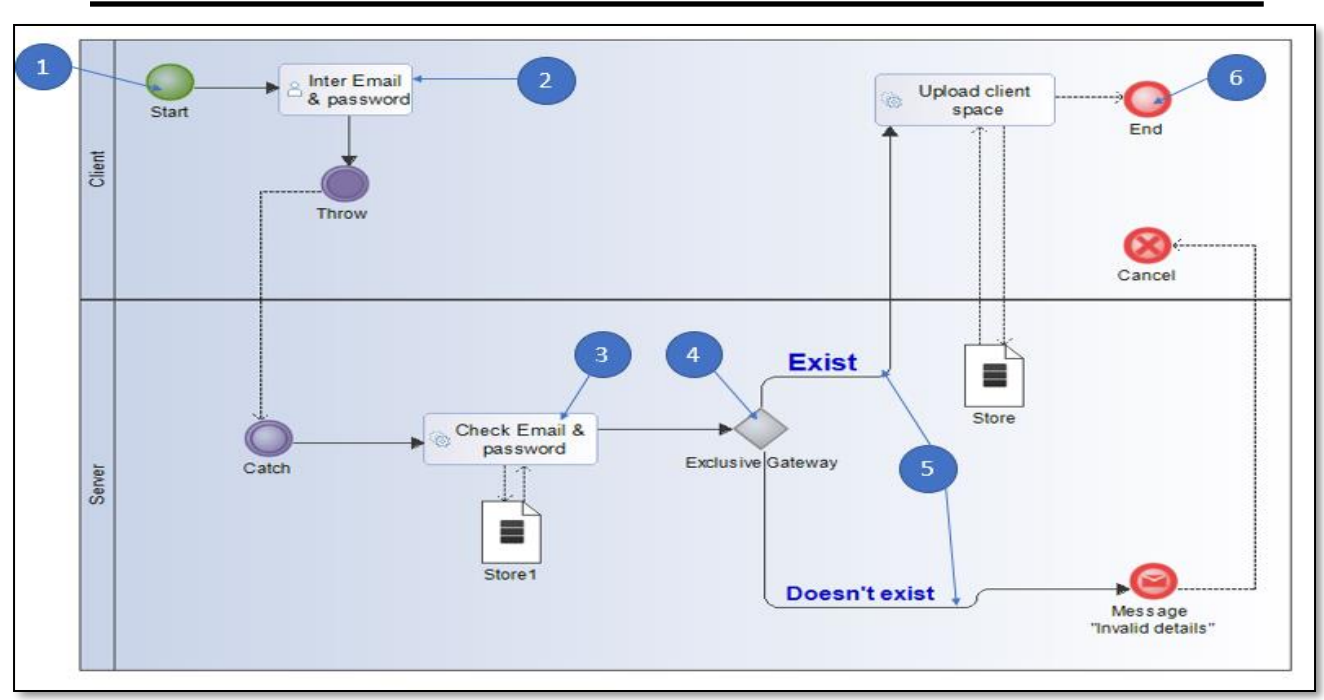

 **Figure 3.19** : Processus métier « Authentification » par BPMN

# **b.3) Processus métier « Modifier compte »**

Dans la figure suivant (Figure3.18) nous avons présenté la modélisation de processus métier « Modifier compte ». Ce processus représente la phase de modification du compte de client pour mettre à jour se compte. Tout cela illustre dans les étapes suivantes :

- **Etape 1 :** Commencer le processus par **l'évènement « Start »**.
- **Etape 2 :** Commencer **l'activité « Update account informations »** par le client qui nécessite **l'activité « Client's login »**.
- **Etape 3 :** Commencer **l'activité « Update the account »** par le serveur et mettre à jour les données par **data « Object »** et **« store »**.
- **Etape 4 :** Envoyer un message par le serveur **"Account updated seccesfuly"** au client par **l'événement « Send message »**.
- **Etape 5 :** Le client recevez le message par **l'événement « Catch message »** et terminer le processus **par l'événement « End »**.

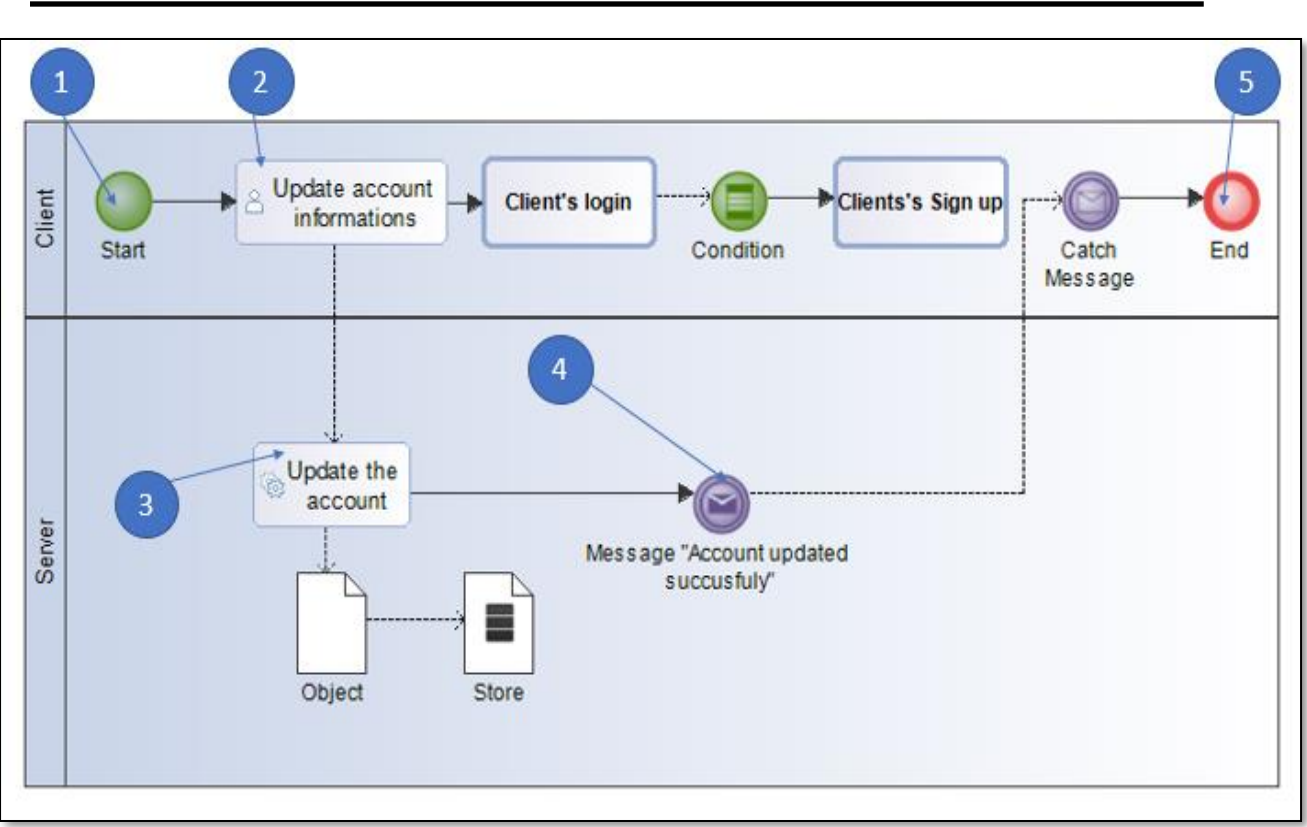

*Chapitre 3 : Analyse et conception de système*

 **Figure 3.20 :** Le processus métier « Modifier compte » avec BPMN

#### **b.4) Processus métier « Location »**

Dans la figure suivant (Figure3.19) nous avons présenté la modélisation de processus métier « Location ». Ce processus représente la phase de location de voiture par le client. Tout cela illustre dans les étapes suivantes :

- **Etape 1 :** Commencer le processus par **l'évènement « Start »**.
- **Etape 2 :** Le client commencer **l'activité « Visite showroom »** qui nécessite **l'activité « Client's login »** et qui fait appelle au serveur pour commencer **l'activité « Set available cars »**.
- **Etape 3 :** Le client commencer **l'activité « Select available car »** pour choisir la voiture a loue.
- **Etape 4 :** Le client commencer **l'activité « Payment »**.
- **Etape 5 :** Le serveur commencer **l'activité « Check payment »** et lancer le **passerelle « Exclusive gateway »** car il y'a deux cas : soit le payement est fait ou non.
- **Etape 6 :** Si le payement n'est pas fait le serveur annuler le processus avec **l'événement « Cancel end event »** et envoyer un message au client **"Reservation canceled"** par **l'événement « Send message »**.
- **Etape 7 :** Si le payement est fait le client commencer **l'activité « Period reservation »** par **l'évenement « Timer »** car cette activité contient date de réservation et date de retour et après le client commencer **l'activité « Reserve car »**.
- **Etape 8 :** Le serveur lancer **le passerelle « Parallel gateway »** parce qu'il y'a deux **activités** qui marche en parallèle qui sont : **« Submit car reservation »** et **« Create contract »**.
- **Etape 9 :** Le serveur commencer **l'activité « Reservation completed »** et envoyer un message au client **"Reservation Done"** par **l'évenement « Send message »** et enregistrer la réservation dans la base de données par **data « Input »** et **« Store »** et créé un contrat de la réservation et envoyer-elle lui.
- **Etape 10 :** Le client recevez le message par **l'événement « Catch message »** et imprimer le contrat et terminer le processus par **l'événement « End »**.

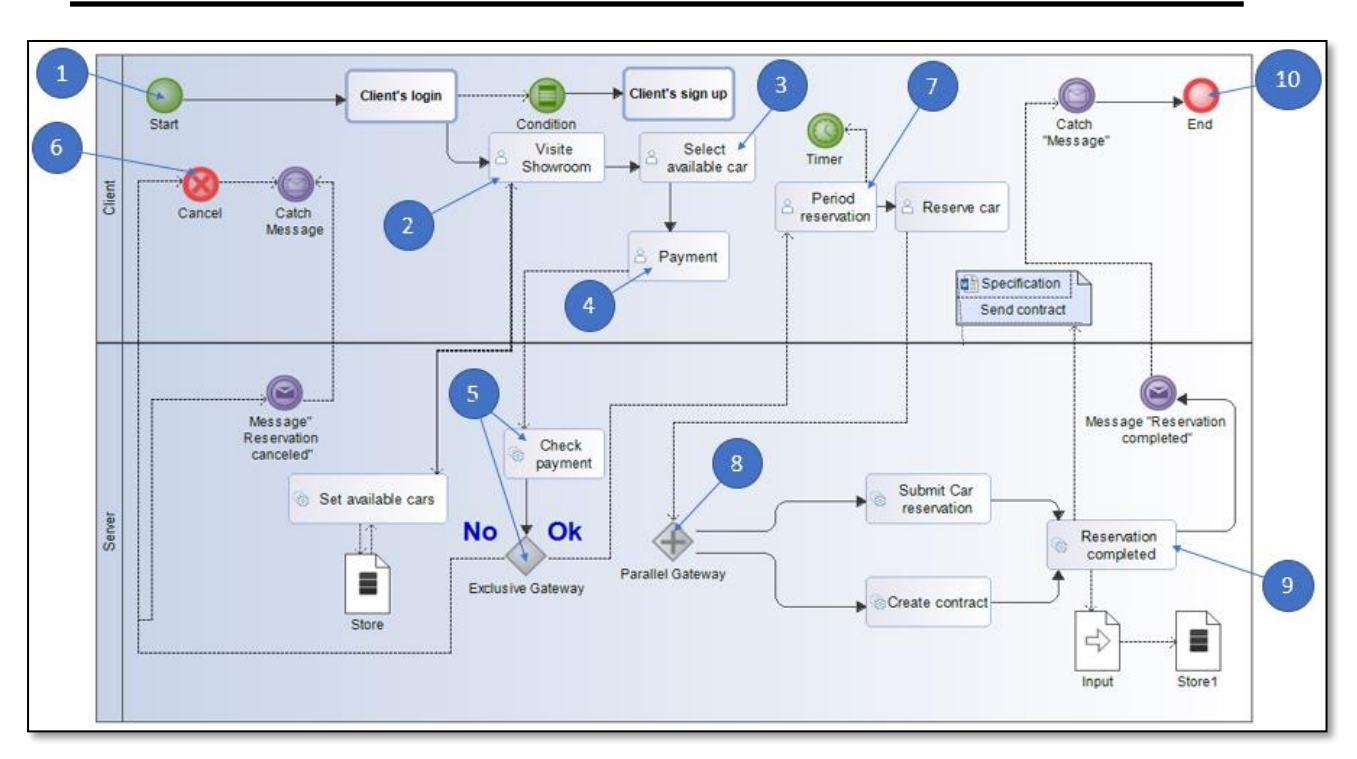

*Chapitre 3 : Analyse et conception de système*

**Figure 3.21 :** Le processus métier « Location » par BPMN

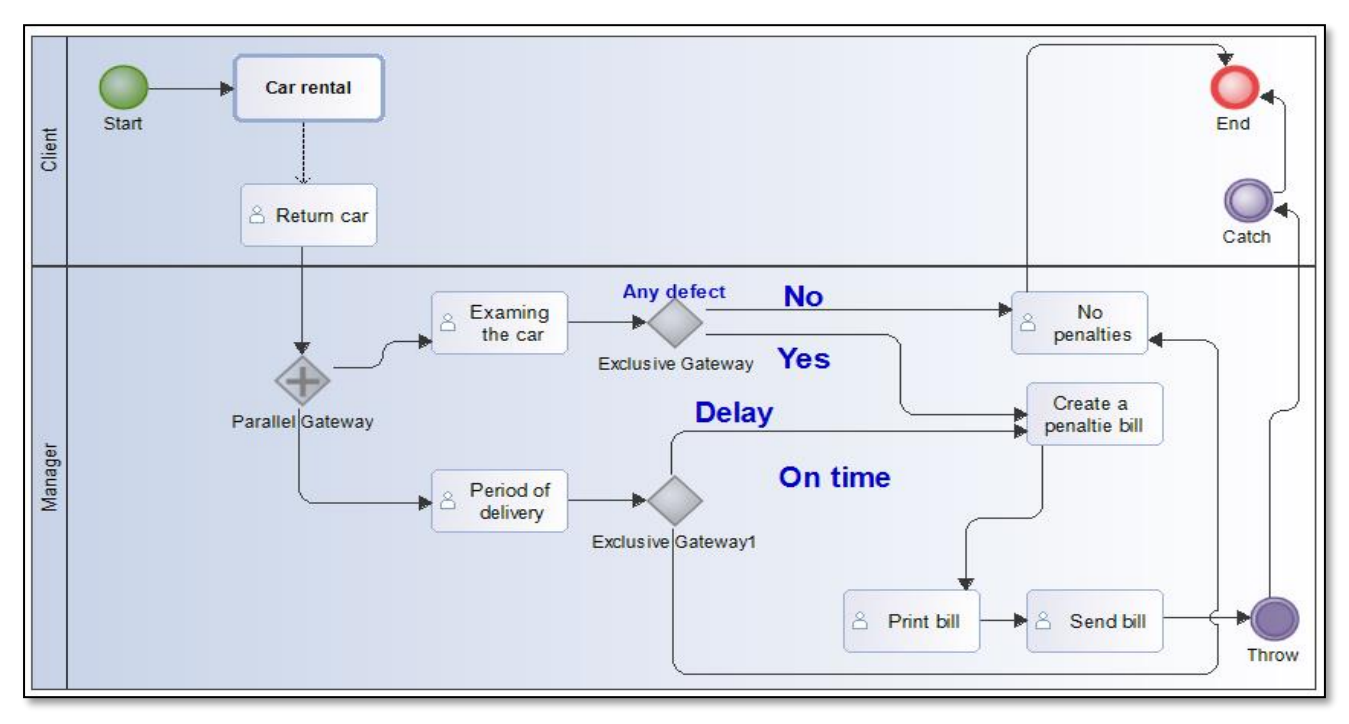

• **Processus métier facture de pénalité**

**Figure 3.22** : processus métier facture de pénalité avec BPMN

#### **3.4.2.2 Diagramme de collaboration**

Une collaboration contient généralement deux pools ou plus qui représentent les participants dans le diagramme de collaboration. L'échange de messages entre participants est représenté par un flux de messages qui connecte deux pools ou objets dans les pools.

Dans le diagramme de collaboration BPMN suivant (Figure3.20), trois participants sont affichés : **un client**, **un administrate**ur et **un serveur**. Les tâches de chacun d'eux sont affichées dans chaque pool et dans les messages qui sont envoyés à chaque participant.

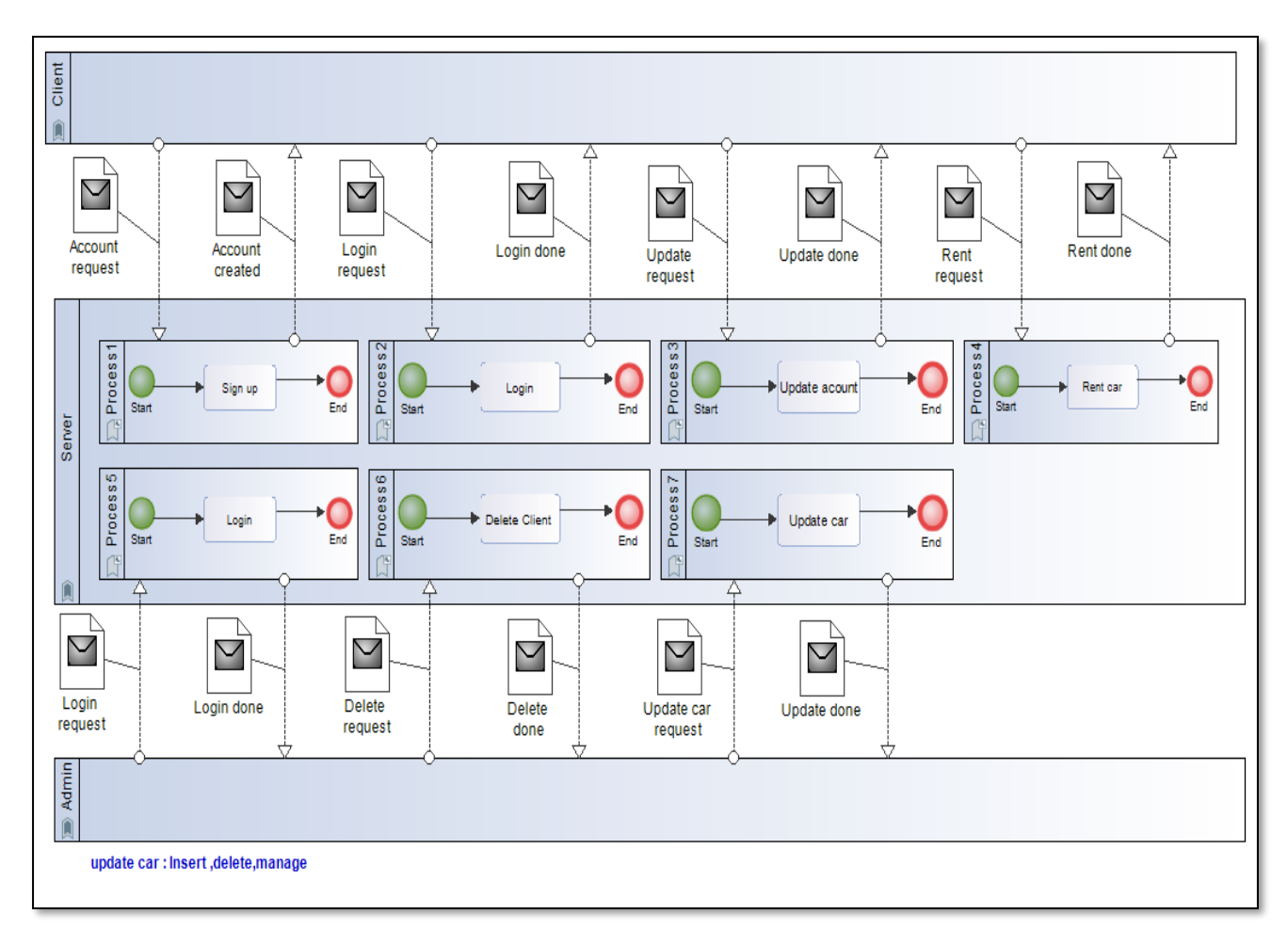

**Figure 3.23 :** Diagramme de collaboration par BPMN

# **3.5 Synthèse de la modélisation**

Le tableau suivant est un récapitulatif qui synthétise par certaines critères le résultat de notre propre étude et propre analyse de l'ensemble de la modélisation, cette synthèse est accompagnée par une discutions fructueuse :

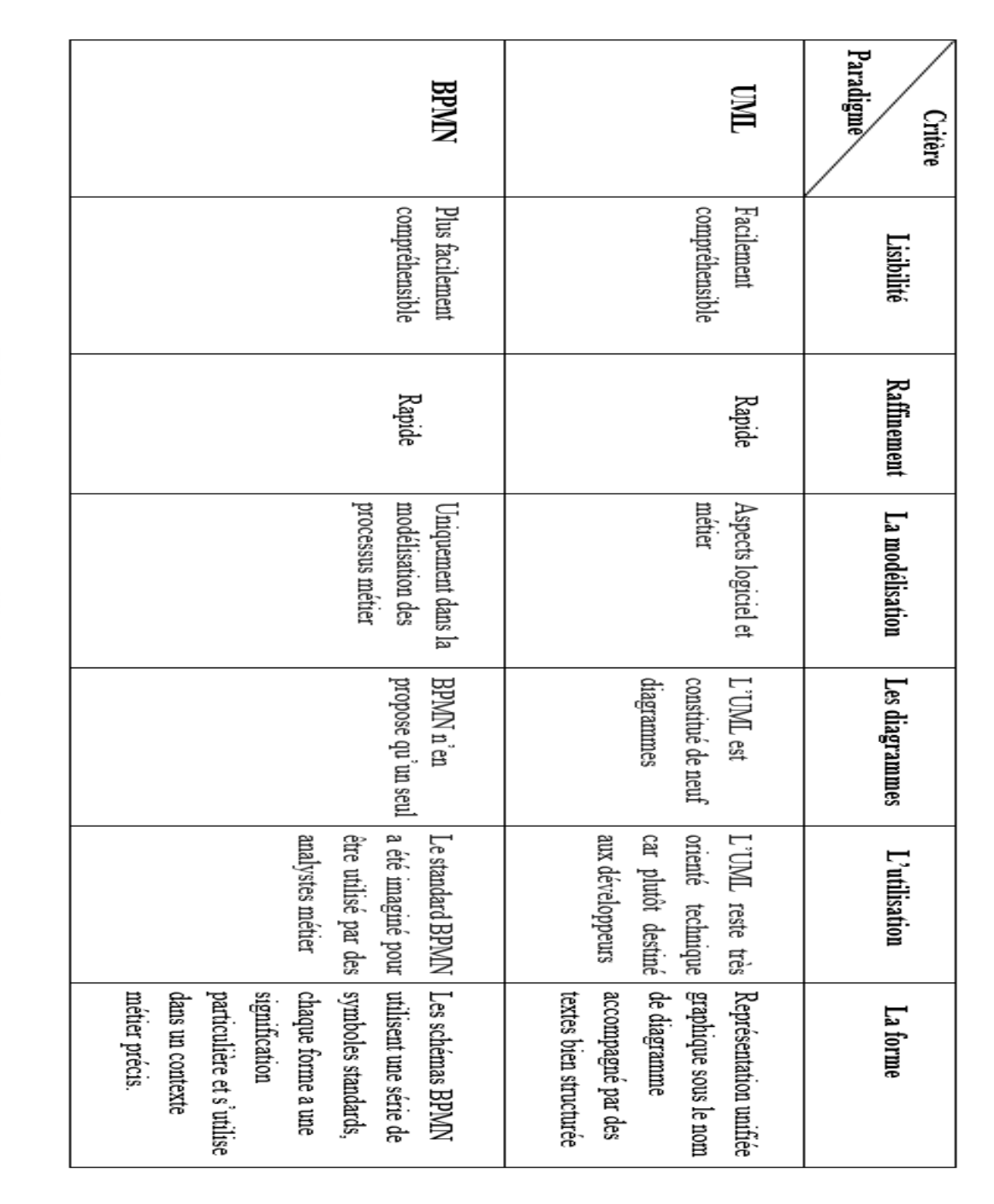

Tableau 3.2 : Synthèse de la modélisation par les processus métier

#### **3.5.1 Analyse**

La dernière décennie a vu se poursuivre l'accroissement exponentiel de la complexité des systèmes informatiques. Celle-ci diffère d'un secteur d'activité à un autre, selon les besoins de l'entreprise. Visant à optimiser simultanément les coûts de développement et le temps de la mise en œuvre, l'industrie des logiciels donne la priorité à la modélisation des processus métier, avant tout développement ou analyse du système. Cette discipline est le facteur clé de succès de tout projet [45].

Le BPMN (Business Process Modeling Notation) a été élaboré dans le but de standardiser les systèmes de notation utilisés à des fins professionnelles, et ainsi présenter les processus des entreprises d'une manière graphique. Cette modélisation est compréhensible par tout utilisateur professionnel quel que soit son profil : de l'analyste métier chargé de concevoir la première ébauche d'avant-projet en processus, jusqu'au développeur technique responsable de l'implémentation de la technologie adaptée au projet, et enfin le manager veillant à mettre en place ces processus [46].

En effet, le BPMN crée une relation standardisée entre l'architecture des processus métier et l'implémentation de ces derniers. On entend par la présentation d'un diagramme de processus basé sur la création d'un modèle graphique schématisant les processus. Tout modèle serait donc un ensemble d'activités représentées par des objets graphiques dont l'ordre d'exécution est défini par un contrôle de flux [47].

UML représente le système en privilégiant des modèles semi formels ou représentations visuelles qui sont plus aisées à utiliser que des narrations formelles, la modélisation par UML permettre de couvrir toutes les facettes d'un système grâce à les déférentes vues, d'un point de vue statique il s'agit de représenter explicitement la structure statique du système et de modéliser les concepts qui participent à sa définition, cela permet de vérifier la conformité du modèle à un standard existant. D'un point de vue dynamique il peut s'agir une technique de simulation qu'elle a pour faiblesse de l'impossibilité de garantir l'absence de fautes [48].

De l'intérêt croissant pour la modélisation des processus a découlé l'apparition de multiples notations. BPMN et UML sont quelques exemples parmi d'autres, utilisés selon

la culture de l'entreprise et les spécificités désirées, Nous allons ici nous attacher à distinguer les différences qui séparent BPMN et UML.

Concrètement, l'UML est le standard utilisé dans la modélisation de la plupart des aspects logiciel et métier alors que le BPMN est le standard utilisé uniquement dans la modélisation des processus métier. Tandis que l'UML est constitué de 9 diagrammes assez disparates (diagrammes de classes, d'objets, de cas d'utilisation, de composants, de déploiement, d'états, d'activités, de séquence et de collaboration), BPMN n'en propose qu'un seul, très proche du diagramme d'activités.

Les diagrammes d'UML ne peut représenter graphiquement le fait que les activités sont réalisées sans ordre particulier, malgré ce problème, on remarque que les deux notations partagent de grandes similitudes tant par la représentation que par la signification. En effet, on retrouve des formes, semblables dans les deux standards, ayant le même sens : les rectangles arrondis pour les activités, les losanges pour les décisions, etc.

On notera cependant que le standard BPMN propose moins de formes graphiques différentes que le diagramme d'activités. En contrepartie, le standard BPMN utilise une plus large gamme de variations de ces formes de base. En effet, BPMN utilise des représentations graphiques semblables pour modéliser les différents types d'évènements ou les connecteurs.

Les similarités qui rapprochent les deux diagrammes s'expliquent par le fait qu'ils ont tous les deux étés conçus pour modéliser des processus métier. Pour comprendre certaines des disparités il faut connaître la genèse des deux standards. Le standard BPMN a été imaginé pour être utilisé par des analystes métier. Malgré ses efforts dans ce sens l'UML reste très orienté technique car plutôt destiné aux développeurs.

Le diagramme BPMN était plus facilement compréhensible que son homologue UML car offrant une plus large palette d'éléments de modélisation. Cependant il est apparu qu'il n'en est rien. L'expérience a prouvé que du point de vue des utilisateurs finaux la lisibilité d'un diagramme d'activités équivaut à celle d'un diagramme BPMN.

# **3.6 Conclusion**

Dans ce chapitre nous avons abordé la modélisation du processus métier notre système de location de voiture en utilisant les standards **UML** et **BPMN**.

Dans le suivant chapitre nous parlerons de l'implémentation de l'application clients/serveur.

Nous allons commencer par la description de l'environnement logiciel tout en donnant par la suite un aperçu sur le travail accompli au cours de la période de programmation.

# **Chapitre 4**

# **Implémentation**

# **4.1 Introduction**

Dans le chapitre précédent nous avons présenté la modélisation de quelque processus métier de notre système de location de voiture, ainsi que des modèle semi formel tel que **UML** qui sont élaborés, ce que nous donne un ensemble de représentations graphique permettent de modélise les différentes vues des processus métier, par la suit nous avons présentés la modélisation des processus métier par **BPMN.**

Dans Ce chapitre nous mettons l'accent sur L'implémentation du code de programme d'une application web (Location de Voiture) client/serveur à travers une base de données relationnelle. En spécifiant les Outils logiciel utilisés et les environnements de programmation adoptés pour construire cette application.

Dans la dernière partie de ce chapitre, nous finirons par présenter les scénarios les plus généraux de notre application illustrée par des captures d'écrans.

#### **4.2 Langages et outils de développement**

La section suivant présenter l'environnement de travail, les langages de programmation et les outils logiciel utilisés dans le développement.

#### **4.2.1 Langages de programmation utilisés**

Les langages de programmations utilisés pour l'implémentation sont :

#### **4.2.1.1 PHP**

*PHP: Hypertext Preprocessor,* plus connu sous son sigle **PHP** [\(acronyme récursif\)](https://fr.wikipedia.org/wiki/Acronymie_r%C3%A9cursive), est un [langage de programmation](https://fr.wikipedia.org/wiki/Langage_de_programmation) [libre,](https://fr.wikipedia.org/wiki/Logiciel_libre) principalement utilisé pour produire des [pages Web](https://fr.wikipedia.org/wiki/Page_Web_dynamique)  [dynamiques](https://fr.wikipedia.org/wiki/Page_Web_dynamique) via un [serveur HTTP,](https://fr.wikipedia.org/wiki/Serveur_HTTP) mais pouvant également fonctionner comme n'importe quel [langage interprété](https://fr.wikipedia.org/wiki/Langage_interpr%C3%A9t%C3%A9_(informatique)) de façon locale. PHP est un [langage impératif](https://fr.wikipedia.org/wiki/Programmation_imp%C3%A9rative) [orienté objet.](https://fr.wikipedia.org/wiki/Orient%C3%A9_objet)

PHP a permis de créer un grand nombre de sites web célèbres, comme **[Facebook](https://fr.wikipedia.org/wiki/Facebook)**, **[Wikipédia](https://fr.wikipedia.org/wiki/Wikip%C3%A9dia)**, etc... Il est considéré comme une des bases de la création de sites web dits [dynamiques](https://fr.wikipedia.org/wiki/Page_web_dynamique) mais également des applications web.

**PHP** aussi est un [langage interprété](https://www.commentcamarche.com/contents/617-les-langages-informatiques) (un langage de script) exécuté du côté [serveur](https://www.commentcamarche.com/contents/222-environnement-client-serveur) et non du côté client (un script écrit en [Javascript\)](https://www.commentcamarche.com/contents/577-javascript-introduction-au-langage-javascript) [31].

#### **4.2.1.2 JavaScript**

Le **Javascript** est un langage de script incorporé dans un document HTML. Historiquement il s'agit même du premier langage de script pour le Web. Ce langage est un langage de programmation qui permet d'apporter des améliorations au langage HTML en permettant d'exécuter des commandes du côté client, c'est-à-dire au niveau du navigateur et non du [serveur](https://www.commentcamarche.com/contents/222-environnement-client-serveur) web.

Ainsi le langage Javascript est fortement dépendant du navigateur appelant la page web dans laquelle le script est incorporé, mais en contrepartie il ne nécessite pas de compilateur, contrairement au langage [Java,](https://www.commentcamarche.com/contents/557-java) avec lequel il a longtemps été confondu [32].

#### **4.2.2 Les outils exploités**

Nous avons exploité les outils suivants :

#### **4.2.2.1 My SQL**

My SQL est un système de gestion de bases de données relationnelles(SGBD). Le SQL dans MySQL signifie (Structured Query Language) : le langage standard pour les traitements de bases de données [33].

#### **4.2.2.2 Serveur Apache**

Le serveur Apache est un logiciel libre open source qui est initialement développé par un groupe de développeurs de logiciels et maintenant il est maintenu par Apache Software Fondation. Apache HTTP est un serveur distant (ordinateur) si quelqu'un demande des fichiers, des images ou des documents en utilisant son navigateur, il servira ces fichiers aux clients utilisant des serveurs HTTP. Principalement les sociétés d'hébergement utilisent cette application pour créer un serveur VPS et un hébergement partagé pour leurs clients [34].

#### **4.2.2.3 PHP MyAdmin**

PHP est une interface d'administration pour le SGBD MySQL. Il est écrit en langage PHP et s'appuie sur le serveur HTTP Apache. Il permet d'administrer les éléments suivants : les bases de données, les tables et leurs champs (ajout, suppression, définition du type), les index, les clés primaires et étrangères, les utilisateurs de la base et leurs permissions, exporter les données dans divers formats (CSV, XML, PDF, Open Document, Word, Excel et LaTeX) [35].

#### **4.2.3 Langages et outils utilisés dans la manipulation IHM**

Les langages et les outils utilisés pour l'IHM sont :

#### **4.2.3.1 HTML**

L'*HyperText Markup Language*, généralement abrégé **HTML**, est le [langage de](https://fr.wikipedia.org/wiki/Langage_de_balisage)  [balisage](https://fr.wikipedia.org/wiki/Langage_de_balisage) conçu pour représenter les [pages web.](https://fr.wikipedia.org/wiki/Page_web) C'est un langage permettant d'écrire de l['hypertexte,](https://fr.wikipedia.org/wiki/Hypertexte) d'où son nom. HTML permet également de structurer sémantiquement et logiquement et de mettre en forme le contenu des pages, d'inclure des [ressources](https://fr.wikipedia.org/wiki/Ressource_du_World_Wide_Web) [multimédias](https://fr.wikipedia.org/wiki/Multim%C3%A9dia) dont des [images,](https://fr.wikipedia.org/wiki/Image_num%C3%A9rique) des formulaires de saisie et des programmes informatiques. Il permet de créer des documents [interopérables](https://fr.wikipedia.org/wiki/Interop%C3%A9rabilit%C3%A9_en_informatique) avec des équipements très variés de manière conforme aux exigences de l['accessibilité du web.](https://fr.wikipedia.org/wiki/Accessibilit%C3%A9_du_web) Il est souvent utilisé conjointement avec le [langage de programmation](https://fr.wikipedia.org/wiki/Langage_de_programmation) [JavaScript](https://fr.wikipedia.org/wiki/JavaScript) et des [feuilles de style en](https://fr.wikipedia.org/wiki/Feuilles_de_style_en_cascade)  [cascade](https://fr.wikipedia.org/wiki/Feuilles_de_style_en_cascade) (CSS). HTML est initialement dérivé du *[Standard Generalized Markup](https://fr.wikipedia.org/wiki/Standard_Generalized_Markup_Language)  [Language](https://fr.wikipedia.org/wiki/Standard_Generalized_Markup_Language)* (SGML) [36].

#### **4.2.3.2 CSS**

Les feuilles de [styles](https://www.futura-sciences.com/sciences/definitions/physique-gnomon-14968/) (en anglais "*Cascading Style Sheets*", abrégé CSS) sont un langage qui permet de gérer la présentation d'une page Web. Le langage CSS est une recommandation du World Wide Web Consortium [\(W3C\)](https://www.futura-sciences.com/tech/definitions/internet-w3c-1822/), au même titre que [HTML](https://www.futura-sciences.com/tech/definitions/internet-html-480/) ou [XML.](https://www.futura-sciences.com/tech/definitions/internet-xml-3997/)

Les styles permettent de définir des règles appliquées à un ou plusieurs documents HTML. Ces règles portent sur le positionnement des éléments, l'alignement, les polices de caractères, les [couleurs,](https://www.futura-sciences.com/sciences/definitions/physique-couleur-4126/) les marges et espacements, les bordures, les images de fond, etc.

Le but de CSS a séparé la structure d'un document HTML et sa présentation. En effet, avec HTML, on peut définir à la fois la structure (le contenu et la hiérarchie entre les différentes parties d'un document) et la présentation. Mais cela pose quelques problèmes. Avec le couple HTML/CSS, on peut créer des pages web où la structure du document se trouve dans le fichier HTML tandis que la présentation se situe dans un fichier CSS [37].

#### **4.2.3.3 Bootstrap**

**Bootstrap** est une [collection d'outils](https://fr.wikipedia.org/wiki/Framework) utile à la création du design (graphisme, animation et interactions avec la page dans le navigateur ... etc. ...) de [sites](https://fr.wikipedia.org/wiki/Site_web) et [d'applications web.](https://fr.wikipedia.org/wiki/Application_web) C'est un ensemble qui contient des codes [HTML](https://fr.wikipedia.org/wiki/HTML) et [CSS,](https://fr.wikipedia.org/wiki/Cascading_Style_Sheet) des formulaires, boutons, outils de navigation et autres éléments interactifs, ainsi que des extensions [JavaScript](https://fr.wikipedia.org/wiki/JavaScript) en option [38].

#### **4.2.4 Environnement de programmation**

La section suivante présente l'environnement de programmation qui est utilisé pour tous les langages de programmation.

#### **4.2.4.1 Notepad++**

**Notepad++** est un éditeur de code source qui prend en charge plusieurs langages. Ce programme, codé en C++ avec STL et win32 api, a pour vocation de fournir un éditeur de code source de taille réduite mais très performant. En optimisant de nombreuses fonctions tout en conservant une facilité d'utilisation et une certaine convivialité, Notepad++ contribue à la limitation des émissions de dioxyde de carbone dans le monde : en effet, en réduisant l'utilisation de CPU, la consommation d'énergie des ordinateurs chute considérablement, en conséquence de quoi, la terre est plus verte.

**Notpad++** fonctionnant sous Windows, codé en [C++,](https://fr.wikipedia.org/wiki/C%2B%2B) qui intègre la [coloration](https://fr.wikipedia.org/wiki/Coloration_syntaxique)  [syntaxique](https://fr.wikipedia.org/wiki/Coloration_syntaxique) de code source pour les [langages](https://fr.wikipedia.org/wiki/Langage_de_programmation) et fichiers C, C++, java, C#, XML, **HTML**, **PHP**, **JavaScript**, **CSS**, MATLAB , Assembleur, …etc. ainsi que pour tout autre langage informatique, car ce logiciel propose la possibilité de créer ses propres colorations syntaxiques pour un langage quelconque [39].

# **4.3 Réalisation de système**

Dans notre application Nous avons commencé par la création d'une base de données pouvoir croiser les données contenues dans les tables afin d'obtenir un ensemble cohérent, par la suite présenter quelques interfaces de notre application.

#### **4.3.1 Structure des tables utilisées**

Cette section explique la structure de chaque table de notre base de données "carrental". La table de clients contient des champs indiquant des informations sur les clients : Le nom, Email, Mot de passe et le numéro de permis (Figure 4.1).

| id | <b>FullName</b>   | <b>Emailld</b> | <b>Password</b>                                                        | Licence<br>number |
|----|-------------------|----------------|------------------------------------------------------------------------|-------------------|
|    | 1 Omar<br>ahmad   | demo@gmail.com | f925916e2754e5e03f75dd58a5733251 2147483647                            |                   |
|    | 2 Aymen<br>djamel | anuj@gmail.com | f925916e2754e5e03f75dd58a5733251 8285703354                            |                   |
|    | 3 ahmed<br>youcef |                | webhostingamigo@gmail.com f09df7868d52e12bba658982dbd79821 09999857868 |                   |
|    | 4 ayoub adel      | test@gmail.com | 5c428d8875d2948607f3e3fe134d71b4 9999857868                            |                   |
| 5  | amrane<br>yousri  | amr@gmail.com  | 827ccb0eea8a706c4c34a16891f84e7b 0550140882                            |                   |

 **Figure 4.1** : La table « Clients »

La table véhicule contient des champs indiquant des informations sur les véhicules : le nom de voiture, la marque de voiture, le prix par jour, type de carburant, année modèle, nombre de places, images et les accessoires (Figure 4.2).

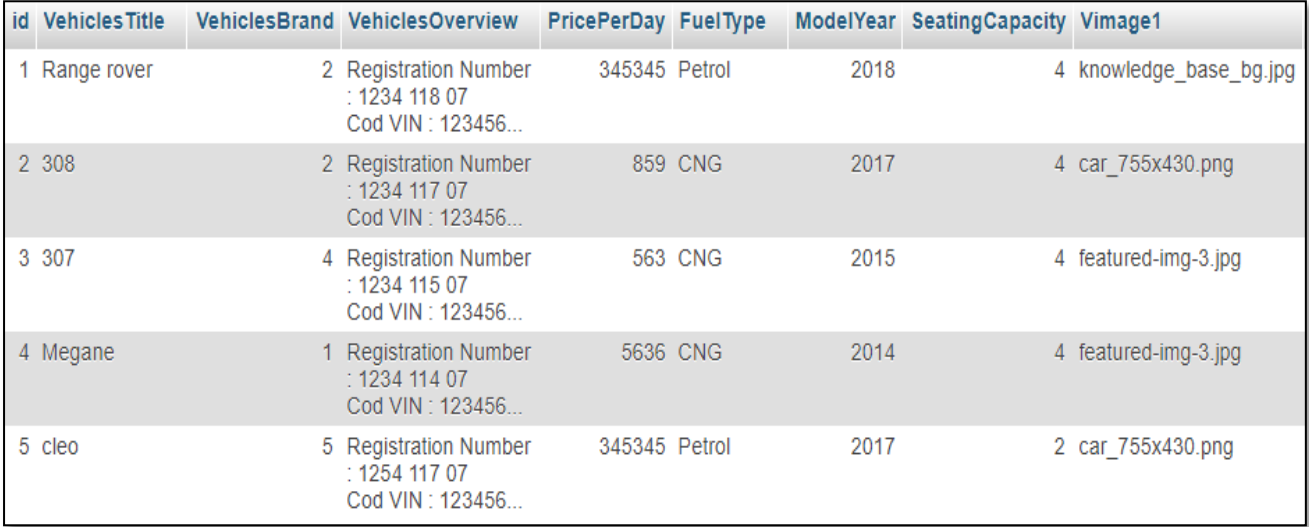

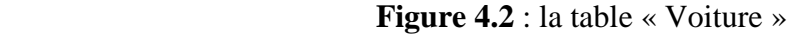

|  | AirConditioner PowerDoorLocks AntiLockBrakingSystem BrakeAssist PowerSteering DriverAirbag PassengerAirbag PowerWindows CDPlayer |    |    |                |             |      |  |
|--|----------------------------------------------------------------------------------------------------|----|----|----------------|-------------|------|--|
|  |                                                                                                    |    |    |                |             | NULL |  |
|  |                                                                                                    | 1. | 1. | $\overline{1}$ | <b>NULL</b> |      |  |
|  |                                                                                                    |    |    |                |             |      |  |
|  |                                                                                                    |    |    |                |             |      |  |

**Figure 4.2** : la table « Voiture » (suite)

La table réservation contient des champs indiquant des informations sur la location des voitures : email de client, identificateur de voiture**,** la date de début de location, la date de fin de location, code de carte crédit, la date de création de la réservation (Figure 4.3).

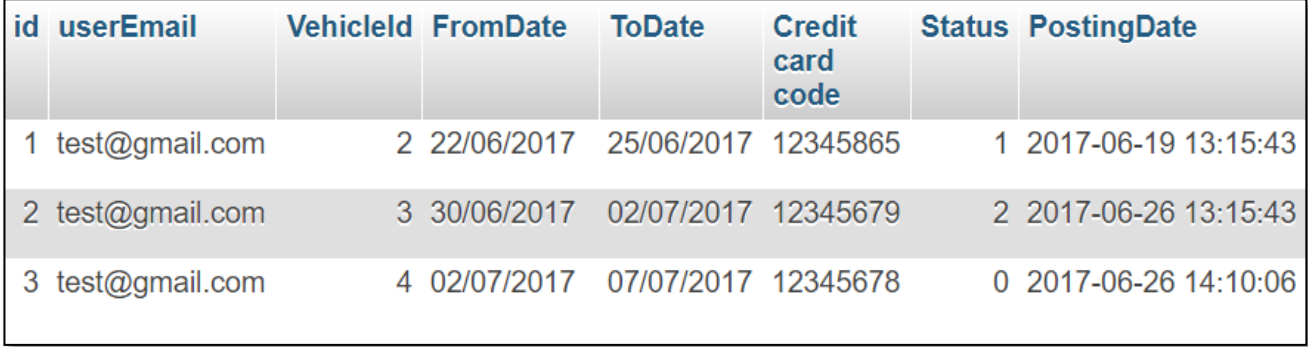

**Figure 4.3 :** La table « Location de voiture »

# **4.3.2 Présentation de quelques interfaces de l'application**

Cette section est consacrée sur la présentation de partie programmation de notre application.

Les figures suivant représenter les fenêtres principales, notre application est constituée de deux parties : partie client et partie administrateur.

# **4.3.2.1 Interface d'authentification d'administrateur**

La sécurité est nécessaire pour n'importe quelle tache administrative, c'est pour cette raison nous créent un mécanisme d'authentification pour l'administrateur. Donc, il y a un nom d'utilisateur et un mot de passe comme indiqué dans la figure 4.4 :

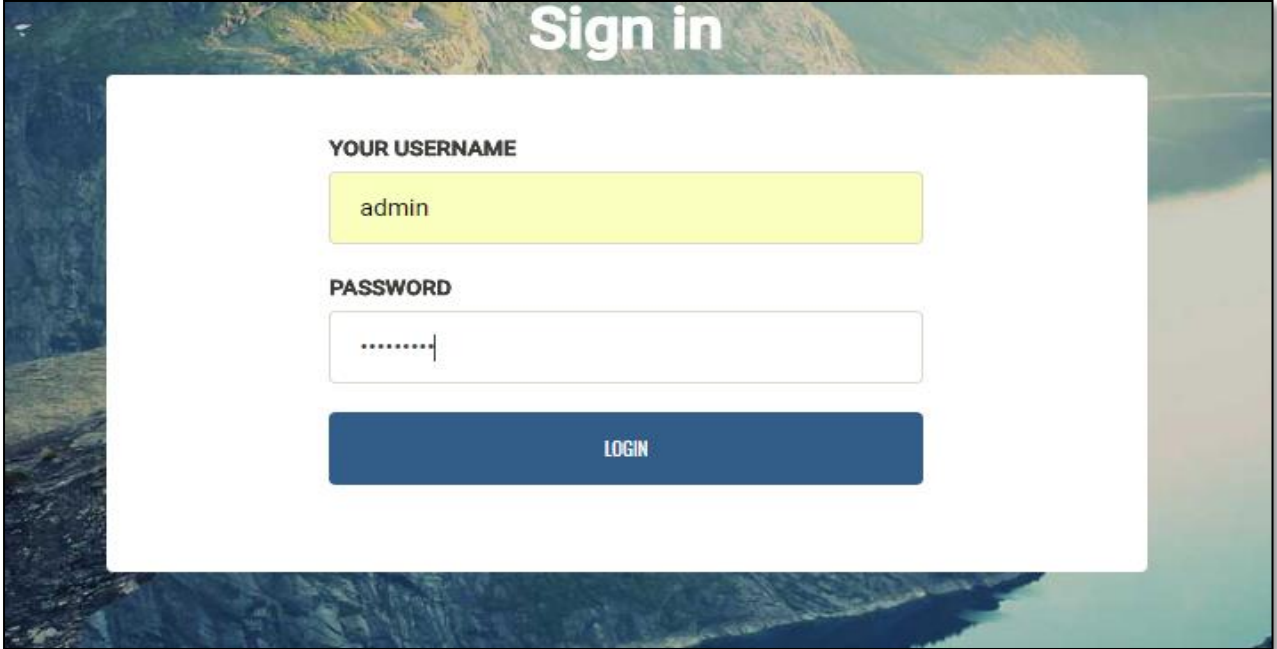

 **Figure 4.4** : Interface d'authentification d'administrateur

# **4.3.2.2 Interface d'accueil d'administrateur**

Cette fenêtre donne à l'administrateur la possibilité de la gestion des voitures, la gestion des clients et la gestion des contrats comme indiqué dans la figure 4.5 :

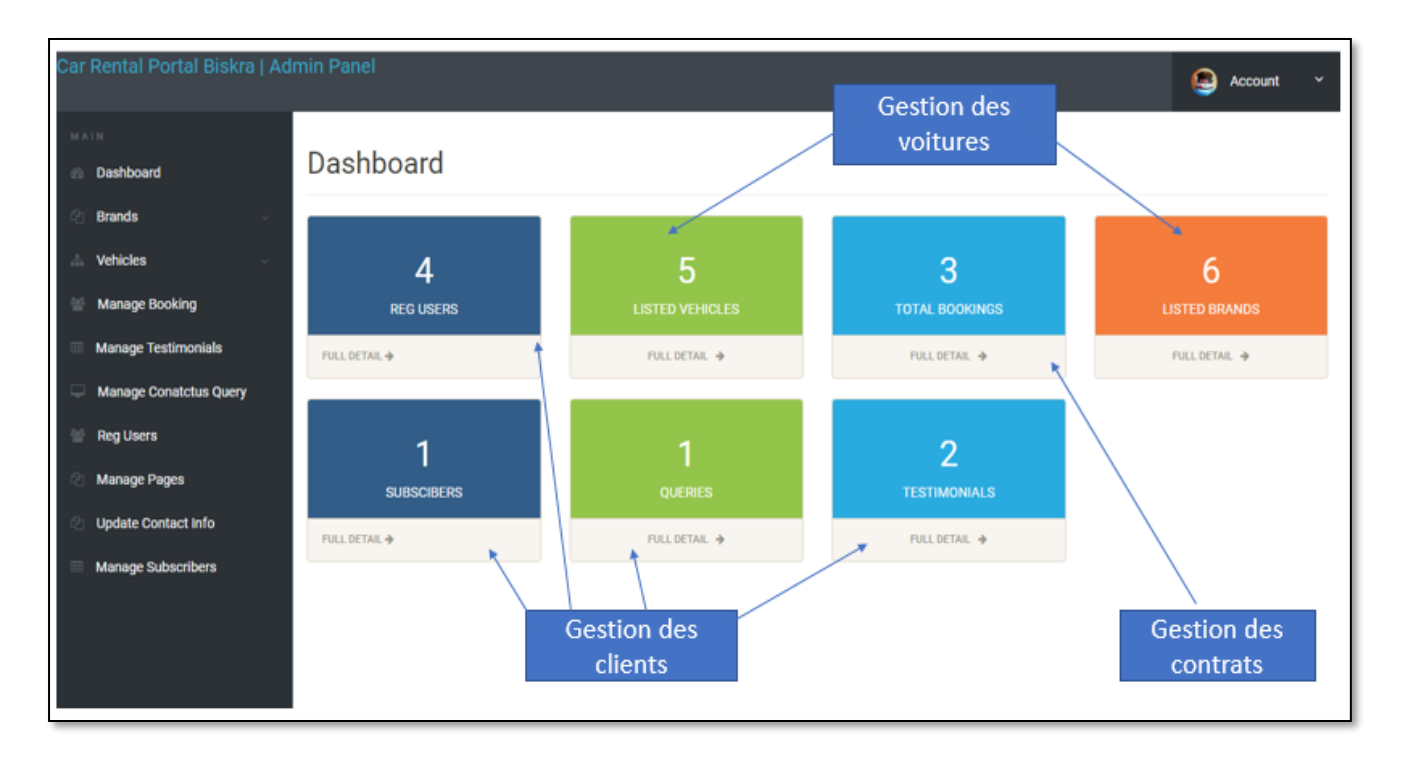

**Figure 4.5** : Interface administrative

# **4.3.2.3 Interface d'accueil de client**

Cette fenêtre donne aux clients la possibilité de gérer leurs comptes et faire quelques opérations comme : visiter le showroom, modifier compte, Location de voiture, Contacter l'administrateur, écrire des commentaires comme indiqué dans la figure 4.6 :

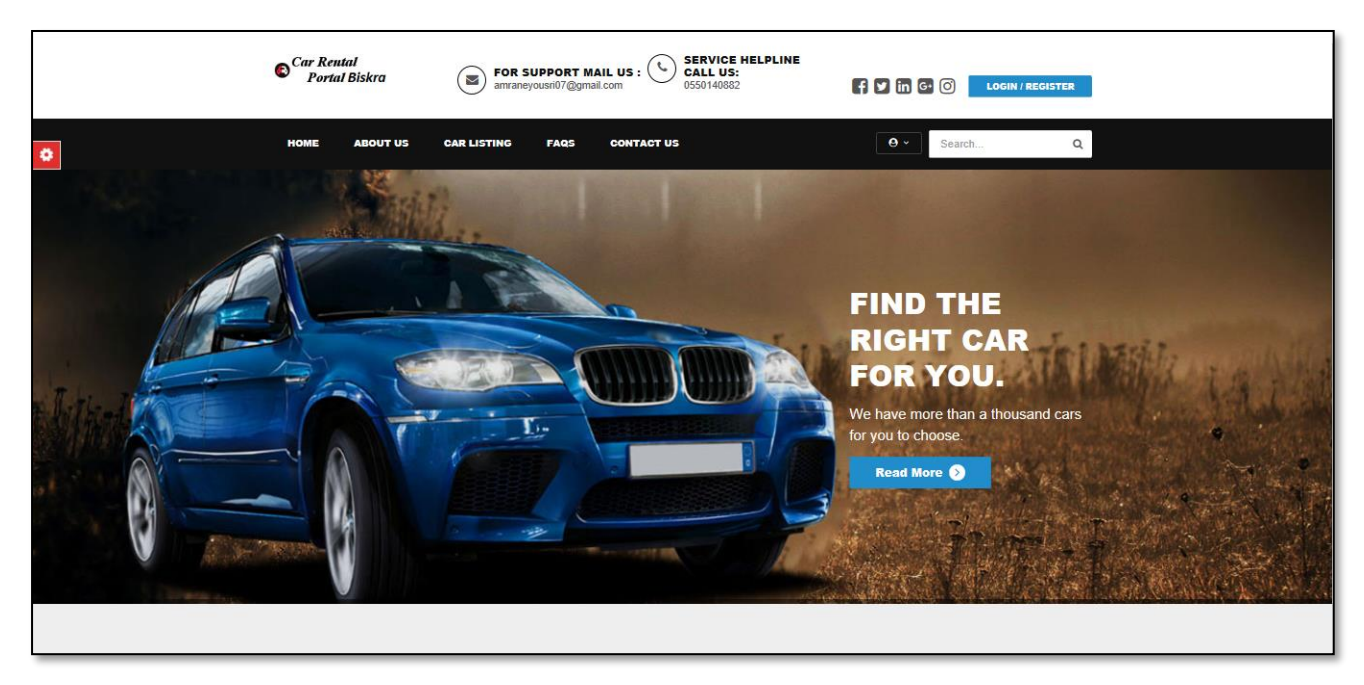

**Figure 4.6 :** Interface d'accueil

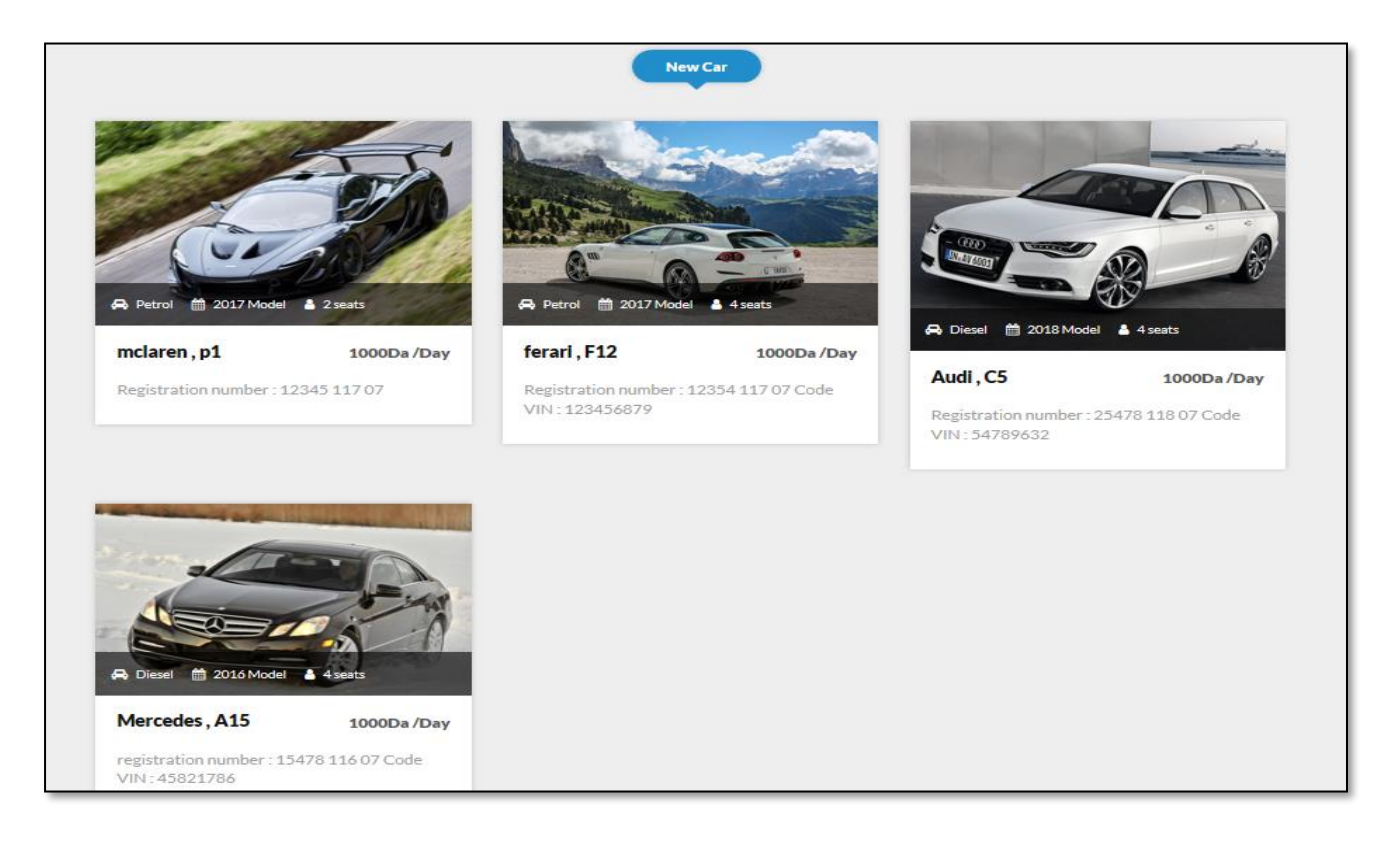

 **Figure 4.7 :** Interface d'accueil (Showroom)

# **4.3.2.4 Interface inscription/authentification de client**

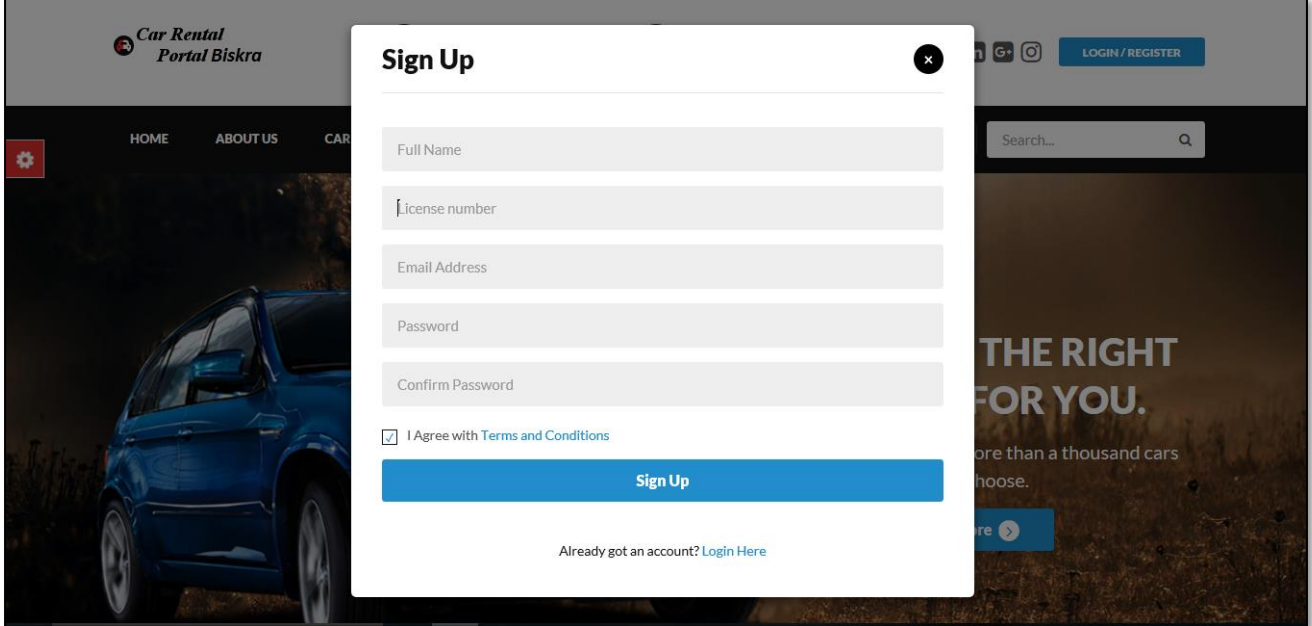

Le client peut s'inscrire en remplissant les champs présentés dans la figure 4.8 :

**Figure 4.8 :** Interface d'inscription de client

Si l'utilisateur a déjà un compte, il peut y accéder à l'application en entrant son nom d'utilisateur et son mot de passe comme indiqué dans la figure 4.9.

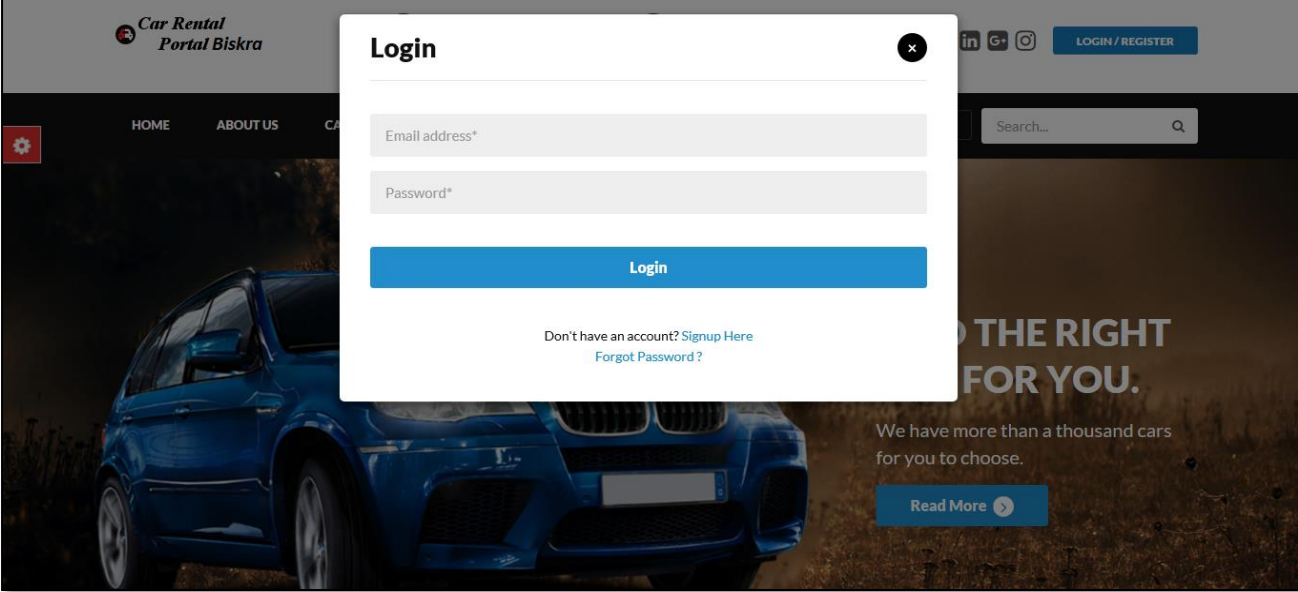

**Figure 4.9 :** Interface d'authentification de client

## **4.3.2.5 Interface location de voiture**

Après la phase d'authentification, le client il peut choisi une voiture disponible dans le showroom et faire une location en ligne comme indiqué dans la figure 4.10.

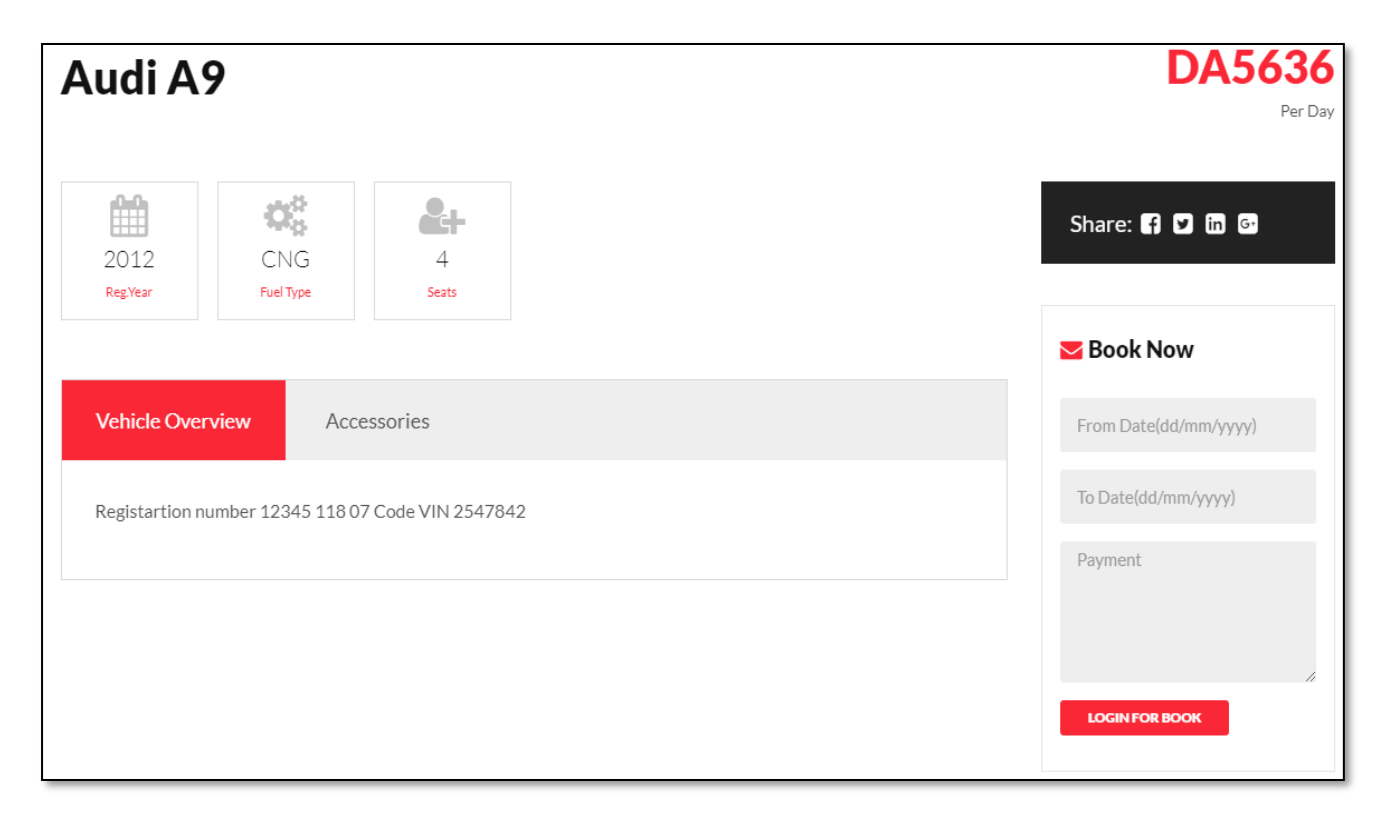

**Figure 4.10** : Interface location de voiture

# **4.4 Conclusion**

Dans ce chapitre nous avons présenté l'environnement de programmation et logiciel de notre projet. Ensuite nous avons illustré les différentes fonctionnalités de notre application client-serveur à travers quelques interfaces afin de donner une meilleure idée du travail réalisé.

# *Conclusion générale*

L'objectif de ce travail était la conception et la réalisation d'une application client/serveur par une vue processus métier. En effet, nous avons appliqué notre contribution dans une étude de cas relatif à une entreprise de location de voiture, puisqu'elle fournit un ensemble convenable de processus métiers interne et externe, dans le but est d'avoir un système garantissant la qualité de la modélisation par une vue qui reflète la réalité.

Le contexte de notre travail permet l'utilisation : premièrement, des modèles semi formel tel qu'UML, qui combinent à la fois une description de structure et une autre de comportement, permettant de comprendre des problèmes, d'exprimer et d'élaborer des modèles objets indépendamment de tout langage de programmation.

Deuxièmement, le BPMN (Business Process Modeling Notation) a été élaboré pour : présenter le fonctionnement exact des processus métiers de l'entreprises d'une manière graphique, aussi pour modéliser l'interaction entre eux via un modèle de collaboration, afin d'avoir une compréhension actualisée d'une application métier plus efficace. Il s'agit donc d'un langage dont les éléments essentiels sont finalement assez faciles à maîtriser.

Finalement, dans une synthèse et selon des critères bien déterminés : **Lisibilité, Raffinement, Modélisation, Diagrammes, Utilisation** et **La forme**, nous avons analysé la qualité de la modélisation d'une entreprise par une vision processus métier, suivant les paradigmes adoptés (UML et BPMN).

Dans un travail de futur, nous envisageons poursuivre ce travail de recherche par : i) l'utilisation des paradigmes formels pour la vérification et la validation de comportement instable d'un processus métier composé. ii) Publier l'ensemble des processus métiers externes sous la spécification standard par le BPEL4WS, comme services Web accessible via l'internet. iii) Et ajouter le processus métier transaction de payement en ligne via une carte de crédit.

# **Bibliographie**

- **[1]** ADLA BENTELLIS, Thèse Une approche basée objectif pour la gestion des processus métier exibles, le 07 février 2010.
- **[2]** S.Dekhil, les limites de UML rapporté de : [Http ://fr.slideshare.net/samahdekhil/leslimitesdel-uml-1] le 18 novembre 2015.
- **[3]** DANIEL MINOLI, Enterprise Architecture A to Z: Frameworks, Business Process Modeling, SOA, and Infrastructure Technology.
- **[4]** RENE MANDEL, The business process management, 02/01/2007, page 1-10.
- [5] MATHIAS WESKE, Business Process Management, Concepts, Languages, Architectures, Springer-Verlag Berlin Heidelberg 2007.
- **[6]** PATRICE BRIOL, Ingénierie des processus métiers, de l'élaboration à l'exploitation, 2008.
- **[7]** TANGUY CRUSSON, Business Process Management, De la modélisation à l'exécution, Positionnement par rapport aux Architectures Orientées Services, [tcrusson@intalio.com, I](mailto:tcrusson@intalio.com)ntalio 2003, page 1-45.
- **[8]** TARIK EL CHERIF, Article processus métier en entreprise rapporté de [http ://blog.viseo-bt.com/author/tiribarne/] le 25féverier 2014.
- **[9]** JEAN-NOEL GILLOT La gestion des processus métiers.
- **[10]** COMPARE KUGELER, 2000, page 18.
- **[11]** Le site web [\[www.urbanisation-si.com/bpmn-2-les-conseptes-de-base-des](http://www.urbanisation-si.com/bpmn-2-les-conseptes-de-base-des-processus-metiers)[processus-metiers\]](http://www.urbanisation-si.com/bpmn-2-les-conseptes-de-base-des-processus-metiers), Visiter le 12/05/2018.
- **[12]** MICHAEL ZUR MUEHLEN; Workflow-based Process Controlling Foundation, Design, and Application of Workflow-driven Process Information Systems, 2004.
- **[13]** COMPARE BUSSLER, for a discussion of implementation aspects in business-tobusiness scenarios, 2002.
- **[14]** S SELLAMI cours conception de base de données Licence informatique 2015/2016.
- **[15]** Thomas Erwin Performance analysis of Business Process, In Proceedings of the Conference on Petri Nets and Business Processes le 10/07/1998.
- **[16]** Le site web [https://www.lucidchart.com/pages/fr/quest-ce-que-la-norme-de mod%C3%A9lisation-des-processus-m%C3%A9tier], Visiter le 03/03/2018.
- **[17]** Le site web [https://www.lucidchart.com/pages/fr/quest-ce-que-la-norme-demod%C3%A9lisation-des-processus-m%C3%A9tier], Visiter le 04/03/2018.
- **[18]** Le site web [https://fr.linkedin.com/pulse/cest-quoi-le-syst%C3%A8me-dinformationdune-entreprise-rabah-aoudjehane], RABAH AOUDJEHANE, le 30 Novembre 2016.
- **[19]** Guillaume Rivière. Informatisation du système d'information. 2017.
- **[21]** Informatisation de système d'information, ESTIA 2iéme année, GUIAUME RIVERE, Avril 2014.
- **[22]** Le site web [https://www.supinfo.com/articles/single/2519-architecture-client-serveur], OUMOU DIANE, Publié le 11/10/2016, Visiter le 10/03/2018.
- **[23]** Le site web [\[https://openclassrooms.com/courses/les-services-web\]](https://openclassrooms.com/courses/les-services-web), Article par CHABANE REFESE, Visiter le 15/03/2018.
- **[24]** Le site web [\[https://azure.microsoft.com/fr-fr/overview/what-is-cloud-computing/\]](https://azure.microsoft.com/fr-fr/overview/what-is-cloud-computing/), Visiter le 17/03/2018.
- **[25]** Le site web [\[https://fr.wikipedia.org/wiki/Amazon\\_\(entreprise\)\]](https://fr.wikipedia.org/wiki/Amazon_(entreprise)), Visiter le 17/04/2018.
- **[26]** Le site web [\[https://fr.wikipedia.org/wiki/Jumia\]](https://fr.wikipedia.org/wiki/Jumia), Visiter le 18/04/2018.
- **[27]** Le site web [\[https://fr.wikipedia.org/wiki/Google\]](https://fr.wikipedia.org/wiki/Google), Visiter le 20/04/2018.
- **[28]** Le site web [\[https://fr.wikipedia.org/wiki/Steam\]](https://fr.wikipedia.org/wiki/Steam), Visiter le 21/04/2018.
- **[29]** Le site web [\[https://fr.wikipedia.org/wiki/Location\\_de\\_voiture\]](https://fr.wikipedia.org/wiki/Location_de_voiture), Visiter le 23/03/2018.
- **[30]** Le site web [\[https://www.modeliosoft.com\]](https://www.modeliosoft.com/), Visiter le 23/04/2018.
- **[31]** Le site web [\[https://fr.wikipedia.org/wiki/PHP\]](https://fr.wikipedia.org/wiki/PHP), Visiter le 25/04/2018.
- **[32]** Le site web [\[https://fr.wikipedia.org/wiki/JavaScript\]](https://fr.wikipedia.org/wiki/JavaScript), Visiter le 28/04/2018.
- **[33]** Le site web [\[http://sql.sh/sgbd\]](http://sql.sh/sgbd), Visiter le 02/05/2018.
- **[34]** Le site web [\[https://fr.wikipedia.org/wiki/Apache\\_HTTP\\_Server\]](https://fr.wikipedia.org/wiki/Apache_HTTP_Server), Visiter le 03/05/2018.
- **[35]** Le site web [\[https://doc.ubuntu-fr.org/phpmyadmin\]](https://doc.ubuntu-fr.org/phpmyadmin), Visiter le 05/05/2018.
- **[36]** Le site web [\[https://fr.wikipedia.org/wiki/Hypertext\\_Markup\\_Language\]](https://fr.wikipedia.org/wiki/Hypertext_Markup_Language), Visiter le 09/05/2018.
- **[37]** Le site web [\[https://fr.wikipedia.org/wiki/Feuilles\\_de\\_style\\_en\\_cascade\]](https://fr.wikipedia.org/wiki/Feuilles_de_style_en_cascade), Visiter le 12/05/2018.
- **[38]** Le site web [\[https://fr.wikipedia.org/wiki/Bootstrap\\_\(framework\)\]](https://fr.wikipedia.org/wiki/Bootstrap_(framework)), Visiter le 14/05/2018.
- **[39]** Le site web [\[https://fr.wikipedia.org/wiki/Notepad%2B%2B\]](https://fr.wikipedia.org/wiki/Notepad%2B%2B), Visiter le 16/05/2018.
- **[40]** Le site web [\[https://www.lemagit.fr/definition/Architecture-client-serveur-ou-modele](https://www.lemagit.fr/definition/Architecture-client-serveur-ou-modele-client-serveur)[client-serveur\]](https://www.lemagit.fr/definition/Architecture-client-serveur-ou-modele-client-serveur), Publié par Margaret ROUSE, Juillet 2016, Visiter le 17/05/2018.
- **[41]** Le site web [\[https://openclassrooms.com/courses/les-services-web\]](https://openclassrooms.com/courses/les-services-web), Visiter le 19/05/2018.
- **[42]** Le Cloud-Computing, ses impacts sur l'Architecture d'Entreprise et sur le Pilotage par les Processus, GAEL HERENT Consultant et Urbaniste du SI chez BPMS.
- **[43]** Evaluation de qualité du langage qualigram en utilisant le modèle de représentation BWW, TAREK BEN JILLAI, Ecole de technologie supérieur université du Québec, le 20/10/2010.
- **[44]** D.BERTHEIR MORLEY, Proceesus métier et système d'information, Eska, août 2006.
- **[45]** STEPHEN A. WHITE, 2004. Process Modeling Notations and Workflow Patterns.
- **[46]** DANIELA C. C. PEIXOTO, 2008. A Comparison of BPMN and UML 2.0 Activity Diagrams.
- **[47]** DOMINIK BIRKMEIER, 2010. Empirical Comparison of the Usability of BPMN and UML Activity Diagrams for Business Users.